# Dell™ Inspiron™ One 2320 Brukerhåndbok

Forskriftsmodell: W03C Forskriftstype: W03C001

www.dell.com | support.dell.com

#### Merknader, forholdsregler og advarsler

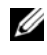

**MERK:** Et OBS!-avsnitt inneholder viktig informasjon som gjør at du kan bruke datamaskinen mer effektivt.

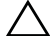

FORHOLDSREGEL: FORSIKTIG angir enten potensiell fare for maskinvaren eller tap av data, og forteller hvordan du kan unngå problemet.

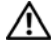

 $\bigwedge$  ADVARSEL: ADVARSEL angir potensiell fare for skade på eiendom, personskade eller død.

Reproduksjon av dette materialet i enhver form er strengt forbudt uten skriftlig tillatelse fra Dell Inc.

Andre varemerker og varenavn kan brukes i dette dokumentet som en henvisning til institusjonene som innehar rettighetene til merkene og navnene, eller til produktene. Dell Inc. fraskriver seg eierinteresse for varemerker og navn som ikke er dets egne.

2011 - 07 Rev. A00

\_\_\_\_\_\_\_\_\_\_\_\_\_\_\_\_\_\_\_\_

**Informasjonen i dette dokumentet kan endres uten varsel. © 2011 Dell Inc. Med enerett.**

Varemerker brukt i denne teksten: Dell™, DELL™-logoen og Inspiron™ er varemerker tilhørende Dell Inc.; Microsoft<sup>®</sup>, Windows<sup>®</sup> og Windows startknapplogo er enten varemerker eller registrerte varemerker tilhørende Microsoft Corporation i USA og/eller andre land.

## Innhold

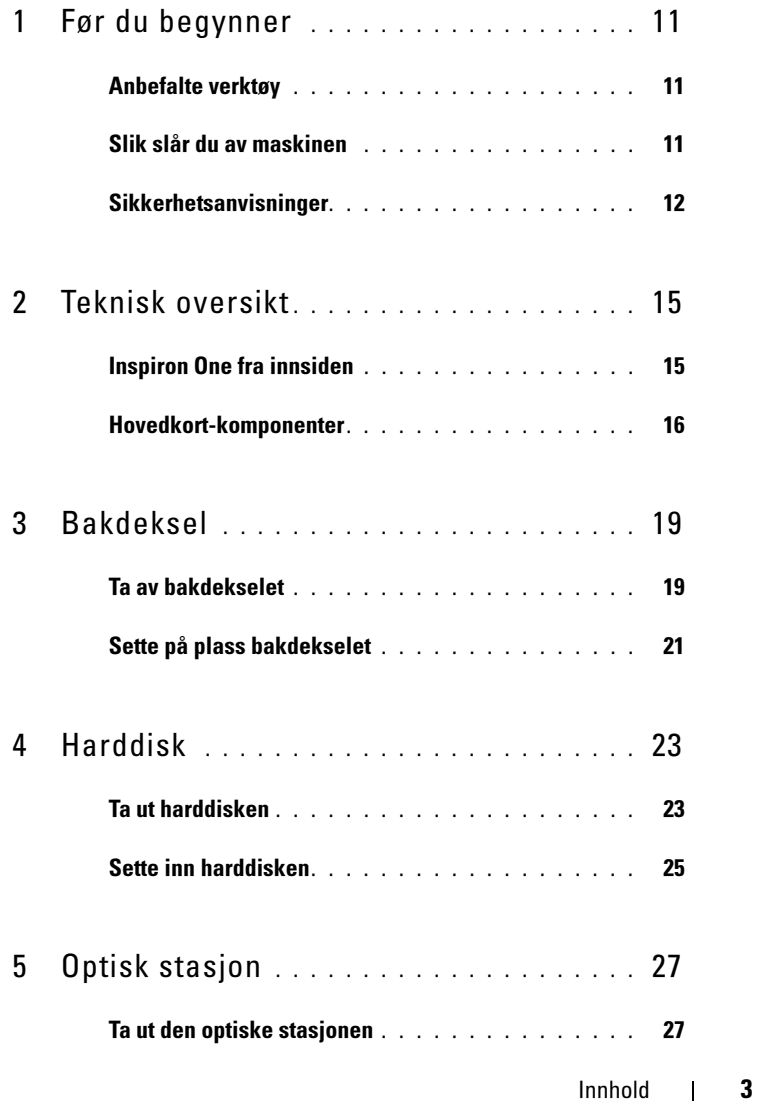

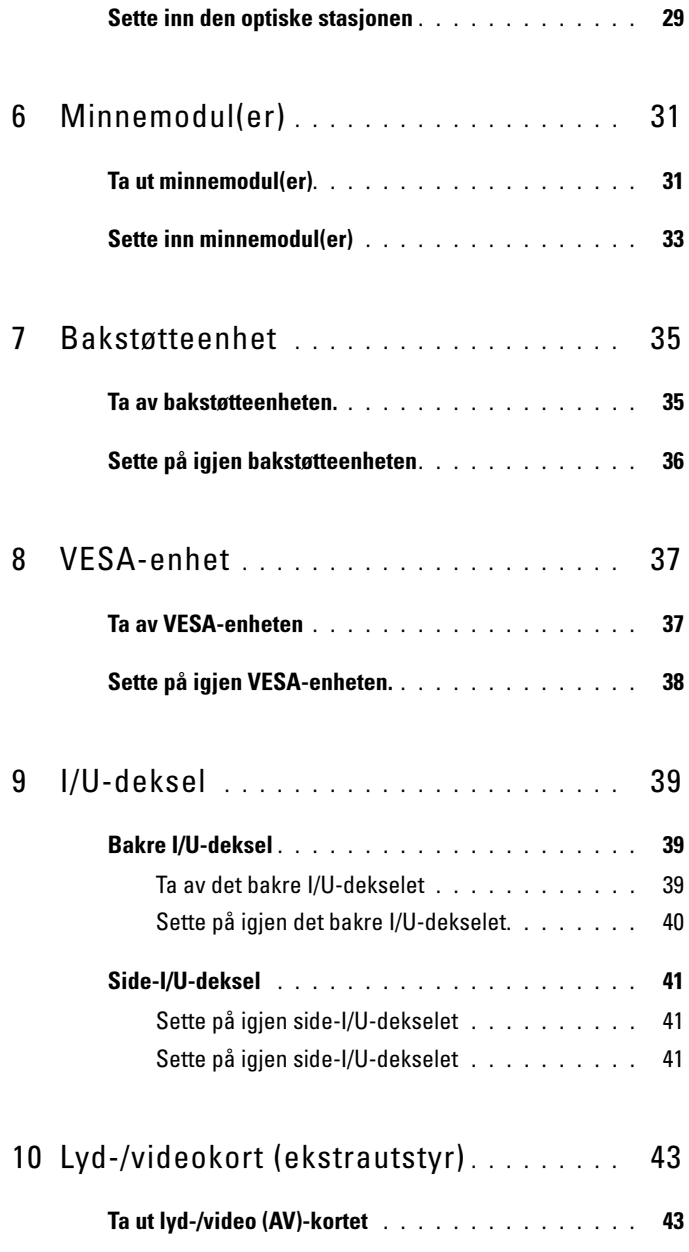

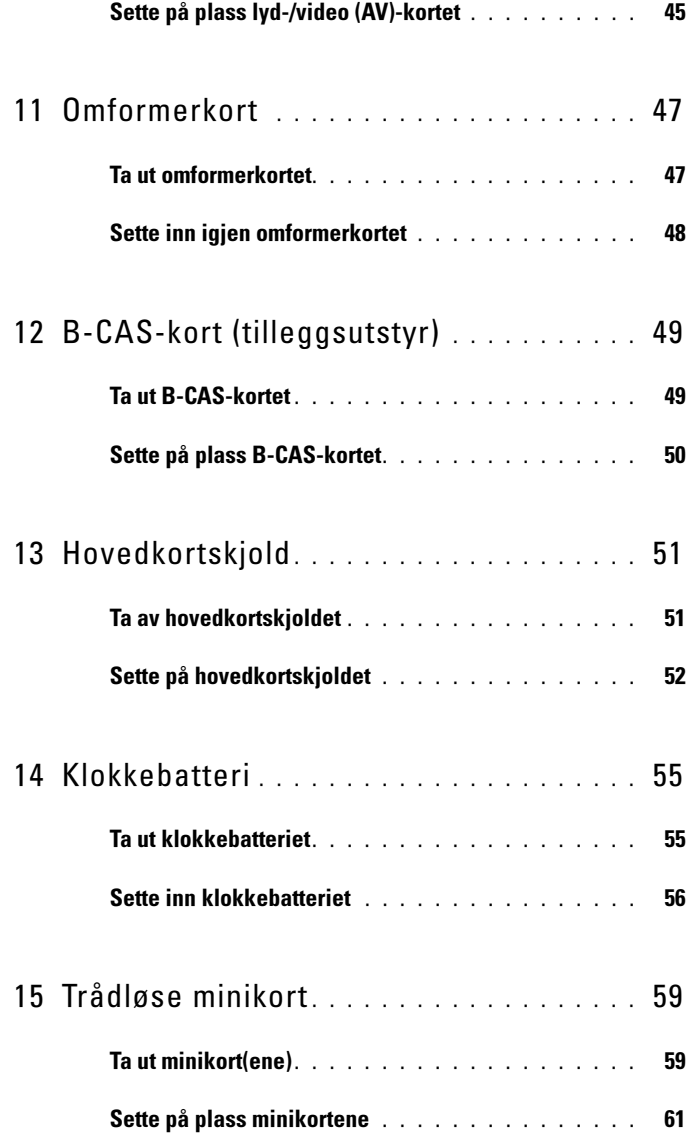

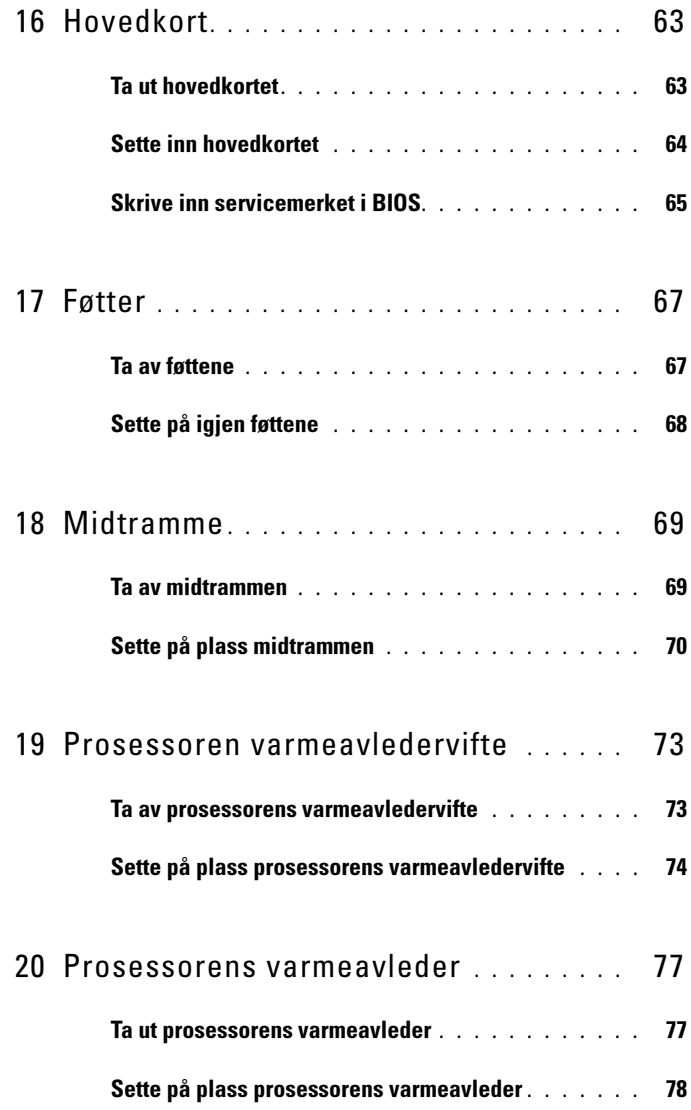

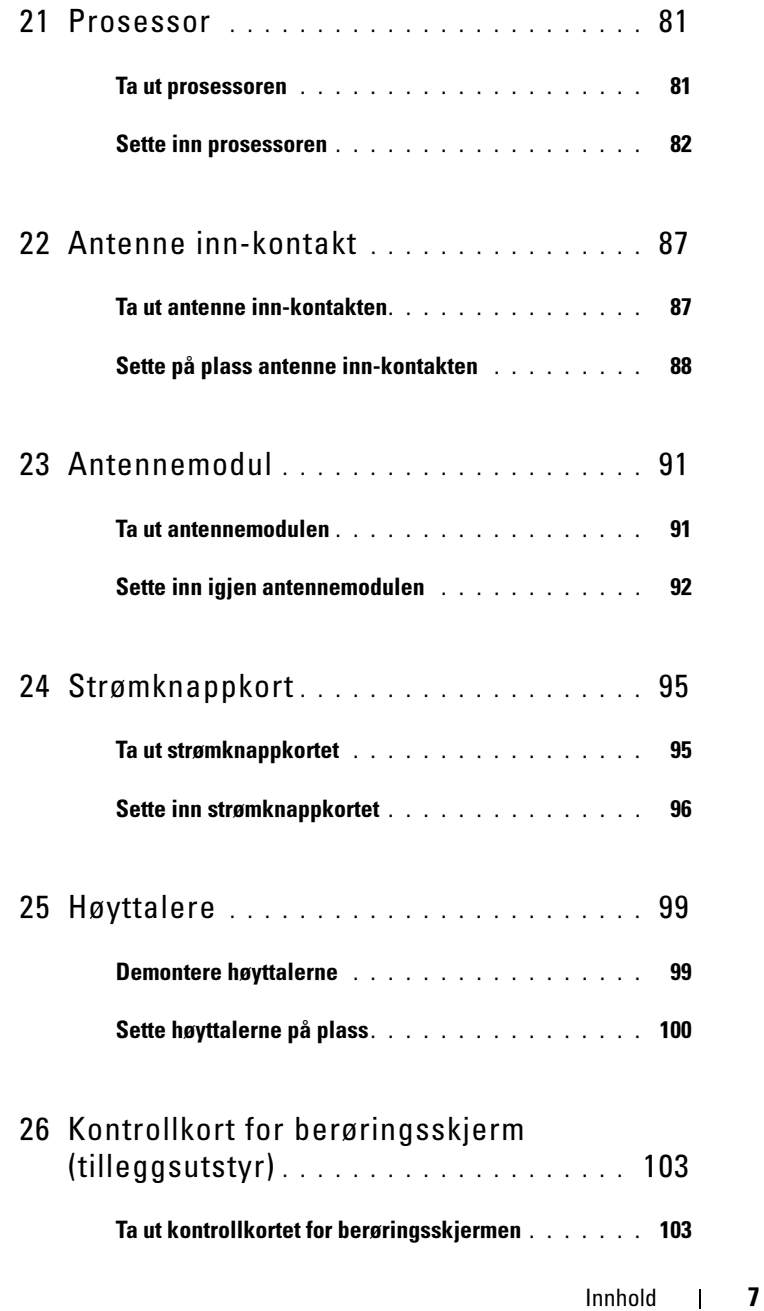

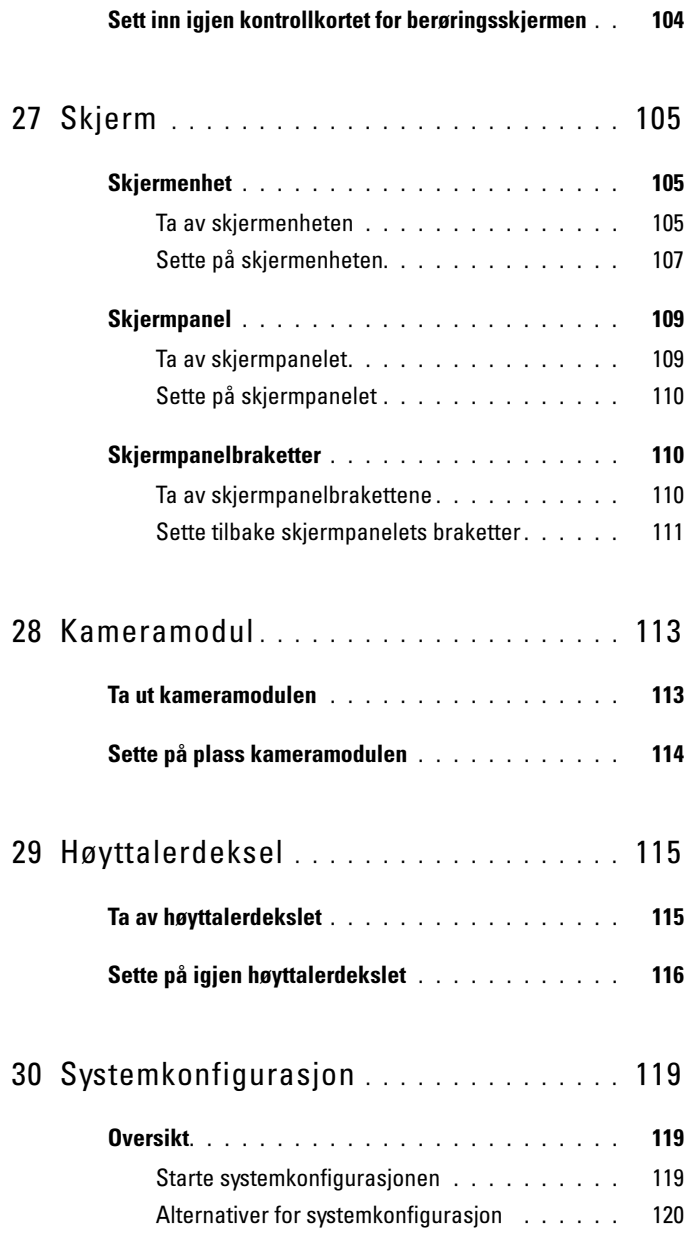

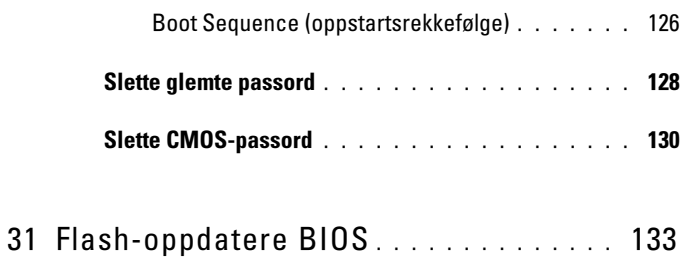

# <span id="page-10-3"></span><span id="page-10-0"></span>Før du begynner

Denne håndboken beskriver hvordan du tar ut og hvordan du installerer komponentene i datamaskinen. Med mindre noe annet blir angitt, forutsetter hver av veiledningene følgende:

- Du har utført trinnene i [Slik slår du av maskinen på side](#page-10-2) 11 og [Sikkerhetsanvisninger på side](#page-11-0) 12.
- Du har lest sikkerhetsanvisningene som fulgte med datamaskinen.
- En komponent kan skiftes ut eller hvis enheten kjøpes separat settes inn ved å utføre trinnene for demontering av komponenten i motsatt rekkefølge.

### <span id="page-10-1"></span>Anbefalte verktøy

Veiledningene i dette dokumentet kan kreve at du bruker følgende verktøy:

- Liten stjerneskrutrekker
- Sekskantnøkkel
- Utførbart oppdateringsprogram for Flash BIOS, tilgjengelig på support.dell.com

## <span id="page-10-4"></span><span id="page-10-2"></span>Slik slår du av maskinen

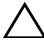

 $\sqrt{\ }$  FORHOLDSREGEL: Lagre og lukk alle åpne filer og avslutt eventuelle åpne programmer før du slår av datamaskinen hvis du vil unngå å miste data.

- 1 Lagre og lukk alle åpne filer og avslutt alle åpne programmer.
- 2 Avslutt operativsystemet ved å klikke på Start <sup>19</sup> og deretter Slå av.
- 3 Kontroller at datamaskinen er slått av. Hvis maskinen ikke slår seg av automatisk når du avslutter operativsystemet, må du trykke på og holde inne strømknappen til maskinen slår seg av.

## <span id="page-11-0"></span>Sikkerhetsanvisninger

Bruk følgende retningslinjer for sikkerhet og for å verne om din egen sikkerhet og beskytte datamaskinen mot potensiell skade.

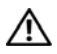

ADVARSEL: Før du arbeider inne i datamaskinen, må du lese sikkerhetsinformasjonen som fulgte med datamaskinen. Du finner mer informasjon om god sikkerhetspraksis på hjemmesiden for overholdelse av forskrifter (Regulatory Compliance) på www.dell.com/regulatory\_compliance.

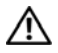

 $\sqrt{N}$  ADVARSEL: Koble fra alle strømkilder før du åpner kabinettet for å skifte ut, fjerne eller installere utstyr. Når installeringen er fullført, må dekslet settes på plass igjen og alle festeanordninger monteres før strømkilden kobles til igjen.

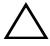

 $\wedge$  FORHOLDSREGEL: Det er bare sertifiserte serviceteknikere som er autorisert til å ta av datamaskindekslet og få tilgang til de innvendige komponentene i datamaskinen. Se sikkerhetsanvisningene hvis du trenger fullstendig informasjon om forholdsregler for sikkerhet, utføring av arbeid inne i datamaskinen og beskyttelse mot elektrostatisk utladning.

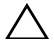

 $\triangle$  FORHOLDSREGEL: For å unngå elektrostatisk utlading kan du bruke en jordingsstropp rundt håndleddet eller berøre en umalt metallflate med jevne mellomrom (for eksempel en kontakt på datamaskinen).

 $\triangle$  FORHOLDSREGEL: Når du kobler fra en kabel, må du trekke i kontakten eller i strekkavlastningsløkken og ikke i selve kabelen. Noen kabler har kontakter med låsefester. Hvis du skal koble fra en slik kabel, trykker du inn låsefestet før du kobler fra kabelen. Når koblingene trekkes fra hverandre, skal de holdes på rett linje for å unngå at pinnene på koblingene blir bøyd. Før du kobler til en kabel, må du også passe på at begge koblingene vender riktig vei og er på linje.

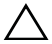

 $\bigwedge$  FORHOLDSREGEL: Unngå skade på datamaskinen ved å utføre følgende trinn før eventuelt arbeid inne i datamaskinen.

- 1 Pass på at arbeidsunderlaget er plant og rent slik at du unngår riper i overflatene.
- 2 Slå av datamaskinen og alle tilkoblede enheter. Se [Slik slår du av maskinen](#page-10-2) [på side](#page-10-2) 11.

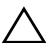

#### FORHOLDSREGEL: Når du skal koble fra en nettverkskabel, må du først koble kabelen fra datamaskinen og deretter fra nettverksenheten.

- 3 Koble alle telefon- eller nettverkskabler fra datamaskinen.
- 4 Koble datamaskinen og alt tilkoblet utstyr fra strømuttakene.
- 5 Koble alt tilkoblet utstyr fra datamaskinen.

6 Trykk og hold inne strømknappen mens datamaskinen er koblet fra, for å jorde hovedkortet.

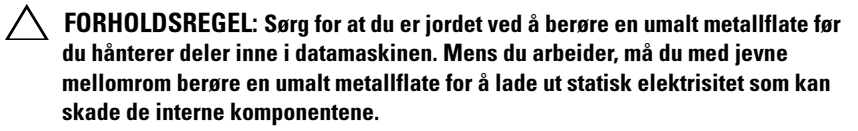

## <span id="page-14-0"></span>Teknisk oversikt

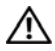

 $\bigwedge$  ADVARSEL: Før du arbeider inne i datamaskinen, må du lese sikkerhetsinformasjonen som fulgte med datamaskinen. Du finner mer informasjon om god sikkerhetspraksis på hjemmesiden for overholdelse av forskrifter (Regulatory Compliance) på www.dell.com/regulatory\_compliance.

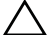

FORHOLDSREGEL: Bare en godkjent servicetekniker skal utføre reparasjoner på datamaskinen. Skade forårsaket av servicearbeid som ikke er godkjent av Dell, dekkes ikke av garantien.

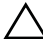

 $\bigwedge$  FORHOLDSREGEL: For å unngå elektrostatisk utlading kan du bruke en jordingsstropp rundt håndleddet eller berøre en umalt metallflate med jevne mellomrom (for eksempel en kontakt på datamaskinen).

#### <span id="page-14-1"></span>Inspiron One fra innsiden

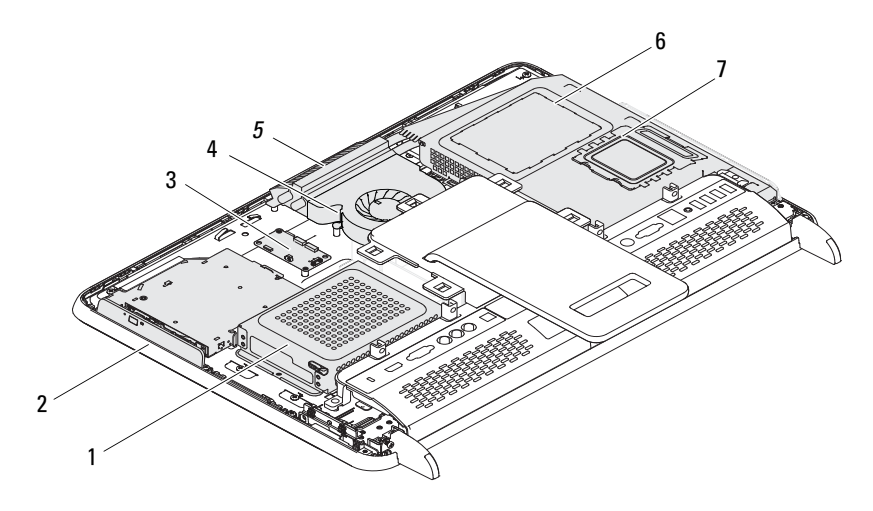

- 
- 3 kontrollkort for berøringsskjerm (ekstrautstyr)
- 
- 7 minnemoduldeksel
- 1 harddisk 2 optisk stasjon
	- 4 prosessoren varmeavledervifte
- 5 kameramodul 6 hovedkortskjold

## <span id="page-15-0"></span>Hovedkort-komponenter

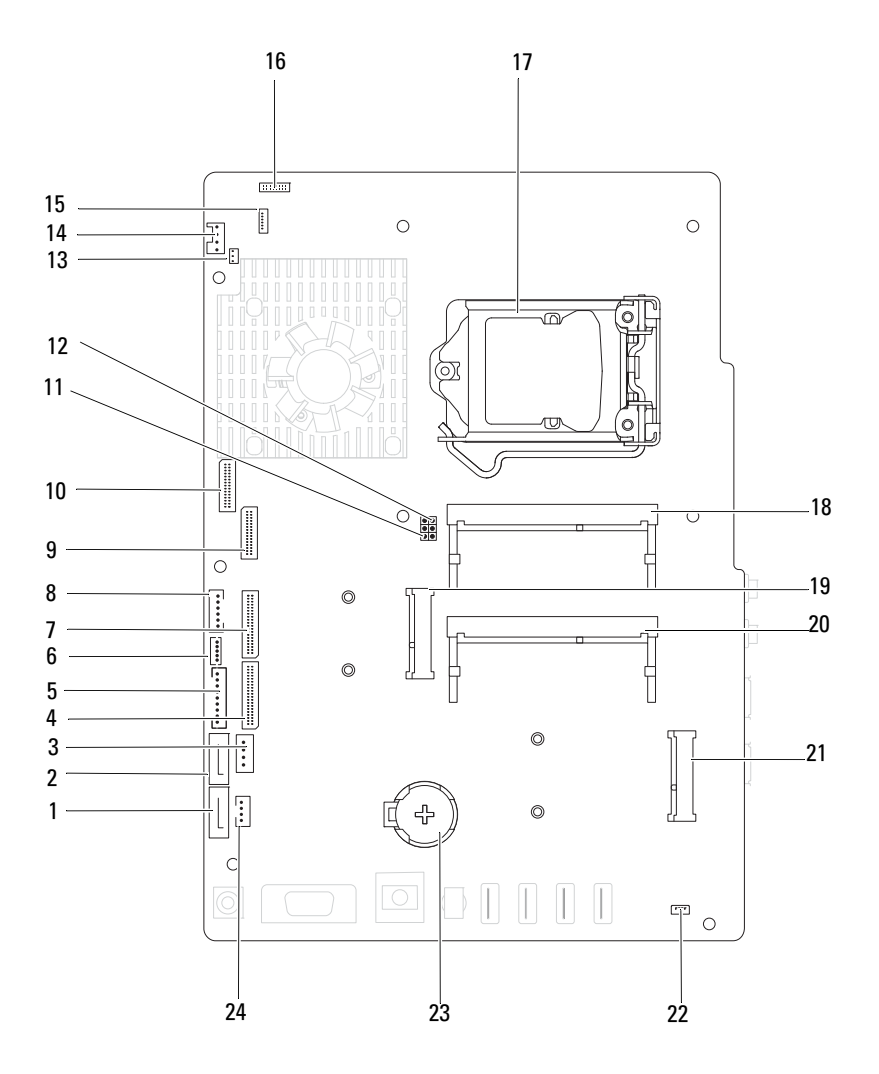

- 
- 3 strømkabelkontakt for harddisk (HDD PWR)
- 5 kontakt for skjermpanelets strømkabel
- 
- 9 LVDS-kabelkontakt (UMA) 10 LVDS-kabelkontakt (GPU)
- 11 krysskobling for tilbakestilling av passord (PASSWORD\_CLEAR)
- 13 kontakt for infrarød blaster-kabel (CIR Emitter)
- 15 kontakt for IR-kabel 16 kamerakontakt
- 
- 
- 
- 
- 1 SATA-kontakt (ODD) 2 SATA-kontakt (HDD)
	- 4 kontakt for AV-kortkabel (UMA)
	- 6 berøringsskjerm-kabelkontakt (Touch)
- 7 kontakt for AV-kortkabel (GPU) 8 kontakt for kabelen til av- og pånapp og harddiskens aktivitetslampe
	-
	- 12 krysskobling for tilbakestilling av CMOS (CMOS\_CLEAR)
	- 14 kontakt for systemviftekabel
	-
- 17 prosessorkontakt 18 minnemodulkontakt (CHA-DIMM)
- 19 minikortkontakt 20 minnemodulkontakt (CHB-DIMM)
- 21 minikortkontakt (TV) 22 kontakt for høyttalerkabel (CN 10)
- 23 batteristøpsel (CMOS) 24 kontakt for den optiske stasjonens strømkabel (ODD PWR)

## <span id="page-18-0"></span>Bakdeksel

ADVARSEL: Før du arbeider inne i datamaskinen, må du lese sikkerhetsinformasjonen som fulgte med datamaskinen. Du finner mer informasjon om god sikkerhetspraksis på hjemmesiden for overholdelse av forskrifter (Regulatory Compliance) på www.dell.com/regulatory\_compliance.

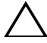

FORHOLDSREGEL: Bare en godkjent servicetekniker skal utføre reparasjoner på datamaskinen. Skade forårsaket av servicearbeid som ikke er godkjent av Dell, dekkes ikke av garantien.

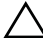

 $\bigwedge\;$  FORHOLDSREGEL: For å unngå elektrostatisk utlading kan du bruke en jordingsstropp rundt håndleddet eller berøre en umalt metallflate med jevne mellomrom (for eksempel en kontakt på datamaskinen).

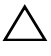

FORHOLDSREGEL: Forsikre deg om at det er nok plass til datamaskinen med dekselet av — minst 30 cm (1 fot) med plass på bordplaten.

### <span id="page-18-2"></span><span id="page-18-1"></span>Ta av bakdekselet

1 Følg instruksjonene i [Før du begynner på side](#page-10-3) 11.

 $\triangle$  FORHOLDSREGEL: Sørg for å plassere datamaskinen på et mykt stoff eller et rent underlag før du åpner den, så du unngår riper på skjermen.

- 2 Legg datamaskinen med fronten ned på et flatt underlag.
- 3 Skru ut de seks skruene som fester bakdekselet til datamaskinen.

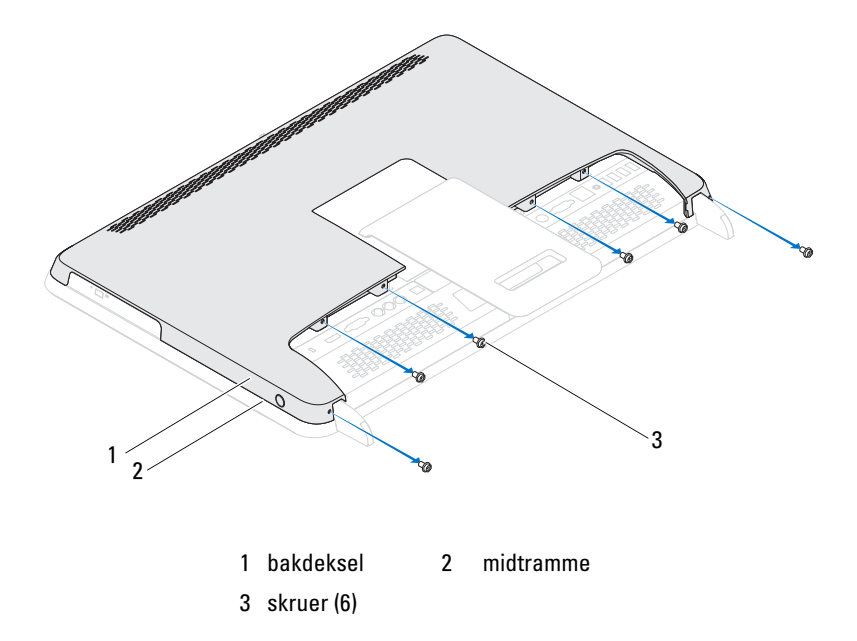

 Press bakdekselet åpent fra tappene fra midtrammen, og løft bakdekselet av datamaskinen.

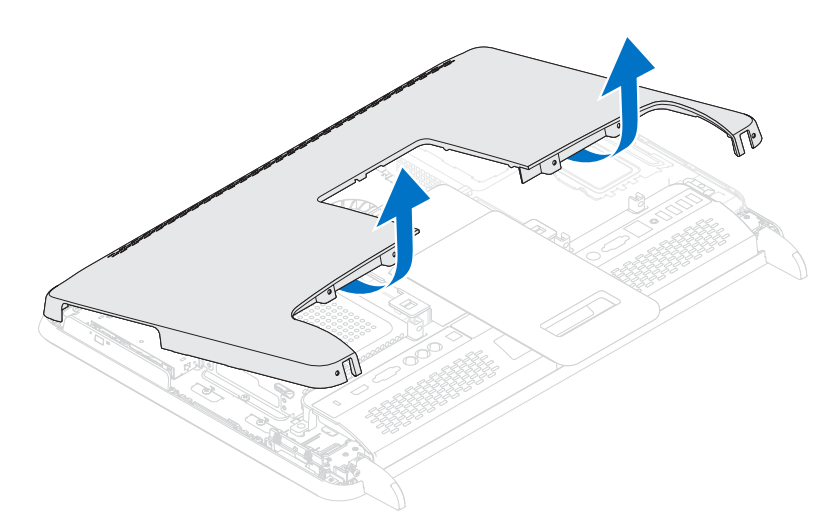

5 Legg bakdekselet på et trygt sted.

### <span id="page-20-1"></span><span id="page-20-0"></span>Sette på plass bakdekselet

- 1 Følg instruksjonene i [Før du begynner på side](#page-10-3) 11.
- 2 Innrett tappene oppå bakdekselet med sporene på midtrammen.
- 3 Innrett tappene på sidene av bakdekselet med sporene på midtrammen, og fest deretter bakdekselet på plass.
- 4 Skru inn igjen de seks skruene som fester bakdekselet til datamaskinen.
- 5 Plasser datamaskinen i stående posisjon.

FORHOLDSREGEL: Før du slår på maskinen må du skru inn alle skruer og kontrollere at det ikke ligger igjen løse skruer inni datamaskinen. Ellers kan det oppstå skade på datamaskinen.

6 Koble datamaskinen og andre enheter til stikkontaktene, og slå dem deretter på.

# <span id="page-22-0"></span>Harddisk

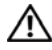

ADVARSEL: Før du arbeider inne i datamaskinen, må du lese sikkerhetsinformasjonen som fulgte med datamaskinen. Du finner mer informasjon om god sikkerhetspraksis på hjemmesiden for overholdelse av forskrifter (Regulatory Compliance) på www.dell.com/regulatory\_compliance.

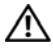

ADVARSEL: Hvis du tar harddisken ut av datamaskinen mens disken er varm, må du ikke berøre metallinnkapslingen til harddisken.

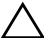

 $\bigwedge$  FORHOLDSREGEL: Bare en godkjent servicetekniker skal utføre reparasjoner på datamaskinen. Skade forårsaket av servicearbeid som ikke er godkjent av Dell, dekkes ikke av garantien.

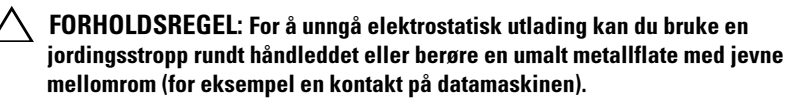

 $\wedge$  FORHOLDSREGEL: For å unngå tap av data må du slå av datamaskinen (se Slik [slår du av maskinen på side](#page-10-4) 11) før du tar ut harddisken. Du må ikke ta ut harddisken mens datamaskinen er på eller i hvilemodus.

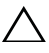

#### $\bigwedge$  FORHOLDSREGEL: Harddisker er ekstremt skiøre. Vær varsom når du håndterer harddisken.

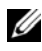

 $\mathscr U$  MERK: Dell garanterer ikke kompatibilitet og tilbyr heller ikke kundestøtte for harddisker som er kjøpt fra andre leverandører enn Dell.

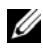

**MERK:** Hvis du installerer en harddisk fra en annen leverandør enn Dell, må du installere operativsystem, drivere og verktøy på den nye harddisken.

## <span id="page-22-1"></span>Ta ut harddisken

- 1 Følg instruksjonene i [Før du begynner på side](#page-10-3) 11.
- 2 Ta av bakdekselet. Se [Ta av bakdekselet på side](#page-18-2) 19.
- 3 Skru ut skruen som fester harddiskenheten til kabinettet.
- 4 Skyv og løft harddiskenheten og koble deretter strøm- og datakabelene fra kontakten på harddisken.

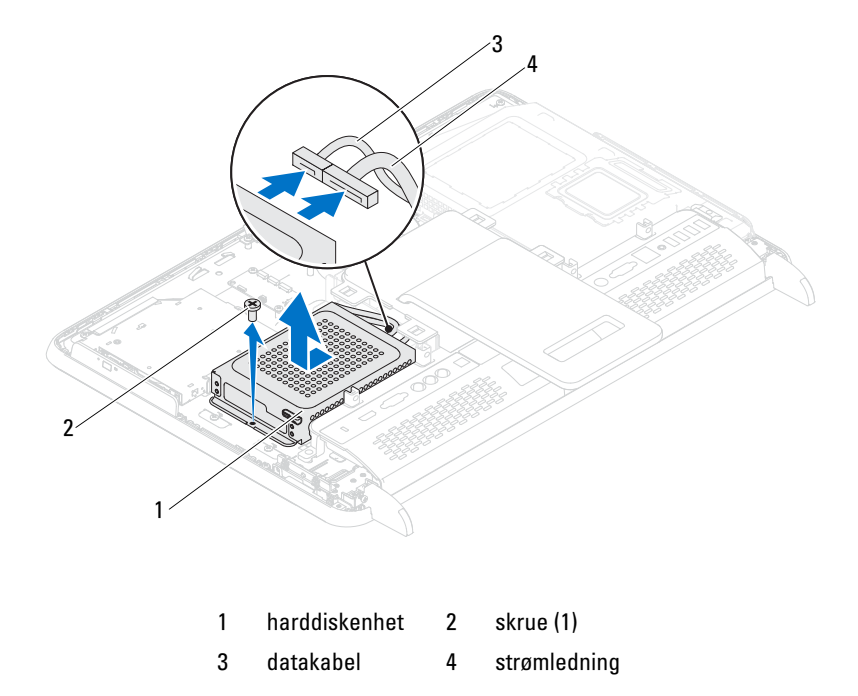

- Skru ut de fire skruene som fester harddiskrammen til harddisken.
- Løft harddiskrammen vekk fra harddisken.

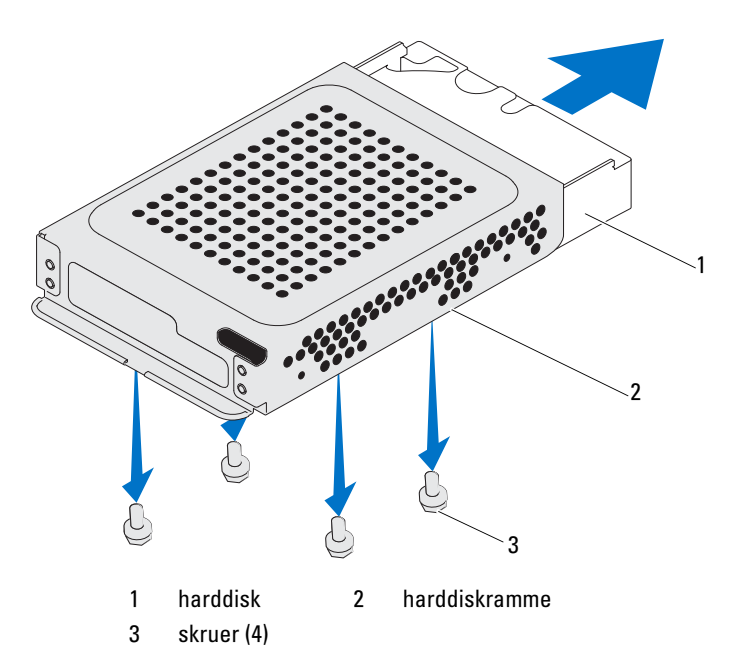

#### <span id="page-24-0"></span>Sette inn harddisken

- Følg instruksjonene i [Før du begynner på side](#page-10-3) 11.
- Plasser harddiskrammen på harddisken, og juster skruehullene på harddiskrammen etter skruehullene på harddisken.
- Skru inn de fire skruene som fester harddiskrammen til harddisken.
- Koble strøm- og datakablene til kontaktene på harddisken.
- Plasser harddiskenheten på kabinettet, og skyv den på plass.
- Skru ut skruen som fester harddiskenheten til kabinettet.
- Sett på plass datamaskindekselet (). Se [Sette på plass bakdekselet på](#page-20-1)  [side](#page-20-1) 21.

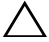

#### FORHOLDSREGEL: Før du slår på maskinen må du skru inn alle skruer og kontrollere at det ikke ligger igjen løse skruer inni datamaskinen. Ellers kan det oppstå skade på datamaskinen.

 Koble datamaskinen og andre enheter til stikkontaktene, og slå dem deretter på.

# <span id="page-26-0"></span>Optisk stasjon

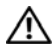

ADVARSEL: Før du arbeider inne i datamaskinen, må du lese sikkerhetsinformasjonen som fulgte med datamaskinen. Du finner mer informasjon om god sikkerhetspraksis på hjemmesiden for overholdelse av forskrifter (Regulatory Compliance) på www.dell.com/regulatory\_compliance.

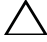

FORHOLDSREGEL: Bare en godkjent servicetekniker skal utføre reparasjoner på datamaskinen. Skade forårsaket av servicearbeid som ikke er godkjent av Dell, dekkes ikke av garantien.

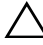

 $\triangle$  FORHOLDSREGEL: For å unngå elektrostatisk utlading kan du bruke en jordingsstropp rundt håndleddet eller berøre en umalt metallflate med jevne mellomrom (for eksempel en kontakt på datamaskinen).

### <span id="page-26-1"></span>Ta ut den optiske stasjonen

- 1 Følg instruksjonene i [Før du begynner på side](#page-10-3) 11.
- 2 Ta av bakdekselet. Se [Ta av bakdekselet på side](#page-18-2) 19.
- 3 Koble strøm- og datakablene fra den optiske stasjonen.
- 4 Skru ut skruen som fester den optiske stasjonsenheten til kabinettet.
- 5 Skyv den optiske stasjonen ut av stasjonsrommet.

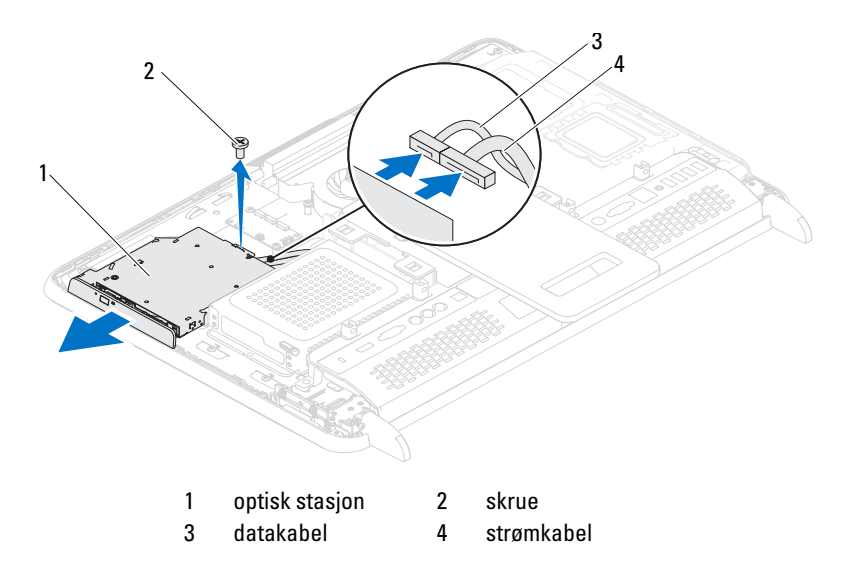

- Skru ut de to skruene som fester den optiske stasjonsbraketten til baksiden av den optiske stasjonen.
- Ta den optiske stasjonsbraketten av den optiske stasjonen.

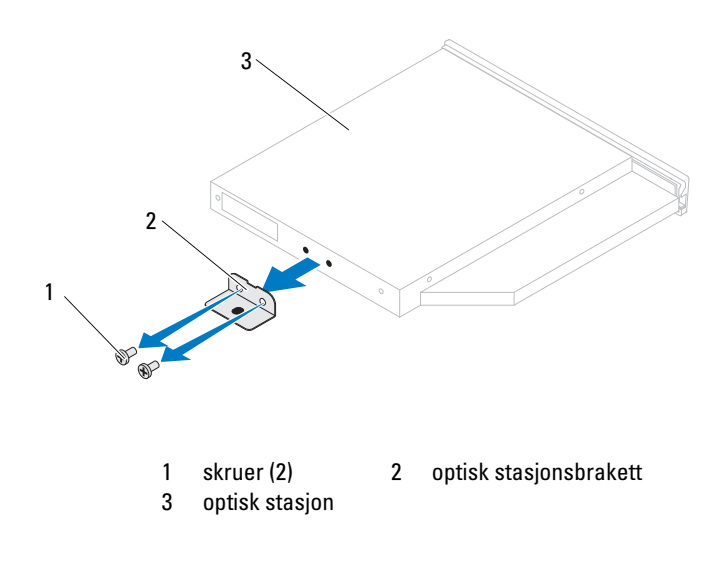

### <span id="page-28-0"></span>Sette inn den optiske stasjonen

- 1 Følg instruksjonene i [Før du begynner på side](#page-10-3) 11.
- 2 Juster skruehullene på braketten til den optiske stasjonen etter skruehullene på stasjonen.
- 3 Skru inn de to skruene som fester braketten til den optiske stasjonen.
- 4 Skyv den optiske stasjonsenheten tilbake i det optiske stasjonsrommet.
- 5 Skru inn igjen skruen som fester den optiske stasjonsenheten til kabinettet.
- 6 Koble strøm- og datakablene til kontakten på den optiske stasjonen.
- 7 Sett på igjen bakdekselet. Se [Sette på plass bakdekselet på side](#page-20-1) 21.
- FORHOLDSREGEL: Før du slår på maskinen må du skru inn alle skruer og kontrollere at det ikke ligger igjen løse skruer inni datamaskinen. Ellers kan det oppstå skade på datamaskinen.
- 8 Koble datamaskinen og andre enheter til stikkontaktene, og slå dem deretter på.

# <span id="page-30-0"></span>Minnemodul(er)

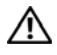

ADVARSEL: Før du arbeider inne i datamaskinen, må du lese sikkerhetsinformasjonen som fulgte med datamaskinen. Du finner mer informasjon om god sikkerhetspraksis på hjemmesiden for overholdelse av forskrifter (Regulatory Compliance) på www.dell.com/regulatory\_compliance.

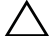

 $\triangle$  FORHOLDSREGEL: Bare en godkient servicetekniker skal utføre reparasioner på datamaskinen. Skade forårsaket av servicearbeid som ikke er godkjent av Dell, dekkes ikke av garantien.

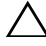

FORHOLDSREGEL: For å unngå elektrostatisk utlading kan du bruke en jordingsstropp rundt håndleddet eller berøre en umalt metallflate med jevne mellomrom (for eksempel en kontakt på datamaskinen).

## <span id="page-30-1"></span>Ta ut minnemodul(er)

- 1 Følg instruksjonene i [Før du begynner på side](#page-10-3) 11.
- 2 Ta av bakdekselet. Se [Ta av bakdekselet på side](#page-18-2) 19.
- 3 Brk sporene på minnemodulskjoldet til å løfte det vekk fra hovedkortskjoldet.

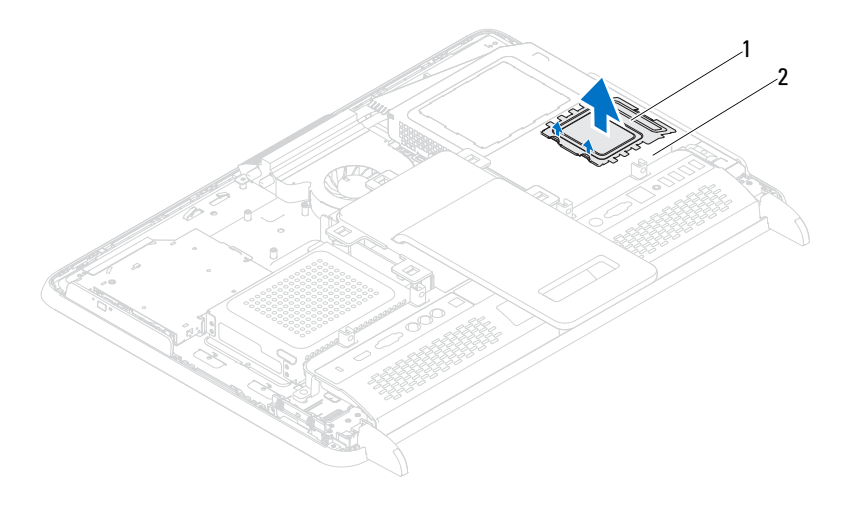

1 minnemodulskjold 2 hovedkortskjold

- Bruk fingertuppene til å skille sikkerhetsklemmene forsiktig fra hverandre på hver ende av minnekontakten, helt til minnemodulen spretter opp.
- Ta minnemodulen ut av minnemodulkontakten.

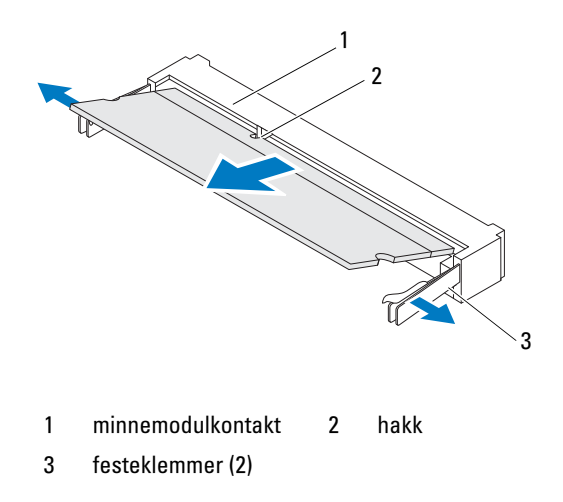

## <span id="page-32-0"></span>Sette inn minnemodul(er)

#### $\bigwedge$  FORHOLDSREGEL: Hvis ikke minnemodulen er riktig installert, er det ikke sikkert at datamaskinen vil starte opp.

- 1 Følg instruksjonene i [Før du begynner på side](#page-10-3) 11.
- 2 Juster hakket på minnemodulen etter tappen på minnemodulkontakten.

Skyv modulen inn i sporet i 45 graders vinkel, og trykk modulen ned til den klikker på plass. Hvis du ikke hører et klikk, må du ta ut minnemodulen og sette den inn på nytt.

- 3 Sett minnemodulskjoldet på hovedkortskjoldet og klikk minnemodulskjoldet på plass.
- 4 Sett på igjen bakdekselet (). Se [Sette på plass bakdekselet på side](#page-20-1) 21.

#### $\sqrt{\ }$  FORHOLDSREGEL: Før du slår på maskinen må du skru inn alle skruer og kontrollere at det ikke ligger igjen løse skruer inni datamaskinen. Ellers kan det oppstå skade på datamaskinen.

- 5 Koble datamaskinen og andre enheter til strømnettet, og slå dem på.
- 6 Når det vises en melding om at minnestørrelsen er blitt endret, trykker du <F1> for å fortsette.
- 7 Logg på datamaskinen.

Kontroller at minnet er installert riktig ved å klikke på Start ( $\leftrightarrow$ Kontrollpanel→ System og sikkerhet→ System.

Kontroller hvor mye minne (RAM) som er oppført.

## <span id="page-34-0"></span>Bakstøtteenhet

ADVARSEL: Før du arbeider inne i datamaskinen, må du lese sikkerhetsinformasjonen som fulgte med datamaskinen. Du finner mer informasjon om god sikkerhetspraksis på hjemmesiden for overholdelse av forskrifter (Regulatory Compliance) på www.dell.com/regulatory\_compliance.

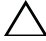

FORHOLDSREGEL: Bare en godkjent servicetekniker skal utføre reparasjoner på datamaskinen. Skade forårsaket av servicearbeid som ikke er godkjent av Dell, dekkes ikke av garantien.

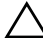

 $\triangle$  FORHOLDSREGEL: For å unngå elektrostatisk utlading kan du bruke en jordingsstropp rundt håndleddet eller berøre en umalt metallflate med jevne mellomrom (for eksempel en kontakt på datamaskinen).

#### <span id="page-34-1"></span>Ta av bakstøtteenheten.

- 1 Følg instruksjonene i [Før du begynner på side](#page-10-3) 11.
- 2 Remove the back cover. Se [Ta av bakdekselet på side](#page-18-2) 19.
- 3 Skru ut de to skruene som fester bakstøtteenheten til kabinettet.
- 4 Skyv bakstøtteenheten mot bunnen av datamaskinen og løft den vekk fra kabinettet.

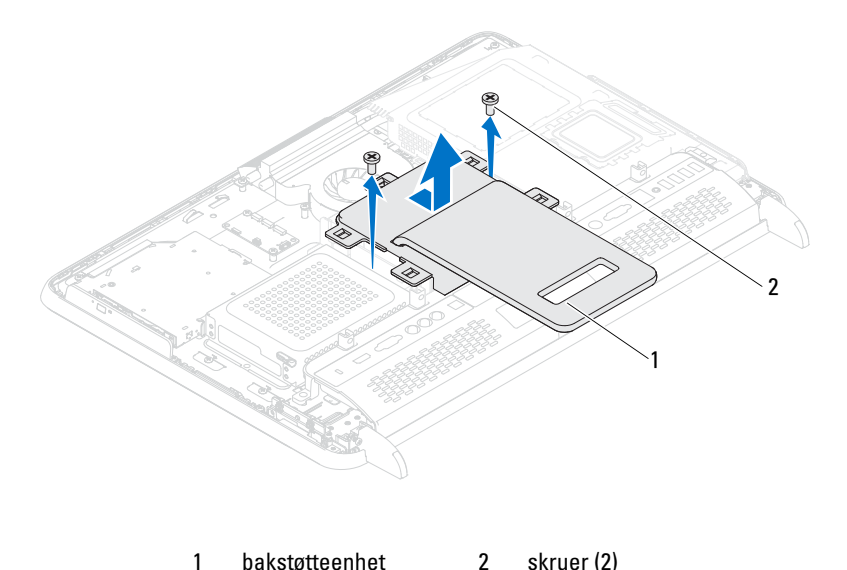

#### <span id="page-35-0"></span>Sette på igjen bakstøtteenheten

- 1 Følg instruksjonene i [Før du begynner på side](#page-10-3) 11.
- 2 Plasser bakstøtteenheten på kabinettet og skyv det til toppen av datamaskinen.
- 3 Skru inn igjen de to skruene som fester bakstøtteenheten til kabinettet.
- 4 Sett på igjen bakdekselet. Se [Sette på plass bakdekselet på side](#page-20-1) 21.
- $\bigwedge$  FORHOLDSREGEL: Før du slår på maskinen må du skru inn alle skruer og kontrollere at det ikke ligger igjen løse skruer inni datamaskinen. Ellers kan det oppstå skade på datamaskinen.
- 5 Koble datamaskinen og andre enheter til stikkontaktene, og slå dem deretter på.
# VESA-enhet

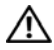

ADVARSEL: Før du arbeider inne i datamaskinen, må du lese sikkerhetsinformasjonen som fulgte med datamaskinen. Du finner mer informasjon om god sikkerhetspraksis på hjemmesiden for overholdelse av forskrifter (Regulatory Compliance) på www.dell.com/regulatory\_compliance.

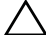

FORHOLDSREGEL: Bare en godkjent servicetekniker skal utføre reparasjoner på datamaskinen. Skade forårsaket av servicearbeid som ikke er godkjent av Dell, dekkes ikke av garantien.

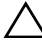

 $\triangle$  FORHOLDSREGEL: For å unngå elektrostatisk utlading kan du bruke en jordingsstropp rundt håndleddet eller berøre en umalt metallflate med jevne mellomrom (for eksempel en kontakt på datamaskinen).

### <span id="page-36-0"></span>Ta av VESA-enheten

- 1 Følg instruksjonene i [Før du begynner på side](#page-10-0) 11.
- 2 Ta av bakdekselet. Se [Ta av bakdekselet på side](#page-18-0) 19.
- 3 Ta av bakstøtteenheten. Se [Ta av bakstøtteenheten. på side](#page-34-0) 35.
- 4 Skru ut de seks skruene som fester VESA-enheten til kabinettet.

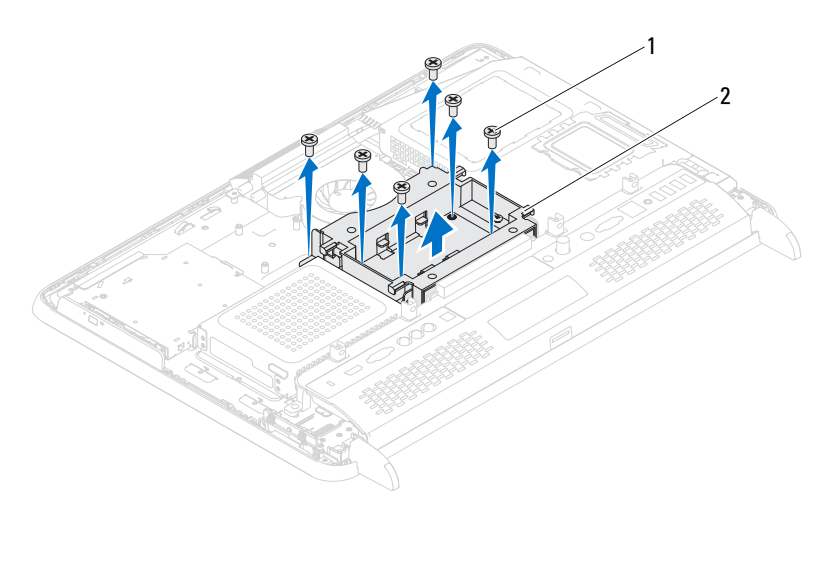

skruer (6) 2 VESA-enhet

Løft VESA-enheten vekk fra kabinettet.

### <span id="page-37-0"></span>Sette på igjen VESA-enheten.

- Følg instruksjonene i [Før du begynner på side](#page-10-0) 11.
- Innrett skruehullene på VESA-enheten med skruehullene på kabinettet og plasser VESA-enheten på kabinettet.
- Skru inn igjen de seks skruene som fester VESA-enheten til kabinettet.
- Sett på igjen bakstøtteenheten. Se [Sette på igjen bakstøtteenheten på](#page-35-0)  [side](#page-35-0) 36.
- Sett på igjen bakdekselet. Se [Sette på plass bakdekselet på side](#page-20-0) 21.

FORHOLDSREGEL: Før du slår på maskinen må du skru inn alle skruer og kontrollere at det ikke ligger igjen løse skruer inni datamaskinen. Ellers kan det oppstå skade på datamaskinen.

# I/U-deksel

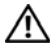

ADVARSEL: Før du arbeider inne i datamaskinen, må du lese sikkerhetsinformasjonen som fulgte med datamaskinen. Du finner mer informasjon om god sikkerhetspraksis på hjemmesiden for overholdelse av forskrifter (Regulatory Compliance) på www.dell.com/regulatory\_compliance.

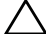

FORHOLDSREGEL: Bare en godkjent servicetekniker skal utføre reparasjoner på datamaskinen. Skade forårsaket av servicearbeid som ikke er godkjent av Dell, dekkes ikke av garantien.

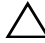

 $\triangle$  FORHOLDSREGEL: For å unngå elektrostatisk utlading kan du bruke en jordingsstropp rundt håndleddet eller berøre en umalt metallflate med jevne mellomrom (for eksempel en kontakt på datamaskinen).

### Bakre I/U-deksel

#### <span id="page-38-0"></span>Ta av det bakre I/U-dekselet

- 1 Følg instruksjonene i [Før du begynner på side](#page-10-0) 11.
- 2 Ta av bakdekselet. Se [Ta av bakdekselet på side](#page-18-0) 19.
- 3 Ta av bakstøtteenheten. Se [Ta av bakstøtteenheten. på side](#page-34-0) 35.
- 4 Skru ut de fire skruene som fester I/U-dekselet til kabinettet.
- 5 Løft det bakre I/U-dekselet vekk fra kabinettet.

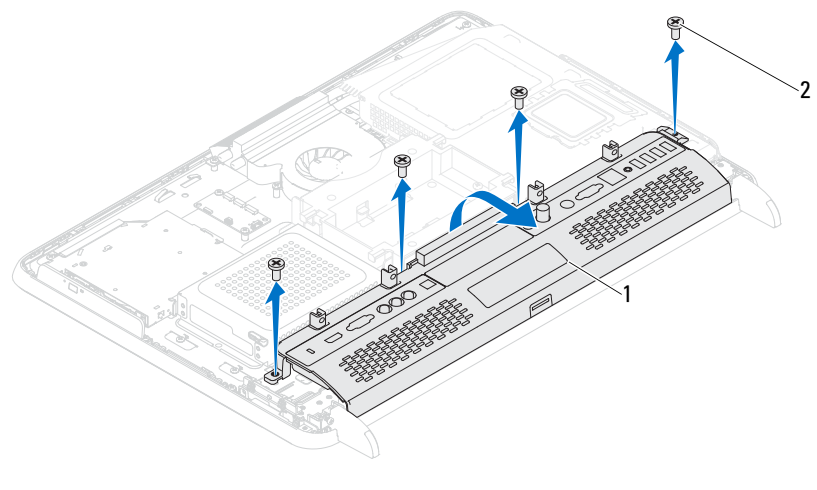

1 bakre I/U-deksel 2 skruer (4)

#### <span id="page-39-0"></span>Sette på igjen det bakre I/U-dekselet

- 1 Følg instruksjonene i [Før du begynner på side](#page-10-0) 11.
- 2 Innrett skruehullene på det bakre I/U-dekselet med skruehullene på kabinettet.
- 3 Skru inn igjen de fire skruene som fester I/U-dekselet til kabinettet.
- 4 Sett på igjen bakstøtteenheten. Se [Sette på igjen bakstøtteenheten på](#page-35-0)  [side](#page-35-0) 36.
- 5 Sett på igjen bakdekselet. Se [Sette på plass bakdekselet på side](#page-20-0) 21.

 $\bigwedge$  FORHOLDSREGEL: Før du slår på maskinen må du skru inn alle skruer og kontrollere at det ikke ligger igjen løse skruer inni datamaskinen. Ellers kan det oppstå skade på datamaskinen.

### Side-I/U-deksel

#### <span id="page-40-0"></span>Sette på igjen side-I/U-dekselet

- 1 Følg instruksjonene i [Før du begynner på side](#page-10-0) 11.
- 2 Ta av bakdekselet. Se [Ta av bakdekselet på side](#page-18-0) 19.
- 3 Press opp og fjern side-I/U-dekselet.

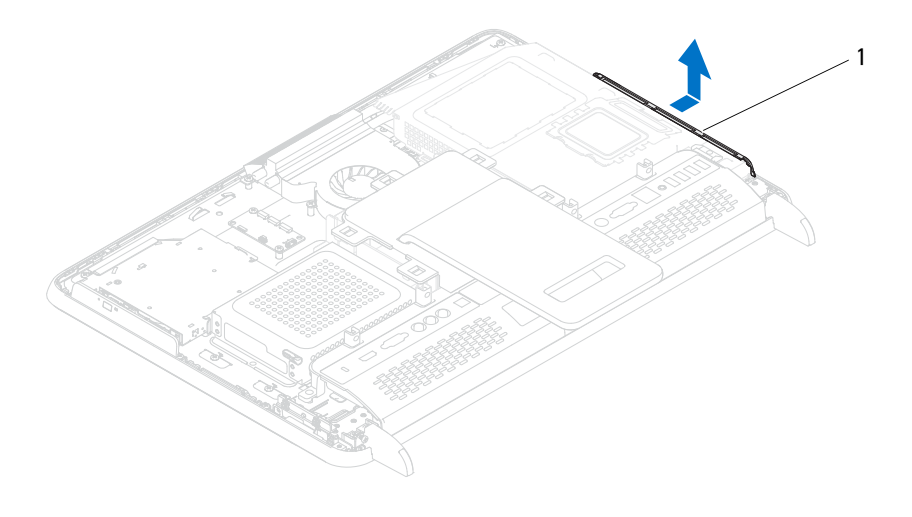

1 side-I/U-deksel

#### <span id="page-40-1"></span>Sette på igjen side-I/U-dekselet

- 1 Følg instruksjonene i [Før du begynner på side](#page-10-0) 11.
- 2 Innrett side-I/U-dekselet med I/U-kontaktene på siden av kabinettet og plasser side-I/U-delselet på kabinettet.
- 3 Sett på igjen bakdekselet. Se [Sette på plass bakdekselet på side](#page-20-0) 21.

FORHOLDSREGEL: Før du slår på maskinen må du skru inn alle skruer og kontrollere at det ikke ligger igjen løse skruer inni datamaskinen. Ellers kan det oppstå skade på datamaskinen.

# Lyd-/videokort (ekstrautstyr)

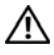

ADVARSEL: Før du arbeider inne i datamaskinen, må du lese sikkerhetsinformasjonen som fulgte med datamaskinen. Du finner mer informasjon om god sikkerhetspraksis på hjemmesiden for overholdelse av forskrifter (Regulatory Compliance) på www.dell.com/regulatory\_compliance.

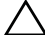

FORHOLDSREGEL: Bare en godkjent servicetekniker skal utføre reparasjoner på datamaskinen. Skade forårsaket av servicearbeid som ikke er godkjent av Dell, dekkes ikke av garantien.

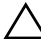

 $\bigwedge$  FORHOLDSREGEL: For å unngå elektrostatisk utlading kan du bruke en jordingsstropp rundt håndleddet eller berøre en umalt metallflate med jevne mellomrom (for eksempel en kontakt på datamaskinen).

### Ta ut lyd-/video (AV)-kortet

- 1 Følg instruksjonene i [Før du begynner på side](#page-10-0) 11.
- 2 Ta av bakdekselet. Se [Ta av bakdekselet på side](#page-18-0) 19.
- 3 Ta av bakstøtteenheten. Se [Ta av bakstøtteenheten. på side](#page-34-0) 35.
- 4 Ta av det bakre I/U-dekselet. Se [Ta av det bakre I/U-dekselet på side](#page-38-0) 39.
- 5 Skru ut de tre skruene som fester AV-kortskjoldet til kabinettet.
- 6 Løft AV-kortskjoldet vekk fra AV-kortet.

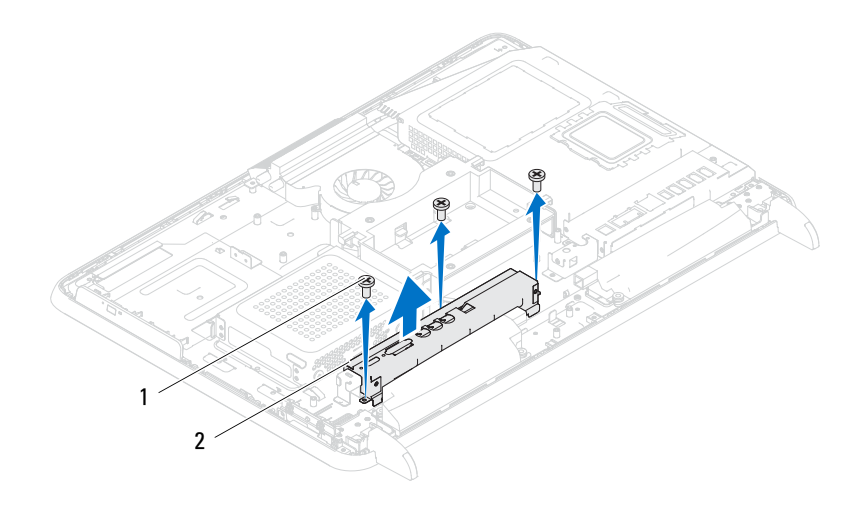

1 skruer (3) 2 AV-kortskjold

- Koble AV-kortkablene fra kontaktene på AV-kortet.
- Skru ut de fem skruene som fester AV-kortet til kabinettet.
- Løft AV-kortet vekk fra kabinettet.

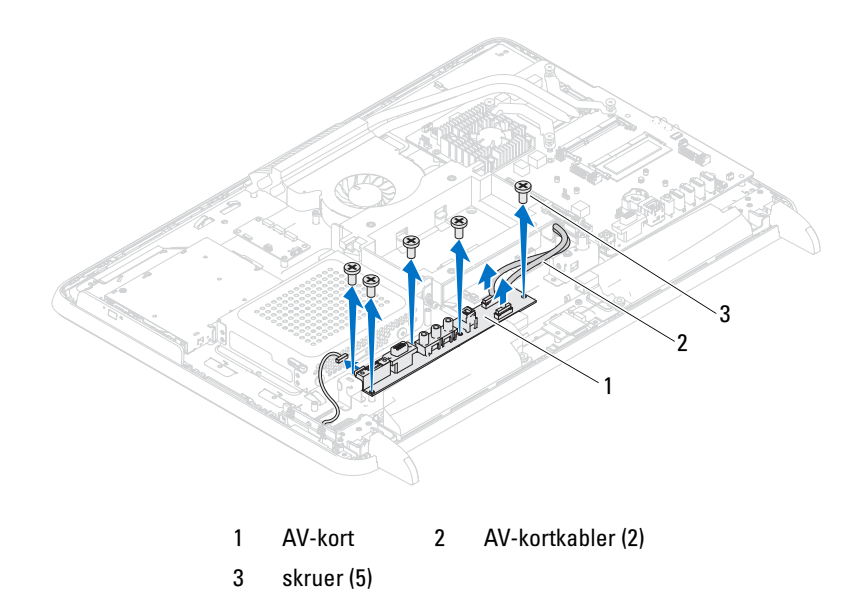

#### Sette på plass lyd-/video (AV)-kortet

- Følg instruksjonene i [Før du begynner på side](#page-10-0) 11.
- Juster skruehullene på AV-kortet etter skruehullene på kabinettet.
- Skru inn de fem skruene som fester AV-kortet til kabinettet.
- Koble AV-kortkablene til kontaktene på AV-kortet.
- Sett på igjen det bakre I/U-dekselet. Se [Sette på igjen det bakre I/U](#page-39-0)[dekselet på side](#page-39-0) 40.
- Sett på igjen bakstøtteenheten. Se [Sette på igjen bakstøtteenheten på](#page-35-0)  [side](#page-35-0) 36.
- Sett på igjen bakdekselet. Se [Sette på plass bakdekselet på side](#page-20-0) 21.

FORHOLDSREGEL: Før du slår på maskinen må du skru inn alle skruer og kontrollere at det ikke ligger igjen løse skruer inni datamaskinen. Ellers kan det oppstå skade på datamaskinen.

# Omformerkort

ADVARSEL: Før du arbeider inne i datamaskinen, må du lese sikkerhetsinformasjonen som fulgte med datamaskinen. Du finner mer informasjon om god sikkerhetspraksis på hjemmesiden for overholdelse av forskrifter (Regulatory Compliance) på www.dell.com/regulatory\_compliance.

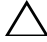

FORHOLDSREGEL: Bare en godkjent servicetekniker skal utføre reparasjoner på datamaskinen. Skade forårsaket av servicearbeid som ikke er godkjent av Dell, dekkes ikke av garantien.

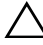

 $\bigwedge$  FORHOLDSREGEL: For å unngå elektrostatisk utlading kan du bruke en jordingsstropp rundt håndleddet eller berøre en umalt metallflate med jevne mellomrom (for eksempel en kontakt på datamaskinen).

### Ta ut omformerkortet

- 1 Følg instruksjonene i [Før du begynner på side](#page-10-0) 11.
- 2 Ta av bakdekselet. Se [Ta av bakdekselet på side](#page-18-0) 19.
- 3 Ta av bakstøtteenheten. Se [Ta av bakstøtteenheten. på side](#page-34-0) 35.
- 4 Ta av VESA-enheten. Se [Ta av VESA-enheten på side](#page-36-0) 37.
- 5 Ta av det bakre I/U-dekselet. Se [Ta av det bakre I/U-dekselet på side](#page-38-0) 39.
- 6 Koble omformerkortkabelen fra kontakten på omformerkortet.
- 7 Skru ut de to skruene som fester omformerkortet til kabinettet.
- 8 Løft omformerkortet vekk fra kabinettet.

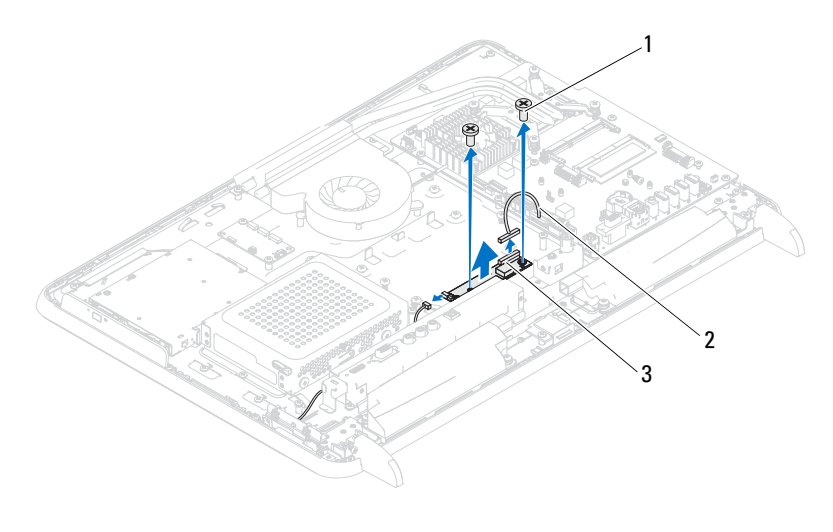

- 1 skruer (2) 2 omformerkortkabel
- 3 omformerkortkontakt

#### Sette inn igjen omformerkortet

- 1 Følg instruksjonene i [Før du begynner på side](#page-10-0) 11.
- 2 Innrett skruehullene på omformerkortet med skruehullene på kabinettet.
- 3 Skru inn igjen de to skruene som fester omformerkortet til kabinettet.
- 4 Koble omformerkortkabelen til kontakten på omformerkortet.
- 5 Sett på igjen det bakre I/U-dekselet. Se [Sette på igjen det bakre I/U](#page-39-0)[dekselet på side](#page-39-0) 40.
- 6 Sett på igjen VESA-enheten Se [Sette på igjen VESA-enheten. på side](#page-37-0) 38.
- 7 Sett på igjen bakstøtteenheten. Se Sette på igjen bakstøtteenheten på [side](#page-35-0) 36.
- 8 Sett på igjen bakdekselet. Se [Sette på plass bakdekselet på side](#page-20-0) 21.

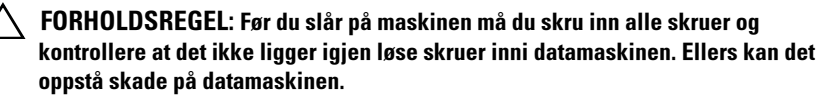

# B-CAS-kort (tilleggsutstyr)

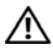

ADVARSEL: Før du arbeider inne i datamaskinen, må du lese sikkerhetsinformasjonen som fulgte med datamaskinen. Hvis du vil ha mer informasjon om sikkerhet, går du til hjemmesiden for overholdelse av forskrifter (Regulatory Compliance) på www.dell.com/regulatory\_compliance.

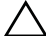

FORHOLDSREGEL: Bare en godkjent servicetekniker skal utføre reparasjoner på datamaskinen. Skade forårsaket av servicearbeid som ikke er godkjent av Dell, dekkes ikke av garantien.

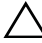

 $\triangle$  FORHOLDSREGEL: For å unngå elektrostatisk utlading kan du bruke en jordingsstropp rundt håndleddet eller berøre en umalt metallflate med jevne mellomrom (for eksempel en kontakt på datamaskinen).

### Ta ut B-CAS-kortet

- 1 Følg instruksjonene i [Før du begynner på side](#page-10-0) 11.
- 2 Ta av bakdekselet. Se [Ta av bakdekselet på side](#page-18-0) 19.
- 3 Ta av bakstøtteenheten. Se [Ta av bakstøtteenheten. på side](#page-34-0) 35.
- 4 Ta av det bakre I/U-dekselet. Se [Ta av det bakre I/U-dekselet på side](#page-38-0) 39.
- 5 Skru ut skruen som fester B-CAS-kortet til kabinettet.
- 6 Koble B-CAS-kortkabelen fra kontakten påB-CAS-kortet.
- 7 Løft B-CAS-kortet vekk fra datamaskinen.

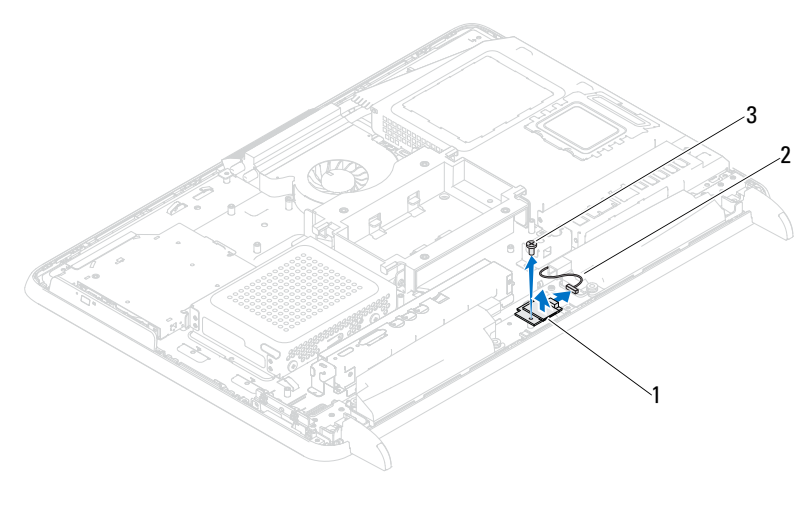

 B-CAS-kort 2 B-CAS-kortkabel skrue

#### Sette på plass B-CAS-kortet

- Følg instruksjonene i [Før du begynner på side](#page-10-0) 11.
- Koble B-CAS-kortkabelen til kontakten på B-CAS-kortet.
- Innrett skruehullene på B-CAS-kortet med skruehullene på kabinettet.
- Skru inn igjen skruen som fester B-CAS-kortet til kabinettet.
- Sett på igjen det bakre I/U-dekselet. Se [Sette på igjen det bakre I/U](#page-39-0)[dekselet på side](#page-39-0) 40.
- Sett på igjen bakstøtteenheten. Se [Sette på igjen bakstøtteenheten på](#page-35-0)  [side](#page-35-0) 36.
- Sett på igjen bakdekselet. Se [Sette på plass bakdekselet på side](#page-20-0) 21.

FORHOLDSREGEL: Før du slår på maskinen må du skru inn alle skruer og kontrollere at det ikke ligger igjen løse skruer inni datamaskinen. Ellers kan det oppstå skade på datamaskinen.

# Hovedkortskjold

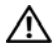

ADVARSEL: Før du arbeider inne i datamaskinen, må du lese sikkerhetsinformasjonen som fulgte med datamaskinen. Du finner mer informasjon om god sikkerhetspraksis på hjemmesiden for overholdelse av forskrifter (Regulatory Compliance) på www.dell.com/regulatory\_compliance.

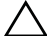

FORHOLDSREGEL: Bare en godkjent servicetekniker skal utføre reparasjoner på datamaskinen. Skade forårsaket av servicearbeid som ikke er godkjent av Dell, dekkes ikke av garantien.

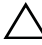

 $\bigwedge\;$  FORHOLDSREGEL: For å unngå elektrostatisk utlading kan du bruke en jordingsstropp rundt håndleddet eller berøre en umalt metallflate med jevne mellomrom (for eksempel en kontakt på datamaskinen).

### <span id="page-50-0"></span>Ta av hovedkortskjoldet

- 1 Følg instruksjonene i [Før du begynner på side](#page-10-0) 11.
- 2 Ta av bakdekselet. Se [Ta av bakdekselet på side](#page-18-0) 19.
- 3 Ta av bakstøtteenheten. Se [Ta av bakstøtteenheten. på side](#page-34-0) 35.
- 4 Ta av det bakre I/U-dekselet. Se [Ta av det bakre I/U-dekselet på side](#page-38-0) 39.
- 5 Ta av side-I/U-dekselet. Se [Sette på igjen side-I/U-dekselet på side](#page-40-0) 41.
- 6 Skru ut de fem skruene som fester hovedkortskjoldet til kabinettet.

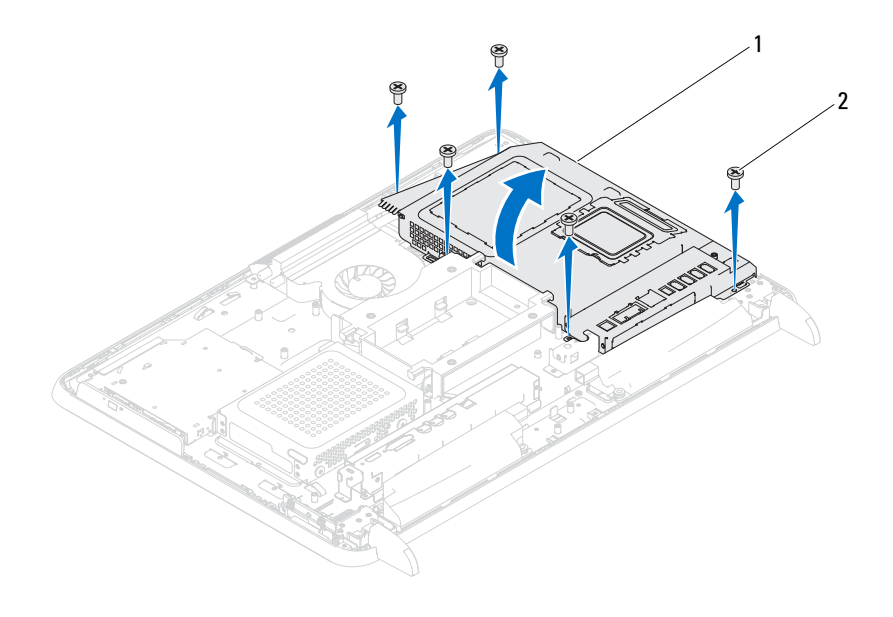

- 1 hovedkortskjold 2 skruer (5)
- 7 Press opp hovedkortskjoldet og vend det til høyre for datamaskinen vekk fra side-I/U-kontaktene.

#### <span id="page-51-0"></span>Sette på hovedkortskjoldet

- 1 Følg instruksjonene i [Før du begynner på side](#page-10-0) 11.
- 2 Innrett hovedkortskjoldet med side-I/U-kontaktene på kabinettet og plasser hovedkortskjoldet over hovedkortet.
- 3 Innrett skruehullene på hovedkortskjoldet med skruehullene på kabinettet og skru inn igjen de fem skruene som fester hovedkortskjoldet til kabinettet.
- 4 Sett på igjen side-I/U-dekselet. Se [Sette på igjen side-I/U-dekselet på](#page-40-1)  [side](#page-40-1) 41.
- 5 Sett på igjen det bakre I/U-dekselet. Se [Sette på igjen det bakre I/U](#page-39-0)[dekselet på side](#page-39-0) 40.
- 6 Sett på igjen bakstøtteenheten. Se [Sette på igjen bakstøtteenheten på](#page-35-0)  [side](#page-35-0) 36.
- 7 Sett på igjen bakdekselet. Se [Sette på plass bakdekselet på side](#page-20-0) 21.
- $\bigwedge$  FORHOLDSREGEL: Før du slår på maskinen må du skru inn alle skruer og kontrollere at det ikke ligger igjen løse skruer inni datamaskinen. Ellers kan det oppstå skade på datamaskinen.
	- 8 Koble datamaskinen og andre enheter til stikkontaktene, og slå dem deretter på.

# Klokkebatteri

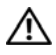

ADVARSEL: Før du arbeider inne i datamaskinen, må du lese sikkerhetsinformasjonen som fulgte med datamaskinen. Du finner mer informasjon om god sikkerhetspraksis på hjemmesiden for overholdelse av forskrifter (Regulatory Compliance) på www.dell.com/regulatory\_compliance.

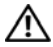

 $\sqrt{N}$  ADVARSEL: Et nytt batteri kan eksplodere hvis du installerer det feil. Batteriet skal bare skiftes med samme eller tilsvarende type, som anbefalt av produsenten. Kvitt deg med brukte batterier i samsvar med produsentens veiledning.

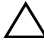

 $\angle\setminus\angle$  FORHOLDSREGEL: Bare en godkjent servicetekniker skal utføre reparasjoner på datamaskinen. Skade forårsaket av servicearbeid som ikke er godkjent av Dell, dekkes ikke av garantien.

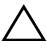

 $\wedge$  <code>FORHOLDSREGEL:</code> For å unngå elektrostatisk utlading kan du bruke en jordingsstropp rundt håndleddet eller berøre en umalt metallflate med jevne mellomrom (for eksempel en kontakt på datamaskinen).

#### Ta ut klokkebatteriet

- 1 Følg instruksjonene i [Før du begynner på side](#page-10-0) 11.
- 2 Ta av bakdekselet. Se [Ta av bakdekselet på side](#page-18-0) 19.
- 3 Ta av bakstøtteenheten. Se [Ta av bakstøtteenheten. på side](#page-34-0) 35.
- 4 Ta av det bakre I/U-dekselet. Se [Ta av det bakre I/U-dekselet på side](#page-38-0) 39.
- 5 Ta av side-I/U-dekselet. Se [Sette på igjen side-I/U-dekselet på side](#page-40-0) 41.
- 6 Ta av hovedkortskjoldet Se [Ta av hovedkortskjoldet på side](#page-50-0) 51.
- 7 Finn batterisokkelen. Se [Hovedkort-komponenter på side](#page-15-0) 16.
- $\triangle$  FORHOLDSREGEL: Hvis du lirker batteriet ut av kontakten med en stump gjenstand, må du være forsiktig slik at du ikke berører hovedkortet med gjenstanden. Pass på at gjenstanden er plassert mellom batteriet og kontakten før du forsøker å lirke ut batteriet. Hvis ikke, kan du skade hovedkortet ved å løsne kontakten eller bryte kretsene på hovedkortet.
	- 8 Trykk på utløserspaken for å ta ut batteriet.

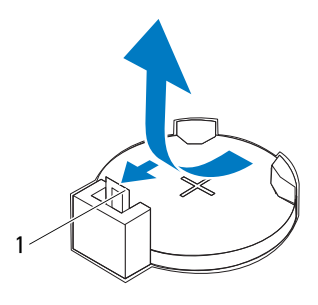

1 batteriutløserspak

#### Sette inn klokkebatteriet

- <span id="page-55-0"></span>1 Følg instruksjonene i [Før du begynner på side](#page-10-0) 11.
- 2 Sett inn det nye batteriet (CR2032) i kontakten med siden merket + vendt oppover, og trykk batteriet på plass.

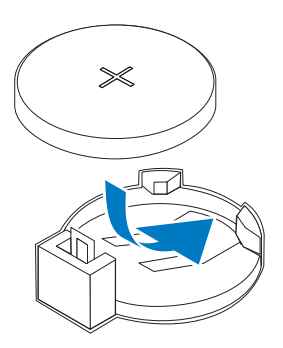

- 3 Sett på igjen hovedkortskjoldet [Sette på hovedkortskjoldet på side](#page-51-0) 52.
- 4 Sett på igjen det bakre I/U-dekselet. Se [Sette på igjen det bakre I/U](#page-39-0)[dekselet på side](#page-39-0) 40.
- 5 Sett på igjen side-I/U-dekselet. Se [Sette på igjen side-I/U-dekselet på](#page-40-1)  [side](#page-40-1) 41.
- 6 Sett på igjen bakstøtteenheten. Se [Sette på igjen bakstøtteenheten på](#page-35-0)  [side](#page-35-0) 36.

7 Sett på igjen bakdekselet. Se [Sette på plass bakdekselet på side](#page-20-0) 21.

#### $\triangle$  FORHOLDSREGEL: Før du slår på maskinen må du skru inn alle skruer og kontrollere at det ikke ligger igjen løse skruer inni datamaskinen. Ellers kan det oppstå skade på datamaskinen.

- 8 Koble maskinen og andre enheter til strømnettet, og slå dem på.
- 9 Åpne systemkonfigurasjonen og gjenopprett innstillingene du noterte i [trinn](#page-55-0) 1. Se [Systemkonfigurasjon på side](#page-118-0) 119.

# Trådløse minikort

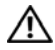

 $\bigwedge$  ADVARSEL: Før du arbeider inne i datamaskinen, må du lese sikkerhetsinformasjonen som fulgte med datamaskinen. Du finner mer informasjon om god sikkerhetspraksis på hjemmesiden for overholdelse av forskrifter (Regulatory Compliance) på www.dell.com/regulatory\_compliance.

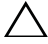

 $\bigwedge$  FORHOLDSREGEL: Bare en godkjent servicetekniker skal utføre reparasjoner på datamaskinen. Skade forårsaket av servicearbeid som ikke er godkjent av Dell, dekkes ikke av garantien.

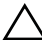

 $\bigwedge$  <code>FORHOLDSREGEL:</code> For å unngå elektrostatisk utlading kan du bruke en jordingsstropp rundt håndleddet eller berøre en umalt metallflate med jevne mellomrom (for eksempel en kontakt på datamaskinen).

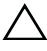

 $\wedge$  FORHOLDSREGEL: Når minikortet ikke er i datamaskinen, må det oppbevares i beskyttende antistatisk emballasje (se "Protecting Against Electrostatic Discharge" (beskytte mot elektrostatisk utlading) i sikkerhetsanvisningene som fulgte med datamaskinen).

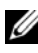

 $\mathscr U$  MERK: Dell kan ikke garantere at minikort fra andre produsenter er kompatible med denne enheten, og kan heller ikke tilby kundestøtte på kort fra andre kilder enn Dell.

Hvis du bestilte et trådløst minikort sammen med datamaskinen, er kortet allerede installert.

Datamaskinen støtter to minikortspor av full størrelse for WLAN (Wireless Local Area Network) og en TV-kontrollmodul.

### <span id="page-58-0"></span>Ta ut minikort(ene)

- 1 Følg instruksjonene i [Før du begynner på side](#page-10-0) 11.
- 2 Ta av bakdekselet. Se [Ta av bakdekselet på side](#page-18-0) 19.
- 3 Ta av bakstøtteenheten. Se [Ta av bakstøtteenheten. på side](#page-34-0) 35.
- 4 Ta av det bakre I/U-dekselet. Se [Ta av det bakre I/U-dekselet på side](#page-38-0) 39.
- 5 Ta av side-I/U-dekselet. Se [Sette på igjen side-I/U-dekselet på side](#page-40-0) 41.
- 6 Ta av hovedkortskjoldet Se [Ta av hovedkortskjoldet på side](#page-50-0) 51.
- 7 Koble antennekabelen(-kablene) fra hvert minikort.

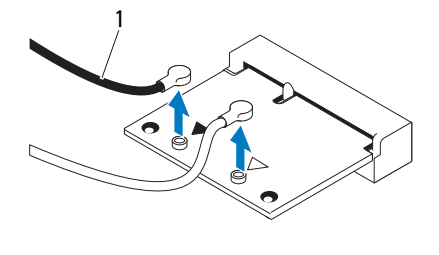

1 antennekabler (2)

- 8 Skru ut de to skruene som fester hvert minikort til hovedkortkontakten.
- 9 Løft minikortet (-kortene) vekk fra hovedkortkontakten.

FORHOLDSREGEL: Når minikortet ikke er i datamaskinen, må det oppbevares i beskyttende antistatisk emballasje (se "Protecting Against Electrostatic Discharge" (beskytte mot elektrostatisk utlading) i sikkerhetsanvisningene som fulgte med datamaskinen).

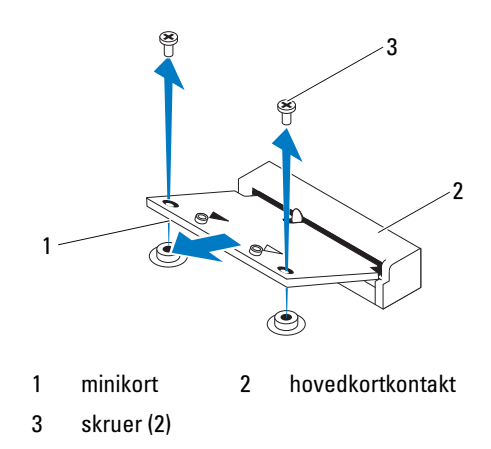

### <span id="page-60-0"></span>Sette på plass minikortene

 $\bigwedge$  FORHOLDSREGEL: Kontaktene er laget for å sikre riktig innsetting. Hvis du bruker makt på kontaktene, kan de bli skadet.

 $\triangle$  FORHOLDSREGEL: Pass på at det ikke er noen kabler eller antennekabler under minikortet, for å unngå at kortet blir skadet.

- 1 Følg instruksjonene i [Før du begynner på side](#page-10-0) 11.
- 2 Innrett hakket på hvert minikort med tappen på hovedkortkontakten.
- 3 Sett inn minikortet i 45 graders vinkel i hovedkortkontakten.
- 4 Trykk den andre enden av minikortet ned, og skru inn de to skruene som fester minikortet til hovedkortkontakten.
- 5 Koble de riktige antennekablene til minikortet du installerer. Tabellen nedenfor viser fargeskjemaet for antennekablene for minikortene som støttes av din datamaskin.

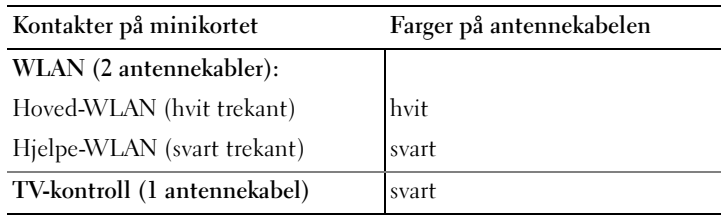

- 6 Sett på igjen hovedkortskjoldet [Sette på hovedkortskjoldet på side](#page-51-0) 52.
- 7 Sett på igjen det bakre I/U-dekselet. Se [Sette på igjen det bakre I/U](#page-39-0)[dekselet på side](#page-39-0) 40.
- 8 Sett på igjen side-I/U-dekselet. Se [Sette på igjen side-I/U-dekselet på](#page-40-1)  [side](#page-40-1) 41.
- 9 Sett på igjen bakstøtteenheten. Se [Sette på igjen bakstøtteenheten på](#page-35-0)  [side](#page-35-0) 36.
- 10 Sett på igjen bakdekselet. Se [Sette på plass bakdekselet på side](#page-20-0) 21.

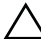

#### $\sqrt{ }$  FORHOLDSREGEL: Før du slår på maskinen må du skru inn alle skruer og kontrollere at det ikke ligger igjen løse skruer inni datamaskinen. Ellers kan det oppstå skade på datamaskinen.

# Hovedkort

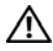

 $\bigwedge$  ADVARSEL: Før du arbeider inne i datamaskinen, må du lese sikkerhetsinformasjonen som fulgte med datamaskinen. Du finner mer informasjon om god sikkerhetspraksis på hjemmesiden for overholdelse av forskrifter (Regulatory Compliance) på www.dell.com/regulatory\_compliance.

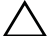

FORHOLDSREGEL: Bare en godkjent servicetekniker skal utføre reparasjoner på datamaskinen. Skade forårsaket av servicearbeid som ikke er godkjent av Dell, dekkes ikke av garantien.

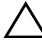

 $\bigwedge\;$  FORHOLDSREGEL: For å unngå elektrostatisk utlading kan du bruke en jordingsstropp rundt håndleddet eller berøre en umalt metallflate med jevne mellomrom (for eksempel en kontakt på datamaskinen).

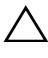

FORHOLDSREGEL: Hold komponenter og kort langs kantene, og unngå å berøre pinner og kontakter.

#### Ta ut hovedkortet

- 1 Følg instruksjonene i [Før du begynner på side](#page-10-0) 11.
- 2 Ta av bakdekselet. Se [Ta av bakdekselet på side](#page-18-0) 19.
- 3 Ta av bakstøtteenheten. Se [Ta av bakstøtteenheten. på side](#page-34-0) 35.
- 4 Ta av det bakre I/U-dekselet. Se [Ta av det bakre I/U-dekselet på side](#page-38-0) 39.
- 5 Ta av side-I/U-dekselet. Se [Sette på igjen side-I/U-dekselet på side](#page-40-0) 41.
- 6 Ta av hovedkortskjoldet Se [Ta av hovedkortskjoldet på side](#page-50-0) 51.
- 7 Fjern minnemodulen(e). Se [Ta ut minnemodul\(er\) på side](#page-30-0) 31.
- 8 Ta ut minikortet/-kortene. Se [Ta ut minikort\(ene\) på side](#page-58-0) 59.
- 9 Ta ut prosessorens varmeavleder. Se [Ta ut prosessorens varmeavleder på](#page-76-0)  [side](#page-76-0) 77.
- 10 Ta ut prosessoren. Se [Ta ut prosessoren på side](#page-80-0) 81.
- **MERK:** Noter deg kabelføringen før du kobler kablene fra hovedkortet.
- 11 Koble fra alle kabler som er koblet til hovedkortet.
- 12 Ta ut de åtte skruene som holder hovedkortet til chassiset.
- 13 Løft hovedkortet vekk fra datamaskinen og ut av kabinettet.

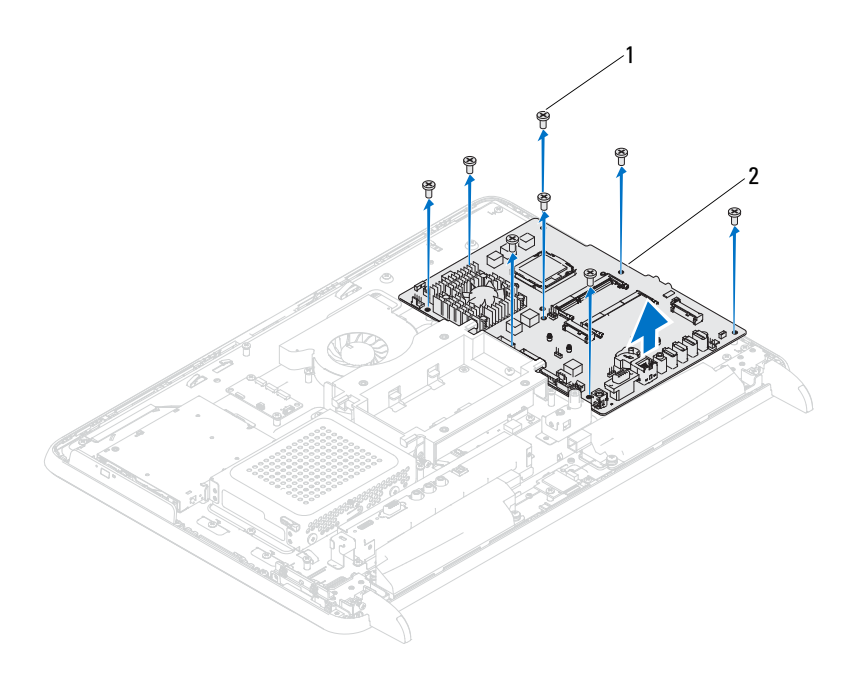

skruer (8) 2 systemkort

#### Sette inn hovedkortet

- Følg instruksjonene i [Før du begynner på side](#page-10-0) 11.
- Tilpass skruehullene på hovedkortet med skruehullene på kabinettet.
- Skru inn de åtte skruene som fester hovedkortet til kabinettet.
- Koble alle nødvendige kabler til hovedkortet.
- Sett inn prosessoren. Se [Sette inn prosessoren på side](#page-81-0) 82.
- Sett inn igjen prosessorens varmeavleder. Se [Sette på plass prosessorens](#page-77-0)  [varmeavleder på side](#page-77-0) 78.
- Sett inn igjen minikortet/-kortene. Se [Sette på plass minikortene på](#page-60-0)  [side](#page-60-0) 61.
- Sett inn minnemodulen(e). Se [Sette inn minnemodul\(er\) på side](#page-32-0) 33.
- Sett på igjen hovedkortskjoldet Se [Sette på hovedkortskjoldet på side](#page-51-0) 52.
- 10 Sett på igjen det bakre I/U-dekselet. Se [Sette på igjen det bakre I/U](#page-39-0)[dekselet på side](#page-39-0) 40.
- 11 Sett på igjen side-I/U-dekselet. Se [Sette på igjen side-I/U-dekselet på](#page-40-1)  [side](#page-40-1) 41.
- 12 Sett på igjen bakstøtteenheten. Se [Sette på igjen bakstøtteenheten på](#page-35-0)  [side](#page-35-0) 36.
- 13 Sett på igjen bakdekselet. Se [Sette på plass bakdekselet på side](#page-20-0) 21.

 $\bigwedge\;$  FORHOLDSREGEL: Før du slår på maskinen må du skru inn alle skruer og kontrollere at det ikke ligger igjen løse skruer inni datamaskinen. Ellers kan det oppstå skade på datamaskinen.

14 Slå på datamaskinen.

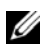

 $\mathscr{U}$  MERK: Etter at du har skiftet ut hovedkortet, må du skrive inn datamaskinens servicekode i BIOS på det nye hovedkortet.

15 Legge inn servicemerket. Se [Skrive inn servicemerket i BIOS på side](#page-64-0) 65.

#### <span id="page-64-0"></span>Skrive inn servicemerket i BIOS

- 1 Slå på datamaskinen.
- 2 Trykk på <F2> under POST for å starte systemoppsettprogrammet.
- 3 Naviger til hovedkategorien, og skriv inn servicemerket i feltet Servide Tag Setting (servicemerke).

# 17

## Føtter

ADVARSEL: Før du arbeider inne i datamaskinen, må du lese sikkerhetsinformasjonen som fulgte med datamaskinen. Du finner mer informasjon om god sikkerhetspraksis på hjemmesiden for overholdelse av forskrifter (Regulatory Compliance) på www.dell.com/regulatory\_compliance.

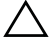

 $\setminus$  0BS! Bare en godkient servicetekniker skal utføre reparasioner på datamaskinen. Skade forårsaket av servicearbeid som ikke er godkjent av Dell, dekkes ikke av garantien.

OBS! For å unngå elektrostatisk utlading kan du bruke en jordingsstropp rundt håndleddet eller berøre en umalt metallflate med jevne mellomrom (for eksempel en kontakt på datamaskinen).

#### <span id="page-66-0"></span>Ta av føttene

- 1 Følg instruksjonene i [Før du begynner på side](#page-10-0) 11.
- 2 Ta av bakdekselet. Se [Ta av bakdekselet på side](#page-18-0) 19.
- 3 Skru ut de fire skruene (to på hver fot) som fester føttene til kabinettet.

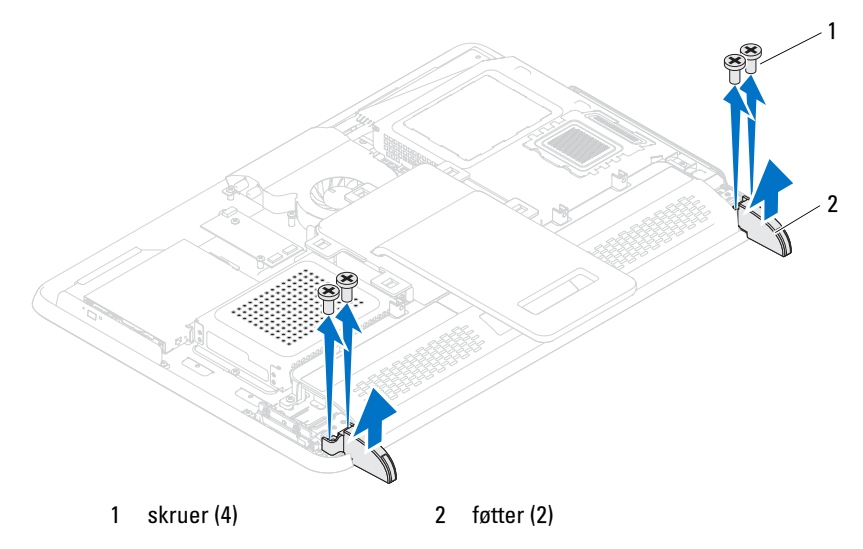

4 Løft føttene vekk fra kabinettet.

### <span id="page-67-0"></span>Sette på igjen føttene

- 1 Følg instruksjonene i [Før du begynner på side](#page-10-0) 11.
- 2 Innrett skruehullene på føttene med skruehullene på kabinettet og plasser føttene på kabinettet.
- 3 Skru inn igjen de fire skruene (to på hver fot) som fester føttene til kabinettet.
- 4 Sett på igjen bakdekselet. Se [Sette på plass bakdekselet på side](#page-20-0) 21.

OBS! Før du slår på maskinen må du skru inn alle skruer og kontrollere at det ikke  $\triangle$ ligger igjen løse skruer inni datamaskinen. Ellers kan det oppstå skade på datamaskinen.

# Midtramme

 $\bigwedge$  ADVARSEL: Før du arbeider inne i datamaskinen, må du lese sikkerhetsinformasjonen som fulgte med datamaskinen. Du finner mer informasjon om god sikkerhetspraksis på hjemmesiden for overholdelse av forskrifter (Regulatory Compliance) på www.dell.com/regulatory\_compliance.

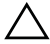

 $\sqrt{\ }$  OBS! Bare en godkjent servicetekniker skal utføre reparasjoner på datamaskinen. Skade forårsaket av servicearbeid som ikke er godkjent av Dell, dekkes ikke av garantien.

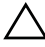

 $\diagup\diagdown$   $\bigcirc$  OBS! For å unngå elektrostatisk utlading kan du bruke en jordingsstropp rundt håndleddet eller berøre en umalt metallflate med jevne mellomrom (for eksempel en kontakt på datamaskinen).

### Ta av midtrammen

- 1 Følg instruksjonene i [Før du begynner på side](#page-10-0) 11.
- 2 Ta av bakdekselet. Se [Ta av bakdekselet på side](#page-18-0) 19.
- 3 Ta av bakstøtteenheten. Se [Ta av bakstøtteenheten. på side](#page-34-0) 35.
- 4 Ta av det bakre I/U-dekselet. Se [Ta av det bakre I/U-dekselet på side](#page-38-0) 39.
- 5 Ta av side-I/U-dekselet. Se [Sette på igjen side-I/U-dekselet på side](#page-40-0) 41.
- 6 Ta av hovedkortskjoldet Se [Ta av hovedkortskjoldet på side](#page-50-0) 51.
- 7 Følg instruksjonene fra [trinn](#page-26-0) 3 til [trinn](#page-26-1) 5 i [Ta ut den optiske stasjonen på](#page-26-2)  [side](#page-26-2) 27.
- 8 Ta av føttene. Se [Ta av føttene på side](#page-66-0) 67.
- 9 Skru ut de 11 skruene som fester midtrammen til kabinettet.
- 10 Press opp tappene på midtrammen fra kabinettet og løft midtrammen vekk fra datamaskinen.

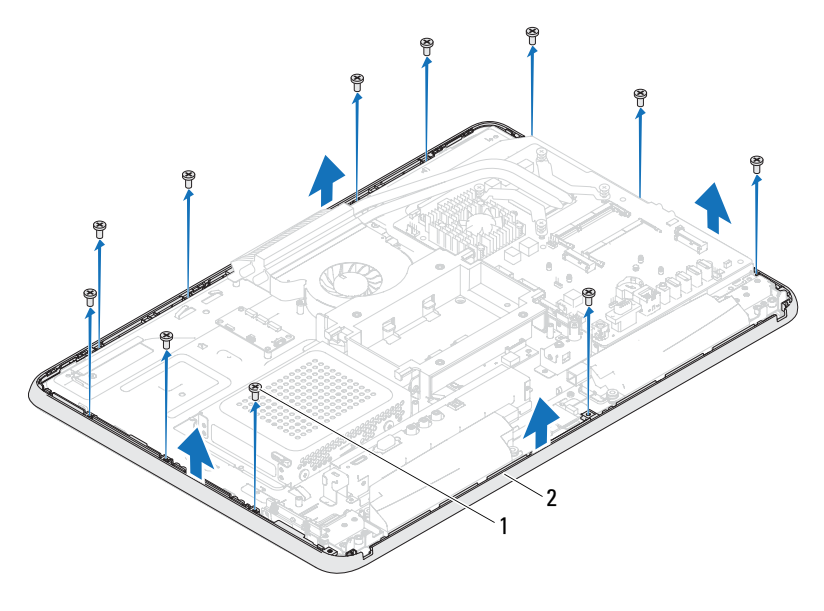

skruer (11) 2 midtramme

#### Sette på plass midtrammen

- Følg instruksjonene i [Før du begynner på side](#page-10-0) 11.
- Innrett tappene på midtrammen med tappene på kabinettet.
- Innrett skruehullene på midtrammen med skruehullene i kabinettet.
- Skru inn igjen de 11 skruene som fester midtrammen til kabinettet.
- Sett på igjen føttene. Se [Sette på igjen føttene på side](#page-67-0) 68.
- Følg instruksjonene fra [trinn](#page-28-0) 4 til [trinn](#page-28-1) 6 i [Sette inn den optiske stasjonen](#page-28-2) [på side](#page-28-2) 29.
- Sett på igjen hovedkortskjoldet [Sette på hovedkortskjoldet på side](#page-51-0) 52.
- Sett på igjen det bakre I/U-dekselet. Se [Sette på igjen det bakre I/U](#page-39-0)[dekselet på side](#page-39-0) 40.
- Sett på igjen side-I/U-dekselet. Se [Sette på igjen side-I/U-dekselet på](#page-40-1)  [side](#page-40-1) 41.
- 10 Sett på igjen bakstøtteenheten. Se [Sette på igjen bakstøtteenheten på](#page-35-0)  [side](#page-35-0) 36.
- 11 Sett på igjen bakdekselet. Se [Sette på plass bakdekselet på side](#page-20-0) 21.

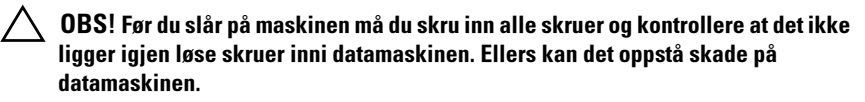
# Prosessoren varmeavledervifte

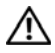

ADVARSEL: Før du arbeider inne i datamaskinen, må du lese sikkerhetsinformasjonen som fulgte med datamaskinen. Du finner mer informasjon om god sikkerhetspraksis på hjemmesiden for overholdelse av forskrifter (Regulatory Compliance) på www.dell.com/regulatory\_compliance.

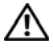

ADVARSEL: Varmeavlederenheten kan bli svært varm under normal drift. Kontroller at enheten er avkjølt før du berører den.

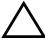

OBS! Bare en godkjent servicetekniker skal utføre reparasjoner på datamaskinen. Skade forårsaket av servicearbeid som ikke er godkjent av Dell, dekkes ikke av garantien.

 $\wedge$  0BS! For å unngå elektrostatisk utlading kan du bruke en jordingsstropp rundt håndleddet eller berøre en umalt metallflate med jevne mellomrom (for eksempel en kontakt på datamaskinen).

### <span id="page-72-2"></span>Ta av prosessorens varmeavledervifte

- 1 Følg instruksjonene i [Før du begynner på side](#page-10-0) 11.
- 2 Ta av bakdekselet. Se [Ta av bakdekselet på side](#page-18-0) 19.
- 3 Ta av bakstøtteenheten. Se [Ta av bakstøtteenheten. på side](#page-34-0) 35.
- 4 Ta av VESA-enheten. Se [Ta av VESA-enheten på side](#page-36-0) 37.
- 5 Ta av det bakre I/U-dekselet. Se [Ta av det bakre I/U-dekselet på side](#page-38-0) 39.
- 6 Ta av side-I/U-dekselet. Se [Sette på igjen side-I/U-dekselet på side](#page-40-0) 41.
- 7 Ta av hovedkortskjoldet Se [Ta av hovedkortskjoldet på side](#page-50-0) 51.
- <span id="page-72-0"></span>8 Koble viftekabelen fra kontakten (CPU FAN) på hovedkortet.
- 9 Skru ut de tre skruene som fester prosessorens varmeavledervifte til kabinettet.
- <span id="page-72-1"></span>10 Pirk forsiktig av sølvfolien fra varmeavlederen.
- 11 Løft varmeavlederviften og kabelen vekk fra chassiset.

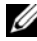

 $\mathscr U$  MERK: Utseendet på hovedkortet kan variere, avhengig av datamaskinmodell.

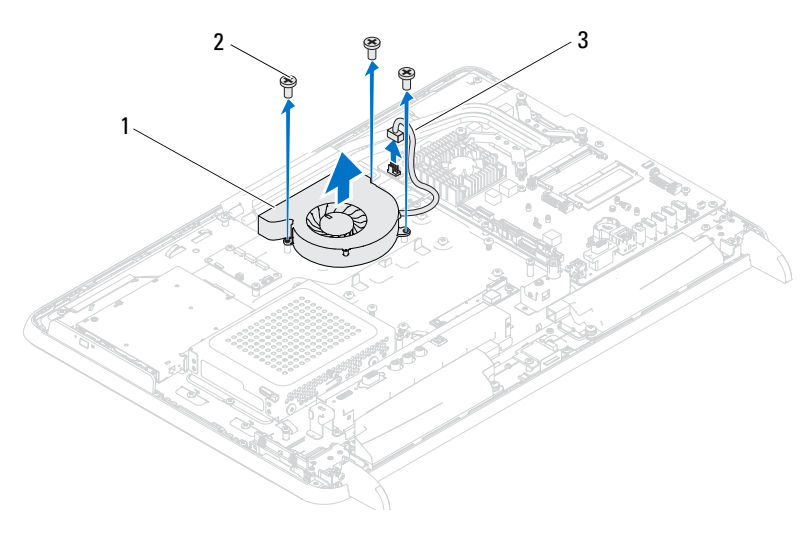

- prosessoren varmeavledervifte 2 skruer (3)
- kabel til prosessoren varmeavledervifte

## <span id="page-73-2"></span>Sette på plass prosessorens varmeavledervifte

- <span id="page-73-0"></span>Følg instruksjonene i [Før du begynner på side](#page-10-0) 11.
- Juster skruehullene på varmeavlederviften etter skruehullene på chassiset.
- Fest sølvfolien på varmeavlederen.
- Skru inn igjen de tre skruene som fester prosessorens varmeavledervifte til kabinettet.
- <span id="page-73-1"></span>Koble viftekabelen til kontakten (CPU FAN) på hovedkortet.
- Sett på igjen hovedkortskjoldet Se [Sette på hovedkortskjoldet på side](#page-51-0) 52.
- Sett på igjen det bakre I/U-dekselet. Se [Sette på igjen det bakre I/U](#page-39-0)[dekselet på side](#page-39-0) 40.
- Sett på igjen side-I/U-dekselet. Se [Sette på igjen side-I/U-dekselet på](#page-40-1)  [side](#page-40-1) 41.
- Sett på igjen VESA-enheten Se [Sette på igjen VESA-enheten. på side](#page-37-0) 38.
- 10 Sett på igjen bakstøtteenheten. Se [Sette på igjen bakstøtteenheten på](#page-35-0)  [side](#page-35-0) 36.
- 11 Sett på igjen bakdekselet. Se [Sette på plass bakdekselet på side](#page-20-0) 21.

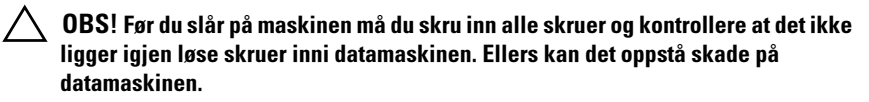

# Prosessorens varmeavleder

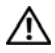

ADVARSEL: Før du arbeider inne i datamaskinen, må du lese sikkerhetsinformasjonen som fulgte med datamaskinen. Du finner mer informasjon om god sikkerhetspraksis på hjemmesiden for overholdelse av forskrifter (Regulatory Compliance) på www.dell.com/regulatory\_compliance.

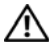

ADVARSEL: Varmeavlederenheten kan bli svært varm under normal drift. Kontroller at enheten er avkjølt før du berører den.

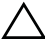

OBS! Bare en godkjent servicetekniker skal utføre reparasjoner på datamaskinen. Skade forårsaket av servicearbeid som ikke er godkjent av Dell, dekkes ikke av garantien.

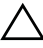

 $\sqrt{ }$  OBS! For å unngå elektrostatisk utlading kan du bruke en jordingsstropp rundt håndleddet eller berøre en umalt metallflate med jevne mellomrom (for eksempel en kontakt på datamaskinen).

## <span id="page-76-0"></span>Ta ut prosessorens varmeavleder

 $\sqrt{\phantom{a}}$  OBS! For å sikre maksimal avkjøling av prosessoren må du ikke berøre varmeoverføringsområdene på prosessorens varmeavleder. Olje fra huden din kan redusere varmeoverføringsegenskapene til det termiske fettet.

- 1 Følg instruksjonene i [Før du begynner på side](#page-10-0) 11.
- 2 Ta av bakdekselet. Se [Ta av bakdekselet på side](#page-18-0) 19.
- 3 Ta av bakstøtteenheten. Se [Ta av bakstøtteenheten. på side](#page-34-0) 35.
- 4 Ta av det bakre I/U-dekselet. Se [Ta av det bakre I/U-dekselet på side](#page-38-0) 39.
- 5 Ta av side-I/U-dekselet. Se [Sette på igjen side-I/U-dekselet på side](#page-40-0) 41.
- 6 Ta av hovedkortskjoldet Se [Ta av hovedkortskjoldet på side](#page-50-0) 51.
- 7 Skru ut skruen som fester prosessorens varmeavleder til kabinettet.
- 8 Løsne de fire festeskruene som fester prosessorens varmeavleder til hovedkortet.
- 9 Løft varmeavlederen forsiktig vekk fra datamaskinen.

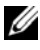

**MERK:** Utseendet på prosessorens varmeavleder kan variere, avhengig av datamaskinmodell.

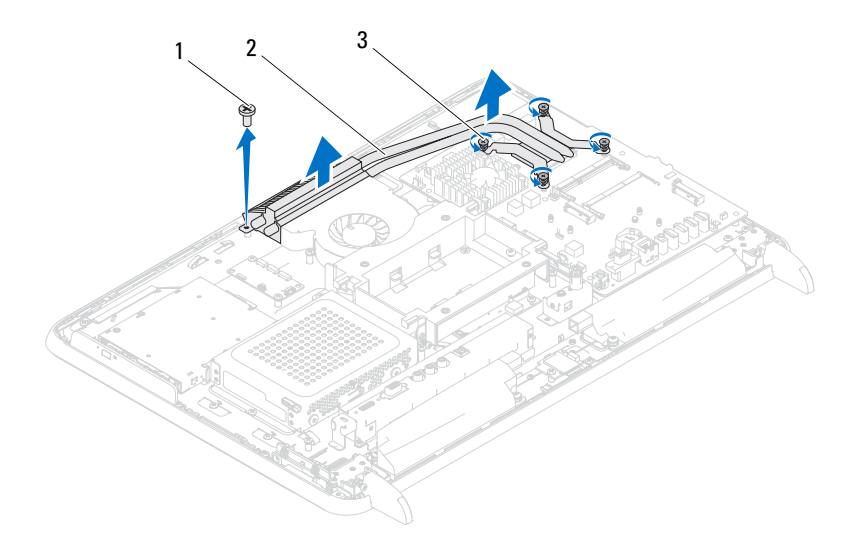

- 1 skrue 2 prosessorens varmeavleder
- 3 festeskruer (4)

## <span id="page-77-0"></span>Sette på plass prosessorens varmeavleder

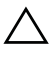

#### OBS! Feil innretting av prosessorens varmeavleder kan forårsake skade på hovedkortet og prosessoren.

**MERK:** Det opprinnelige termiske fettet kan brukes om igjen hvis originalprosessoren og den originale varmeavlederen installeres på nytt sammen. Hvis enten prosessoren eller varmeavlederen skiftes ut, må du bruke det termiske fettet som følger med, for å sikre termisk konduktivitet.

- 1 Følg instruksjonene i [Før du begynner på side](#page-10-0) 11.
- 2 Tørk av termisk fett fra bunnen av varmeavlederen, og påfør det igjen.
- 3 Skru inn igjen skruen som fester prosessorens varmeavleder til kabinettet.
- 4 Innrett de fire festeskruene på prosessorens varmeleder med skruehullene på hovedkortet, og skru dem til.
- 5 Sett på igjen hovedkortskjoldet Se [Sette på hovedkortskjoldet på side](#page-51-0) 52.
- 6 Sett på igjen det bakre I/U-dekselet. Se [Sette på igjen det bakre I/U](#page-39-0)[dekselet på side](#page-39-0) 40.
- 7 Sett på igjen side-I/U-dekselet. Se [Sette på igjen side-I/U-dekselet på](#page-40-1)  [side](#page-40-1) 41.
- 8 Sett på igjen bakstøtteenheten. Se [Sette på igjen bakstøtteenheten på](#page-35-0)  [side](#page-35-0) 36.
- 9 Sett på igjen bakdekselet. Se [Sette på plass bakdekselet på side](#page-20-0) 21.

#### $\bigwedge$  OBS! Før du slår på maskinen må du skru inn alle skruer og kontrollere at det ikke ligger igjen løse skruer inni datamaskinen. Ellers kan det oppstå skade på datamaskinen.

# 21

# Prosessor

ADVARSEL: Før du arbeider inne i datamaskinen, må du lese sikkerhetsinformasjonen som fulgte med datamaskinen. Du finner mer informasjon om god sikkerhetspraksis på hjemmesiden for overholdelse av forskrifter (Regulatory Compliance) på www.dell.com/regulatory\_compliance.

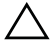

 $\sqrt{\ }$  OBS! Bare en godkjent servicetekniker skal utføre reparasjoner på datamaskinen. Skade forårsaket av servicearbeid som ikke er godkjent av Dell, dekkes ikke av garantien.

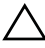

 $\diagup\diagdown$   $\bigcirc$  OBS! For å unngå elektrostatisk utlading kan du bruke en jordingsstropp rundt håndleddet eller berøre en umalt metallflate med jevne mellomrom (for eksempel en kontakt på datamaskinen).

# Ta ut prosessoren

- 1 Følg instruksjonene i [Før du begynner på side](#page-10-0) 11.
- 2 Ta av bakdekselet. Se [Ta av bakdekselet på side](#page-18-0) 19.
- 3 Ta av bakstøtteenheten. Se [Ta av bakstøtteenheten. på side](#page-34-0) 35.
- 4 Ta av det bakre I/U-dekselet. Se [Ta av det bakre I/U-dekselet på side](#page-38-0) 39.
- 5 Ta av side-I/U-dekselet. Se [Sette på igjen side-I/U-dekselet på side](#page-40-0) 41.
- 6 Ta av hovedkortskjoldet Se [Ta av hovedkortskjoldet på side](#page-50-0) 51.
- 7 Ta ut prosessorens varmeavleder. Se [Ta ut prosessorens varmeavleder på](#page-76-0)  [side](#page-76-0) 77.
- 8 Trykk og skyv utløserspaken ned på prosessordekselet og trekk den deretter utover for å løse den ut fra fliken som fester den.
- 9 Trekk utløserspaken helt opp for å åpne prosessordekslet.

La utløserspaken stå i utløserposisjon slik at sokkelen er klar til å motta den nye prosessoren.

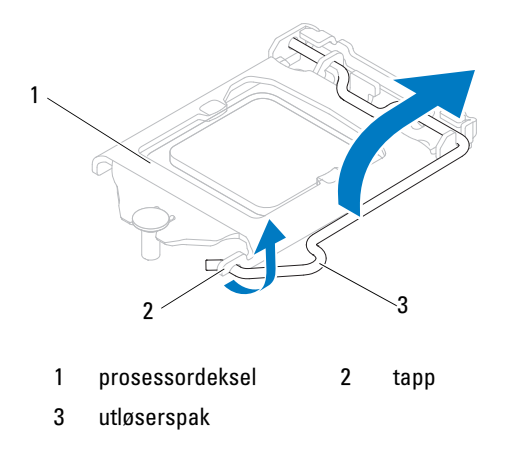

Løft prosessoren forsiktig og ta den ut av sokkelen.

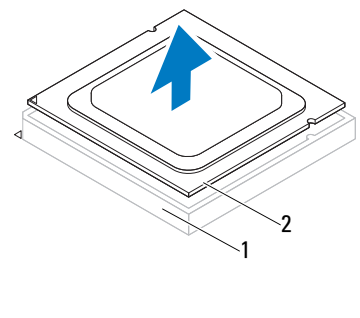

1 sokkel 2 prosessor

# Sette inn prosessoren

- Følg instruksjonene i [Før du begynner på side](#page-10-0) 11.
- Pakk ut den nye prosessoren, og pass på at du ikke berører undersiden av den.

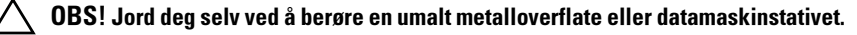

- Hvis utløserspaken på sokkelen ikke er helt trukket ut, trekker du den helt ut.
- Hold justeringshakkene på prosessoren på linje med justeringshakkene på sokkelen.
- Juster pinne 1-hjørnene på prosessoren etter sokkelen.

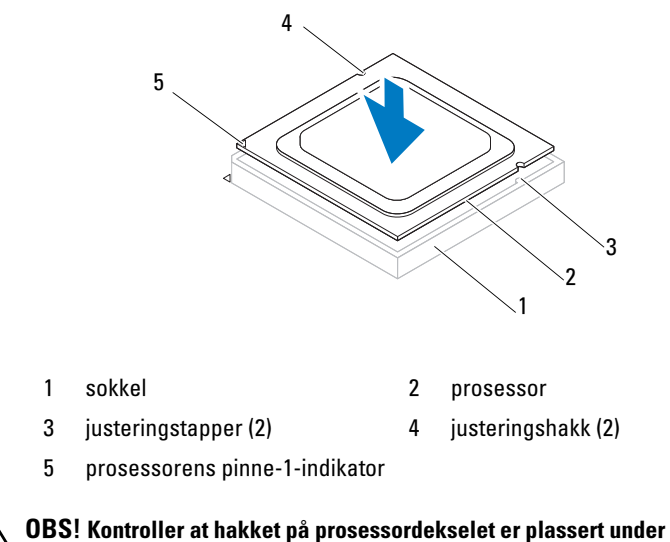

# justeringspinnen.

- Når prosessoren er ordentlig på plass i sokkelen, lukker du prosessordekslet.
- Skyv utløserspaken ned og skyv den under tappen på prosessordekslet.

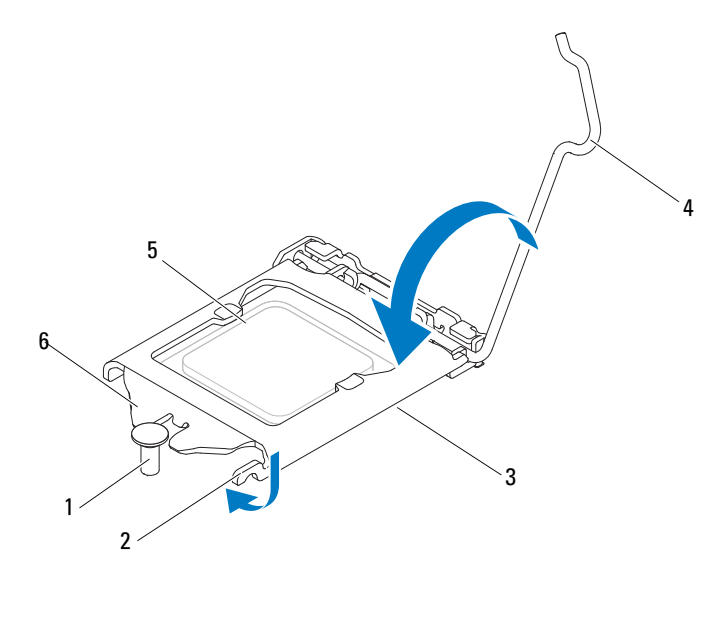

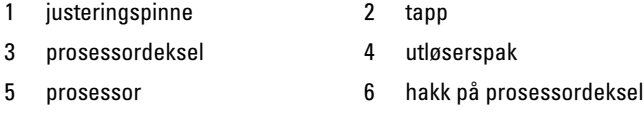

8 Tørk av termisk fett fra bunnen av varmeavlederen.

9 Påfør termisk fett på toppen av prosessoren.

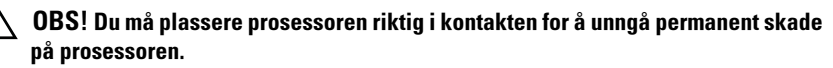

OBS! Husk å påføre nytt termisk fett. Termisk fett er svært viktig for å få tilstrekkelig termisk kontakt, noe som er nødvendig for å oppnå optimal prosessordrift.

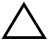

#### OBS! Kontroller at varmeavlederen er riktig plassert og festet.

- 10 Sett inn igjen prosessorens varmeavleder. Se [Sette på plass prosessorens](#page-77-0)  [varmeavleder på side](#page-77-0) 78.
- 11 Sett på igjen hovedkortskjoldet Se [Sette på hovedkortskjoldet på side](#page-51-0) 52.
- 12 Sett på igjen det bakre I/U-dekselet. Se [Sette på igjen det bakre I/U](#page-39-0)[dekselet på side](#page-39-0) 40.
- 13 Sett på igjen side-I/U-dekselet. Se [Sette på igjen side-I/U-dekselet på](#page-40-1)  [side](#page-40-1) 41.
- 14 Sett på igjen bakstøtteenheten. Se [Sette på igjen bakstøtteenheten på](#page-35-0)  [side](#page-35-0) 36.
- 15 Sett på igjen bakdekselet. Se [Sette på plass bakdekselet på side](#page-20-0) 21.

#### $\bigwedge$   $\;\;$  OBS! Før du slår på maskinen må du skru inn alle skruer og kontrollere at det ikke ligger igjen løse skruer inni datamaskinen. Ellers kan det oppstå skade på datamaskinen.

16 Koble datamaskinen og andre enheter til strømnettet, og slå dem på.

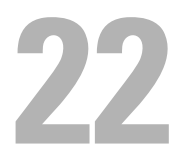

# Antenne inn-kontakt

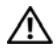

 $\bigwedge$  ADVARSEL: Før du arbeider inne i datamaskinen, må du lese sikkerhetsinformasjonen som fulgte med datamaskinen. Hvis du vil ha mer informasjon om sikkerhet, går du til hjemmesiden for overholdelse av forskrifter (Regulatory Compliance) på www.dell.com/regulatory\_compliance.

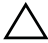

 $\sqrt{\ }$  OBS! Bare en godkjent servicetekniker skal utføre reparasjoner på datamaskinen. Skade forårsaket av servicearbeid som ikke er godkjent av Dell, dekkes ikke av garantien.

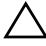

 $\triangle$  OBS! For å unngå elektrostatisk utlading kan du bruke en jordingsstropp rundt håndleddet eller berøre en umalt metallflate med jevne mellomrom (for eksempel en kontakt på datamaskinen).

## Ta ut antenne inn-kontakten

- 1 Følg instruksjonene i [Før du begynner på side](#page-10-0) 11.
- 2 Ta av bakdekselet. Se [Ta av bakdekselet på side](#page-18-0) 19.
- 3 Ta av bakstøtteenheten. Se [Ta av bakstøtteenheten. på side](#page-34-0) 35.
- 4 Ta av det bakre I/U-dekselet. Se [Ta av det bakre I/U-dekselet på side](#page-38-0) 39.
- 5 Ta av side-I/U-dekselet. Se [Sette på igjen side-I/U-dekselet på side](#page-40-0) 41.
- 6 Ta av hovedkortskjoldet Se [Ta av hovedkortskjoldet på side](#page-50-0) 51.
- 7 Skru ut de to skruene som fester antenne-inn-kontakten til kabinettet.
- 8 Koble antenne inn-kabelen fra kontakten på minikortet.
- 9 Skyv og løft antenne inn-kontakten sammen med kabelen vekk fra kabinettet.

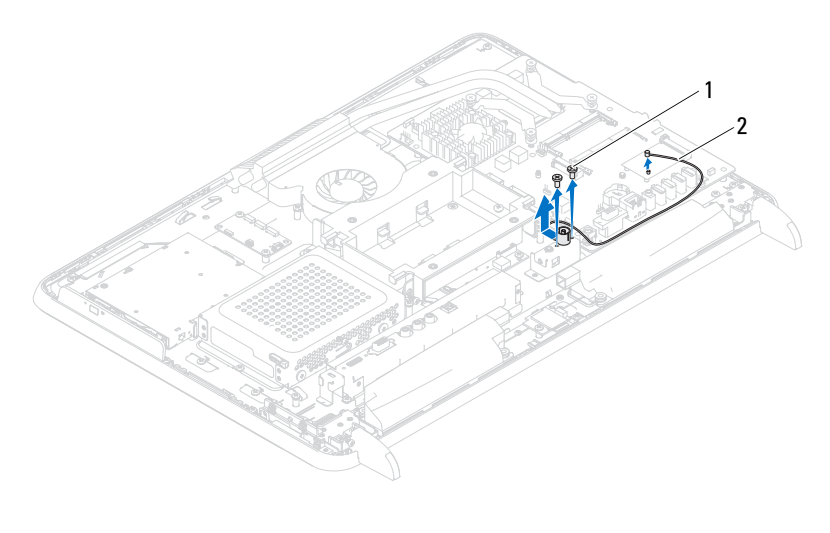

skruer (2) 2 antenne-inn-kontaktkabel

### Sette på plass antenne inn-kontakten

- Følg instruksjonene i [Før du begynner på side](#page-10-0) 11.
- Skyv antenne inn-kontakten inn i sporet på kabinettet.
- Skru inn igjen de to skruene som fester antenne-inn-kontakten til kabinettet.
- Koble antenne inn-kabelen til kontakten på minikortet.
- Sett på igjen hovedkortskjoldet Se [Sette på hovedkortskjoldet på side](#page-51-0) 52.
- Sett på igjen det bakre I/U-dekselet. Se [Sette på igjen det bakre I/U](#page-39-0)[dekselet på side](#page-39-0) 40.
- Sett på igjen side-I/U-dekselet. Se [Sette på igjen side-I/U-dekselet på](#page-40-1)  [side](#page-40-1) 41.
- Sett på igjen bakstøtteenheten. Se [Sette på igjen bakstøtteenheten på](#page-35-0)  [side](#page-35-0) 36.

9 Sett på igjen datamaskindekselet (). Se [Sette på plass bakdekselet på](#page-20-0)  [side](#page-20-0) 21.

#### $\bigwedge$  OBS! Før du slår på maskinen må du skru inn alle skruer og kontrollere at det ikke ligger igjen løse skruer inni datamaskinen. Ellers kan det oppstå skade på datamaskinen.

# 7

# Antennemodul

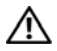

 $\bigwedge$  ADVARSEL: Før du arbeider inne i datamaskinen, må du lese sikkerhetsinformasjonen som fulgte med datamaskinen. Du finner mer informasjon om god sikkerhetspraksis på hjemmesiden for overholdelse av forskrifter (Regulatory Compliance) på www.dell.com/regulatory\_compliance.

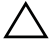

 $\sqrt{\ }$  OBS! Bare en godkjent servicetekniker skal utføre reparasjoner på datamaskinen. Skade forårsaket av servicearbeid som ikke er godkjent av Dell, dekkes ikke av garantien.

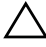

 $\diagup\diagdown$   $\bigcirc$  OBS! For å unngå elektrostatisk utlading kan du bruke en jordingsstropp rundt håndleddet eller berøre en umalt metallflate med jevne mellomrom (for eksempel en kontakt på datamaskinen).

# Ta ut antennemodulen

- 1 Følg instruksjonene i [Før du begynner på side](#page-10-0) 11.
- 2 Ta av bakdekselet. Se [Ta av bakdekselet på side](#page-18-0) 19.
- 3 Ta av bakstøtteenheten. Se [Ta av bakstøtteenheten. på side](#page-34-0) 35.
- 4 Ta av VESA-enheten. Se [Ta av VESA-enheten på side](#page-36-0) 37.
- 5 Følg instruksjonene fra [trinn](#page-26-0) 3 til [trinn](#page-26-1) 5 i [Ta ut den optiske stasjonen på](#page-26-2)  [side](#page-26-2) 27.
- 6 Ta av det bakre I/U-dekselet. Se [Ta av det bakre I/U-dekselet på side](#page-38-0) 39.
- 7 Ta av side-I/U-dekselet. Se [Sette på igjen side-I/U-dekselet på side](#page-40-0) 41.
- 8 Ta av hovedkortskjoldet Se [Ta av hovedkortskjoldet på side](#page-50-0) 51.
- 9 Ta av midtrammen. Se [Ta av midtrammen på side](#page-68-0) 69.
- 10 Følg instruksjonene i [trinn](#page-72-0) 8 til [trinn](#page-72-1) 11 i [Ta av prosessorens](#page-72-2)  [varmeavledervifte på side](#page-72-2) 73.
- 11 Koble antennekablene fra kontaktene på minikortet.
- 12 Skru ut de fire skruene som fester antennemodulene til kabinettet.
- 13 Noter deg føringen til antennekabelen og løs ut antennekabelen.

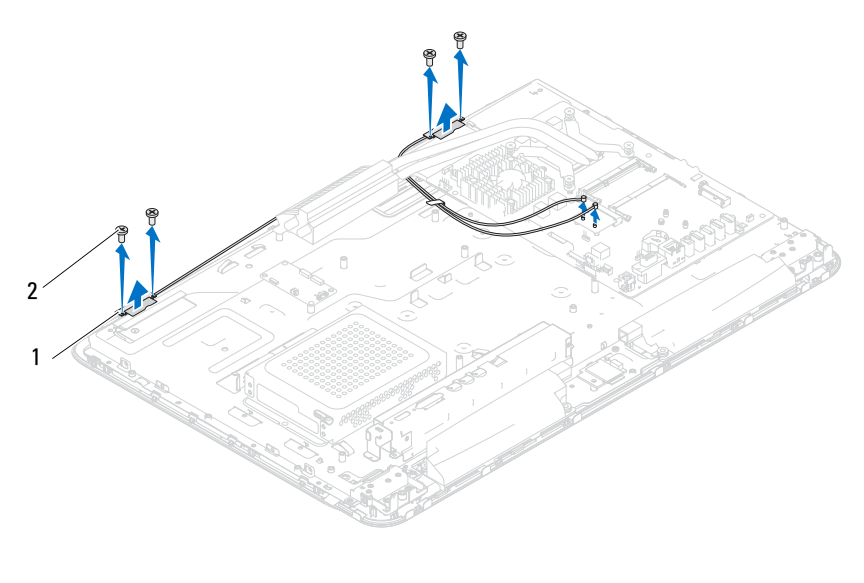

1 antennemoduler (2) 2 skruer (4)

## Sette inn igjen antennemodulen

- Følg instruksjonene i [Før du begynner på side](#page-10-0) 11.
- Innrett skruehullene på antennemodulene med skruehullene på kabinettet og plasser antennemodulene på kabinettet.
- Skru inn igjen de fire skruene som fester antennemodulene til kabinettet.
- Før antennekablene gjennom føringssporene på kabinettet.
- Koble antennekablene til kontaktene på minikortet.
- Følg instruksjonene fra [trinn](#page-73-0) 2 til [trinn](#page-73-1) 5 i [Sette på plass prosessorens](#page-73-2)  [varmeavledervifte på side](#page-73-2) 74.
- Sett på igjen midtrammen. Se [Sette på plass midtrammen på side](#page-69-0) 70.
- Sett på igjen hovedkortskjoldet Se [Sette på hovedkortskjoldet på side](#page-51-0) 52.
- Sett på igjen det bakre I/U-dekselet. Se [Sette på igjen det bakre I/U](#page-39-0)[dekselet på side](#page-39-0) 40.
- 10 Sett på igjen side-I/U-dekselet. Se [Sette på igjen side-I/U-dekselet på](#page-40-1)  [side](#page-40-1) 41.
- 11 Følg instruksjonene fra [trinn](#page-28-0) 4 til [trinn](#page-28-1) 6 i [Sette inn den optiske stasjonen](#page-28-2) [på side](#page-28-2) 29.
- 12 Sett på igjen VESA-enheten Se [Sette på igjen VESA-enheten. på side](#page-37-0) 38.
- 13 Sett på igjen bakstøtteenheten. Se [Sette på igjen bakstøtteenheten på](#page-35-0)  [side](#page-35-0) 36.
- 14 Sett på igjen bakdekselet. Se [Sette på plass bakdekselet på side](#page-20-0) 21.

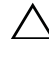

 $\bigwedge$  OBS! Før du slår på maskinen må du skru inn alle skruer og kontrollere at det ikke ligger igjen løse skruer inni datamaskinen. Ellers kan det oppstå skade på datamaskinen.

# 24

# Strømknappkort

ADVARSEL: Før du arbeider inne i datamaskinen, må du lese sikkerhetsinformasjonen som fulgte med datamaskinen. Hvis du vil ha mer informasjon om sikkerhet, går du til hjemmesiden for overholdelse av forskrifter (Regulatory Compliance) på www.dell.com/regulatory\_compliance.

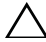

 $\triangle$  FORHOLDSREGEL: Bare en godkjent servicetekniker skal utføre reparasjoner på datamaskinen. Skade forårsaket av servicearbeid som ikke er godkjent av Dell, dekkes ikke av garantien.

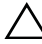

 $\bigwedge$  <code>FORHOLDSREGEL:</code> For å unngå elektrostatisk utlading kan du bruke en jordingsstropp rundt håndleddet eller berøre en umalt metallflate med jevne mellomrom (for eksempel en kontakt på datamaskinen).

# Ta ut strømknappkortet

- 1 Følg instruksjonene i [Før du begynner på side](#page-10-0) 11.
- 2 Ta av bakdekselet. Se [Ta av bakdekselet på side](#page-18-0) 19.
- 3 Ta av bakstøtteenheten. Se [Ta av bakstøtteenheten. på side](#page-34-0) 35.
- 4 Ta av det bakre I/U-dekselet. Se [Ta av det bakre I/U-dekselet på side](#page-38-0) 39.
- 5 Ta av side-I/U-dekselet. Se [Sette på igjen side-I/U-dekselet på side](#page-40-0) 41.
- 6 Ta av hovedkortskjoldet Se [Ta av hovedkortskjoldet på side](#page-50-0) 51.
- 7 Skru ut skruen som fester strømknappkortet til kabinettet.
- 8 Koble kabelen til strømknappen og harddiskens aktivitetslampe fra kontaktene på strømknappkortet, AV-kortet og hovedkortet.
- 9 Skyv og løft strømknappkortet sammen med kabelen vekk fra kabinettet.

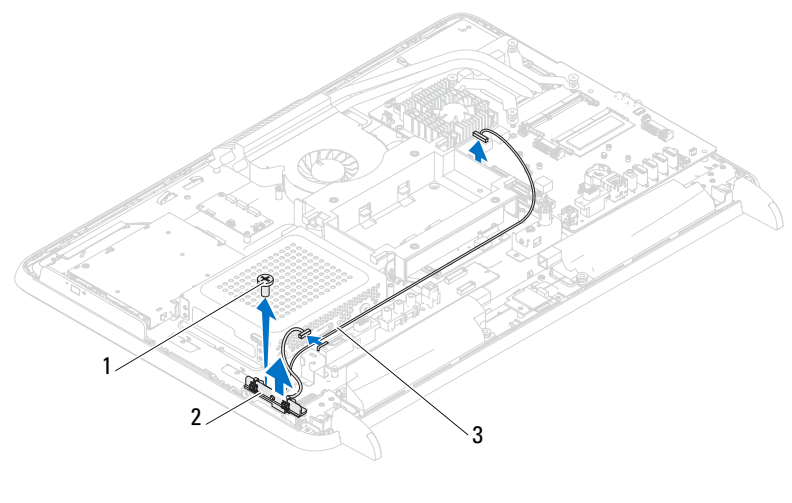

skrue 2 strømknappkort

 kabel for strømknapp og harddiskens aktivitetslampe

# Sette inn strømknappkortet

- Følg instruksjonene i [Før du begynner på side](#page-10-0) 11.
- Innrett skruehullet på strømknappkortet med skruehullet på kabinettet.
- Skru inn igjen skruen som fester strømknappkortet til kabinettet.
- Koble kabelen til strømknappen og harddiskens aktivitetslampe til kontaktene på strømknappkortet, AV-kortet og hovedkortet.
- Sett på igjen hovedkortskjoldet Se [Sette på hovedkortskjoldet på side](#page-51-0) 52.
- Sett på igjen det bakre I/U-dekselet. Se [Sette på igjen det bakre I/U](#page-39-0)[dekselet på side](#page-39-0) 40.
- Sett på igjen side-I/U-dekselet. Se [Sette på igjen side-I/U-dekselet på](#page-40-1)  [side](#page-40-1) 41.
- Sett på igjen bakstøtteenheten. Se [Sette på igjen bakstøtteenheten på](#page-35-0)  [side](#page-35-0) 36.

9 Sett på igjen bakdekselet. Se [Sette på plass bakdekselet på side](#page-20-0) 21.

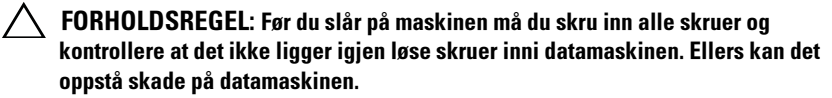

# Høyttalere

ADVARSEL: Før du arbeider inne i datamaskinen, må du lese sikkerhetsinformasjonen som fulgte med datamaskinen. Du finner mer informasjon om god sikkerhetspraksis på hjemmesiden for overholdelse av forskrifter (Regulatory Compliance) på www.dell.com/regulatory\_compliance.

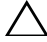

 $\bigwedge$  FORHOLDSREGEL: Bare en godkjent servicetekniker skal utføre reparasjoner på datamaskinen. Skade forårsaket av servicearbeid som ikke er godkjent av Dell, dekkes ikke av garantien.

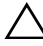

 $\bigwedge$  <code>FORHOLDSREGEL:</code> For å unngå elektrostatisk utlading kan du bruke en jordingsstropp rundt håndleddet eller berøre en umalt metallflate med jevne mellomrom (for eksempel en kontakt på datamaskinen).

# Demontere høyttalerne

- 1 Følg instruksjonene i [Før du begynner på side](#page-10-0) 11.
- 2 Ta av bakdekselet. Se [Ta av bakdekselet på side](#page-18-0) 19.
- 3 Ta av bakstøtteenheten. Se [Ta av bakstøtteenheten. på side](#page-34-0) 35.
- 4 Ta av det bakre I/U-dekselet. Se [Ta av det bakre I/U-dekselet på side](#page-38-0) 39.
- 5 Ta av side-I/U-dekselet. Se [Sette på igjen side-I/U-dekselet på side](#page-40-0) 41.
- 6 Ta av hovedkortskjoldet Se [Ta av hovedkortskjoldet på side](#page-50-0) 51.
- 7 Koble høyttalerkabelen fra kontakten på hovedkortet.
- 8 Noter deg høyttalerkabelføringen og løs ut kabelen.
- 9 Skru ut de fire skruene (to på hver høyttaler) som fester høyttalerne til kabinettet.
- 10 Løft høyttalerne sammen med kabelen av kabinettet.

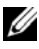

**MERK:** Utseendet på hovedkortet kan variere, avhengig av datamaskinmodell.

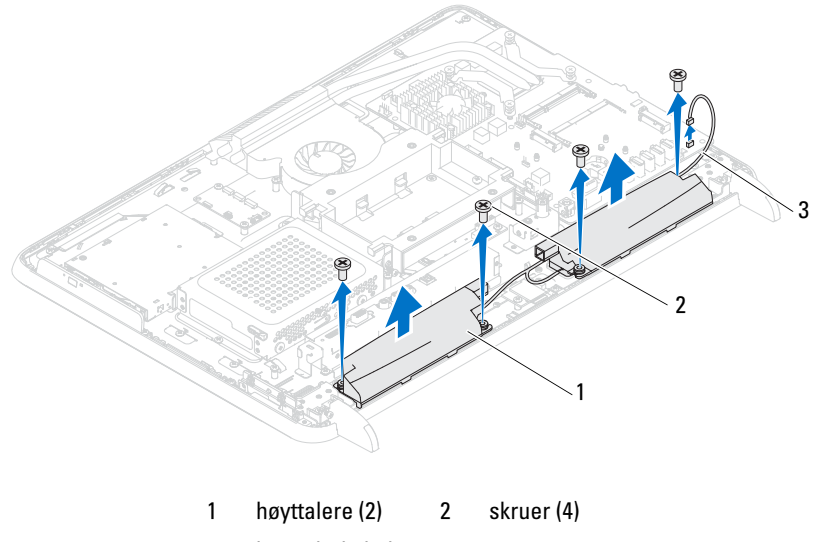

høyttalerkabel

# Sette høyttalerne på plass

- Følg instruksjonene i [Før du begynner på side](#page-10-0) 11.
- Juster skruehullene på høyttalerne etter skruehullene i kabinettet.
- Skru inn de fire skruene (to på hver høyttaler) som fester høyttalerne til kabinettet.
- Før høyttalerkabelen og koble høyttalerkabelen til kontakten på hovedkortet.
- Sett på igjen hovedkortskjoldet Se [Sette på hovedkortskjoldet på side](#page-51-0) 52.
- Sett på igjen det bakre I/U-dekselet. Se [Sette på igjen det bakre I/U](#page-39-0)[dekselet på side](#page-39-0) 40.
- Sett på igjen side-I/U-dekselet. Se [Sette på igjen side-I/U-dekselet på](#page-40-1)  [side](#page-40-1) 41.
- Sett på igjen bakstøtteenheten. Se [Sette på igjen bakstøtteenheten på](#page-35-0)  [side](#page-35-0) 36.

9 Sett på igjen bakdekselet. Se [Sette på plass bakdekselet på side](#page-20-0) 21.

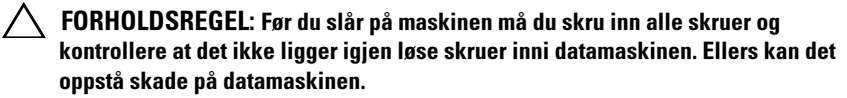

# Kontrollkort for berøringsskjerm (tilleggsutstyr)

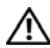

ADVARSEL: Før du arbeider inne i datamaskinen, må du lese sikkerhetsinformasjonen som fulgte med datamaskinen. Du finner mer informasjon om god sikkerhetspraksis på hjemmesiden for overholdelse av forskrifter (Regulatory Compliance) på www.dell.com/regulatory\_compliance.

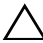

 $\wedge$  <code>FORHOLDSREGEL:</code> Bare en godkient servicetekniker skal utføre reparasioner på datamaskinen. Skade forårsaket av servicearbeid som ikke er godkjent av Dell, dekkes ikke av garantien.

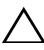

 $\wedge$  FORHOLDSREGEL: For å unngå elektrostatisk utlading kan du bruke en jordingsstropp rundt håndleddet eller berøre en umalt metallflate med jevne mellomrom (for eksempel en kontakt på datamaskinen).

# Ta ut kontrollkortet for berøringsskjermen

- 1 Følg instruksjonene i [Før du begynner på side](#page-10-0) 11.
- 2 Ta av bakdekselet. Se [Ta av bakdekselet på side](#page-18-0) 19.
- 3 Koble kablene fra kontaktene på kontrollkortet for berøringsskjermen.
- 4 Skru ut de to skruene som fester kontrollkortet til kabinettet.
- 5 Løft kontrollkortet ut av kabinettet.

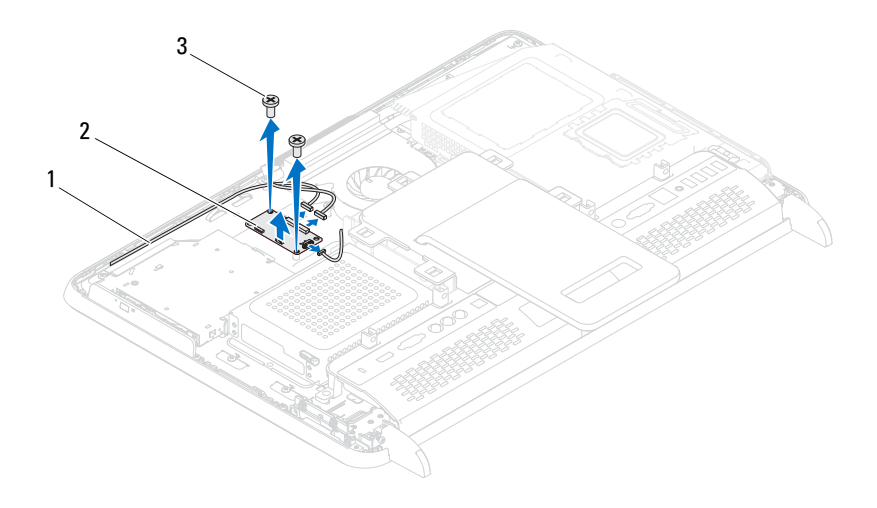

- 1 kabler for kontrollkort for 2 berøringsskjerm 2 kontrollkort for berøringsskjerm
- 3 skruer (2)

### Sett inn igjen kontrollkortet for berøringsskjermen

- 1 Følg instruksjonene i [Før du begynner på side](#page-10-0) 11.
- 2 Innrett skruehullene på kontrollkortet med skruehullene på kabinettet.
- 3 Skru inn igjen de to skruene som fester kontrollkortet til kabinettet.
- 4 Koble kablene til kontaktene på kontrollkortet.
- 5 Sett på igjen bakdekselet. Se [Sette på plass bakdekselet på side](#page-20-0) 21.

 $\wedge$  FORHOLDSREGEL: Før du slår på maskinen må du skru inn alle skruer og kontrollere at det ikke ligger igjen løse skruer inni datamaskinen. Ellers kan det oppstå skade på datamaskinen.

# 27

# Skjerm

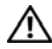

ADVARSEL: Før du arbeider inne i datamaskinen, må du lese sikkerhetsinformasjonen som fulgte med datamaskinen. Du finner mer informasjon om god sikkerhetspraksis på hjemmesiden for overholdelse av forskrifter (Regulatory Compliance) på www.dell.com/regulatory\_compliance.

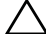

 $\bigwedge$  FORHOLDSREGEL: Bare en godkjent servicetekniker skal utføre reparasjoner på datamaskinen. Skade forårsaket av servicearbeid som ikke er godkjent av Dell, dekkes ikke av garantien.

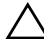

 $\angle\diagup$  <code>FORHOLDSREGEL:</code> For å unngå elektrostatisk utlading kan du bruke en jordingsstropp rundt håndleddet eller berøre en umalt metallflate med jevne mellomrom (for eksempel en kontakt på datamaskinen).

# Skjermenhet

### Ta av skjermenheten

- 1 Følg instruksjonene i [Før du begynner på side](#page-10-0) 11.
- 2 Ta av bakdekselet. Se [Ta av bakdekselet på side](#page-18-0) 19.
- 3 Ta av bakstøtteenheten. Se [Ta av bakstøtteenheten. på side](#page-34-0) 35.
- 4 Ta av føttene. Se [Ta av føttene på side](#page-66-0) 67.
- 5 Følg instruksjonene fra [trinn](#page-26-0) 3 til [trinn](#page-26-1) 5 i [Ta ut den optiske stasjonen på](#page-26-2)  [side](#page-26-2) 27.
- 6 Ta av VESA-enheten. Se [Ta av VESA-enheten på side](#page-36-0) 37.
- 7 Ta av det bakre I/U-dekselet. Se [Ta av det bakre I/U-dekselet på side](#page-38-0) 39.
- 8 Ta av side-I/U-dekselet. Se [Sette på igjen side-I/U-dekselet på side](#page-40-0) 41.
- 9 Ta av hovedkortskjoldet Se [Ta av hovedkortskjoldet på side](#page-50-0) 51.
- 10 Ta ut AV-kortet. Se [Ta ut lyd-/video \(AV\)-kortet på side](#page-42-0) 43.
- 11 Ta ut prosessorens varmeavledervifte Se [Ta av prosessorens](#page-72-2)  [varmeavledervifte på side](#page-72-2) 73.
- 12 Noter deg føringen til kamerakablene, kablene til berøringsskjermens kontrollkort, baklyskabelen og LVDS-kabelen.
- $\mathscr U$  MERK: LVDS-kontaktens plassering kan variere alt etter datamaskinens konfigurasjon.
- 13 Koble kablene fra kontaktene på hovedkortet, berøringsskjermens kontrollkort, AV-kortet og omformerkortet.

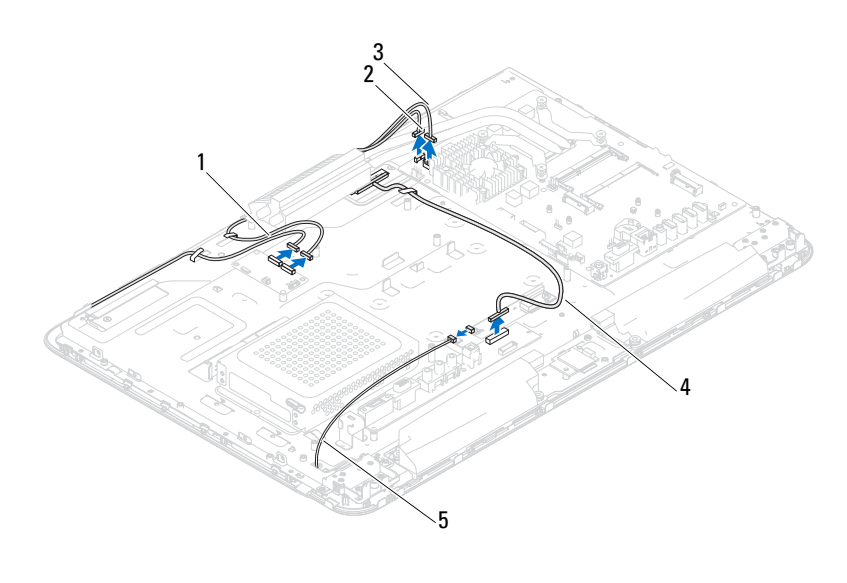

- 1 kabler for berøringsskjermens kontrollkort (ekstrautstyr) (2) 2 kamerakabel
- 3 IR-mottakerkabel (ekstrautstyr) 4 LVDS-kabel
- 5 baklyskabel
- 14 Ta av midtrammen. Se [Ta av midtrammen på side](#page-68-0) 69.
- 15 Skru ut de fem skruene som fester kabinettet til skjermenheten.
- 16 Skru ut de13 skruene som fester kabinettet til skjermrammen.

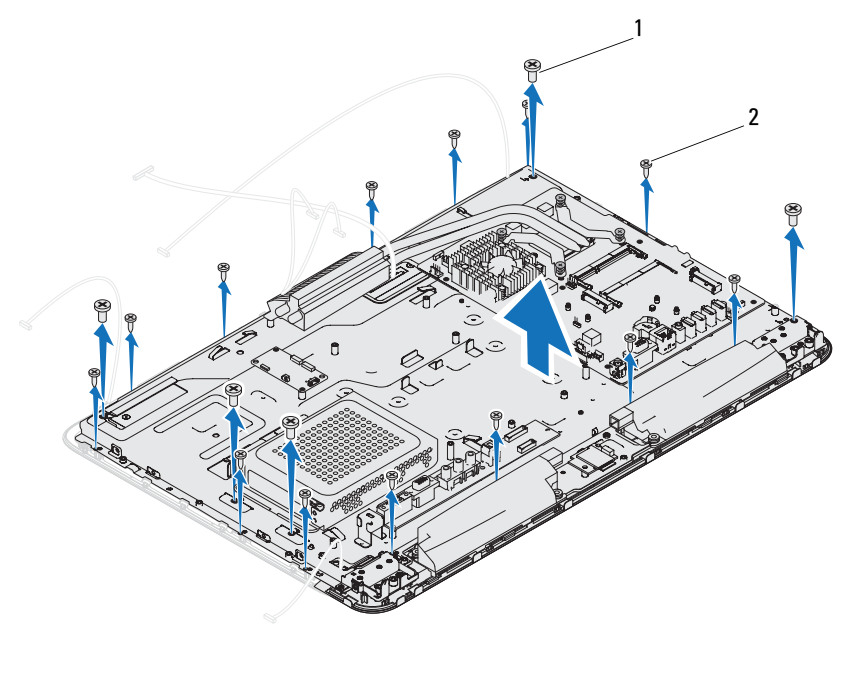

1 skruer (5) 2 skruer (13)

- 17 Bruk fingertuppene til forsiktig å lirke opp den innvendige kanten på skjermenheten.
- 18 Løft kabinettet vekk fra skjermenheten.
- 19 Løs ut kamerakablene, kablene til berøringsskjermens kontrollkort, baklyskabelen og LVDS-kabelen gjennom sporene på kabinettet.

#### Sette på skjermenheten

- 1 Følg instruksjonene i [Før du begynner på side](#page-10-0) 11.
- 2 Sett skjermenheten på kabinettet.
- 3 Skyv kamerakablene, kablene til berøringsskjermens kontrollkort, baklyskabelen og LVDS-kabelen gjennom sporene på kabinettet.
- 4 Innrett skjermenheten over kabinettet og klikk kabinettet forsiktet på plass.
- 5 Skru inn igjen de fem skruene som fester kabinettet til skjermenheten.
- 6 Skru inn igjen de13 skruene som fester kabinettet til skjermrammen.
- 7 Før kamerakablene, kablene til berøringsskjermens kontrollkort, baklyskabelen og LVDS-kabelen gjennom kabelføringssporene.
- 8 Koble kablene til kontaktene på hovedkortet, berøringsskjermens kontrollkort, AV-kortet og omformerkortet.
- 9 Sett på igjen midtrammen. Se [Sette på plass midtrammen på side](#page-69-0) 70.
- 10 Sett inn igjen prosessorens varmeavledervifte Se [Sette på plass](#page-73-2)  [prosessorens varmeavledervifte på side](#page-73-2) 74.
- 11 Sett inn igjen AV-kortet. Se [Sette på plass lyd-/video \(AV\)-kortet på](#page-44-0)  [side](#page-44-0) 45.
- 12 Sett på igjen hovedkortskjoldet Se [Sette på hovedkortskjoldet på side](#page-51-0) 52.
- 13 Sett på igjen det bakre I/U-dekselet. Se [Sette på igjen det bakre I/U](#page-39-0)[dekselet på side](#page-39-0) 40.
- 14 Sett på igjen side-I/U-dekselet. Se [Sette på igjen side-I/U-dekselet på](#page-40-1)  [side](#page-40-1) 41.
- 15 Følg instruksjonene fra [trinn](#page-28-0) 4 til [trinn](#page-28-1) 6 i [Sette inn den optiske stasjonen](#page-28-2) [på side](#page-28-2) 29.
- 16 Sett på igjen VESA-enheten Se [Sette på igjen VESA-enheten. på side](#page-37-0) 38.
- 17 Sett på igjen bakstøtteenheten. Se Sette på igjen bakstøtteenheten på [side](#page-35-0) 36.
- 18 Sett på igjen bakdekselet. Se [Sette på plass bakdekselet på side](#page-20-0) 21.
- $\triangle$  FORHOLDSREGEL: Før du slår på maskinen må du skru inn alle skruer og kontrollere at det ikke ligger igjen løse skruer inni datamaskinen. Ellers kan det oppstå skade på datamaskinen.
- 19 Koble datamaskinen og andre enheter til stikkontaktene, og slå dem deretter på.
## **Skjermpanel**

#### <span id="page-108-0"></span>Ta av skjermpanelet

- 1 Følg instruksjonene i [Før du begynner på side](#page-10-0) 11.
- 2 Ta av skjermenheten. Se [Ta av skjermenheten på side](#page-104-0) 105.
- 3 Skru ut de fire skruene som fester skjermpanelet til skjermpaneletkabinettet.

MERK: Antall skruer som fester skjermpanelet til skjermpanelkabinettet, kan U variere.

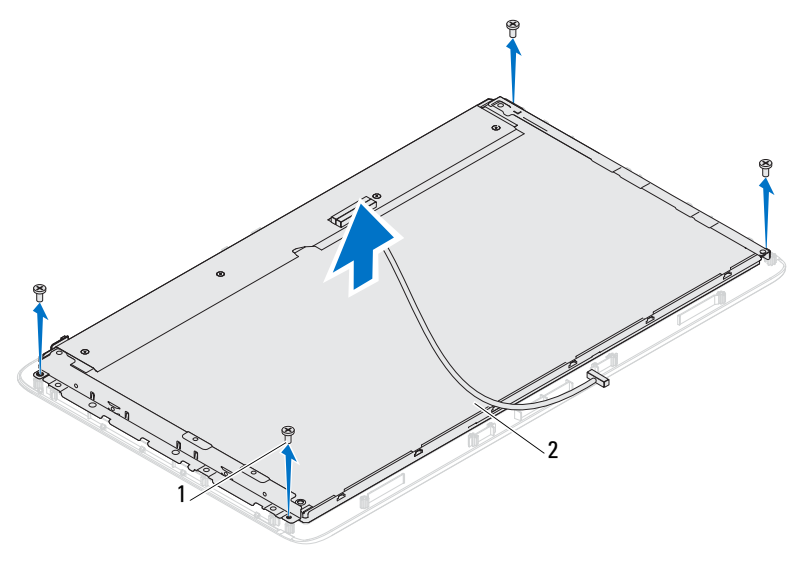

1 skruer (4) 2 skjermpanel

4 Løft skjermpanelet av skjermpanelkabinettet.

### <span id="page-109-0"></span>Sette på skjermpanelet

- 1 Følg instruksjonene i [Før du begynner på side](#page-10-0) 11.
- 2 Innrett skruehullene på skjermpanelet med skruehullene på skjermpanelkabinettet, og skru inn de fire skruene.
- 3 Sett på skjermenheten igjen. [Sette på skjermenheten på side](#page-106-0) 107.
- $\triangle$  FORHOLDSREGEL: Før du slår på maskinen må du skru inn alle skruer og kontrollere at det ikke ligger igjen løse skruer inni datamaskinen. Ellers kan det oppstå skade på datamaskinen.
	- 4 Koble datamaskinen og andre enheter til stikkontaktene, og slå dem deretter på.

## Skjermpanelbraketter

#### Ta av skjermpanelbrakettene

- 1 Følg instruksjonene i [Før du begynner på side](#page-10-0) 11.
- 2 Ta av skjermenheten. Se [Ta av skjermenheten på side](#page-104-0) 105.
- 3 Ta av skjermpanelet. Se [Ta av skjermpanelet på side](#page-108-0) 109.
- 4 Snu skjermpanelet.
- 5 Trykk på låseflikene på LVDS-kabelen for å løse ut kabelen fra kontakten på skjermpanelet.
- 6 Skru ut de fire skruene (to på hver side) som holder skjermpanelbrakettene til skjermpanelet.

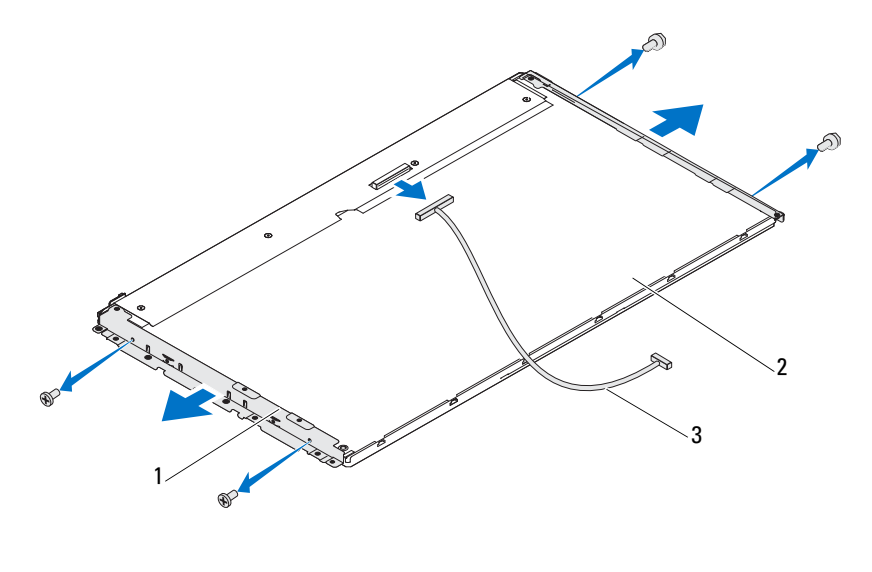

1 skjermpanelbraketter (2) 2 skjermpanel 3 LVDS-kabel

#### Sette tilbake skjermpanelets braketter

- 1 Følg instruksjonene i [Før du begynner på side](#page-10-0) 11.
- 2 Sett på plass de fire skruene (to på hver side) som holder skjermpanelbrakettene til skjermpanelet.
- 3 Koble LVDS-kabelen til kontakten på skjermpanelet.
- 4 Sett på skjermpanelet igjen. Se [Sette på skjermpanelet på side](#page-109-0) 110.
- 5 Sett på skjermenheten igjen. [Sette på skjermenheten på side](#page-106-0) 107.

#### FORHOLDSREGEL: Før du slår på maskinen må du skru inn alle skruer og kontrollere at det ikke ligger igjen løse skruer inni datamaskinen. Ellers kan det oppstå skade på datamaskinen.

6 Koble datamaskinen og andre enheter til stikkontaktene, og slå dem deretter på.

Skjerm | 112

# 28

## Kameramodul

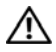

ADVARSEL: Før du arbeider inne i datamaskinen, må du lese sikkerhetsinformasjonen som fulgte med datamaskinen. Du finner mer informasjon om god sikkerhetspraksis på hjemmesiden for overholdelse av forskrifter (Regulatory Compliance) på www.dell.com/regulatory\_compliance.

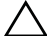

FORHOLDSREGEL: Bare en godkjent servicetekniker skal utføre reparasjoner på datamaskinen. Skade forårsaket av servicearbeid som ikke er godkjent av Dell, dekkes ikke av garantien.

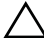

 $\triangle$  FORHOLDSREGEL: For å unngå elektrostatisk utlading kan du bruke en jordingsstropp rundt håndleddet eller berøre en umalt metallflate med jevne mellomrom (for eksempel en kontakt på datamaskinen).

## Ta ut kameramodulen

- 1 Følg instruksjonene i [Før du begynner på side](#page-10-0) 11.
- 2 Ta av bakdekselet. Se [Ta av bakdekselet på side](#page-18-0) 19.
- 3 Følg instruksjonene fra [trinn](#page-104-1) 3 til [trinn](#page-106-1) 18 i [Ta av skjermenheten på](#page-104-2)  [side](#page-104-2) 105.
- 4 Koble kamerakabelen fra kontakten på kameramodulen og løft kameramodulen av skjermrammen.
- 5 Skru ut de to skruene som fester kameramodulen til kameramodulenheten.
- 6 Løft kameramodulen vekk fra kameramodulenheten.

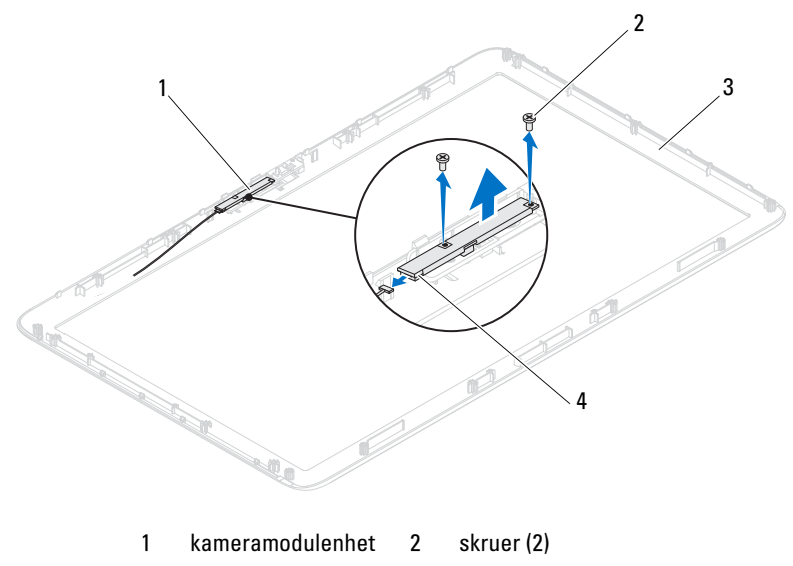

3 skjermramme 4 kamerakontakt

## Sette på plass kameramodulen

- 1 Følg instruksjonene i [Før du begynner på side](#page-10-0) 11.
- 2 Innrett skruehullene på kameramodulen med skruehullene på kameramodulenheten.
- 3 Skru inn igjen de to skruene som fester kameramodulen til kameramodulenheten.
- 4 Plasser kameramodulenheten på skjermrammen og koble kamerakabelen til kamerakabelkontakten på kameramodulenheten.
- 5 Følg instruksjonene fra [trinn](#page-106-2) 2 til [trinn](#page-107-0) 17 i [Sette på skjermenheten på](#page-106-3)  [side](#page-106-3) 107.
- 6 Sett på igjen bakdekselet. Se [Sette på plass bakdekselet på side](#page-20-0) 21.

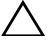

FORHOLDSREGEL: Før du slår på maskinen må du skru inn alle skruer og kontrollere at det ikke ligger igjen løse skruer inni datamaskinen. Ellers kan det oppstå skade på datamaskinen.

7 Koble datamaskinen og andre enheter til stikkontaktene, og slå dem deretter på.

## Høyttalerdeksel

ADVARSEL: Før du arbeider inne i datamaskinen, må du lese sikkerhetsinformasjonen som fulgte med datamaskinen. Du finner mer informasjon om god sikkerhetspraksis på hjemmesiden for overholdelse av forskrifter (Regulatory Compliance) på www.dell.com/regulatory\_compliance.

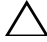

 $\bigwedge$  <code>FORHOLDSREGEL:</code> Bare en godkjent servicetekniker skal utføre reparasjoner på datamaskinen. Skade forårsaket av servicearbeid som ikke er godkjent av Dell, dekkes ikke av garantien.

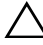

 $\bigwedge\;$  FORHOLDSREGEL: For å unngå elektrostatisk utlading kan du bruke en jordingsstropp rundt håndleddet eller berøre en umalt metallflate med jevne mellomrom (for eksempel en kontakt på datamaskinen).

## Ta av høyttalerdekslet

- 1 Følg instruksjonene i [Før du begynner på side](#page-10-0) 11.
- 2 Ta av bakdekselet. Se [Ta av bakdekselet på side](#page-18-0) 19.
- 3 Ta av bakstøtteenheten. Se [Ta av bakstøtteenheten. på side](#page-34-0) 35.
- 4 Ta av føttene. Se [Ta av føttene på side](#page-66-0) 67.
- 5 Følg instruksjonene fra [trinn](#page-26-0) 3 til [trinn](#page-26-1) 5 i [Ta ut den optiske stasjonen på](#page-26-2)  [side](#page-26-2) 27.
- 6 Ta av VESA-enheten. Se [Ta av VESA-enheten på side](#page-36-0) 37.
- 7 Ta av det bakre I/U-dekselet. Se [Ta av det bakre I/U-dekselet på side](#page-38-0) 39.
- 8 Ta av side-I/U-dekselet. Se [Sette på igjen side-I/U-dekselet på side](#page-40-0) 41.
- 9 Ta av hovedkortskjoldet Se [Ta av hovedkortskjoldet på side](#page-50-0) 51.
- 10 Ta ut AV-kortet. Se [Ta ut lyd-/video \(AV\)-kortet på side](#page-42-0) 43.
- 11 Ta av midtrammen. Se [Ta av midtrammen på side](#page-68-0) 69.
- 12 Skru ut de seks skruene som fester høyttalerdekslet til kabinettet.
- 13 Løsne de fire tappene som fester høyttalerdekselet til kabinettet.
- 14 Press opp og ta høyttalerdekselet vekk fra datamasinen.

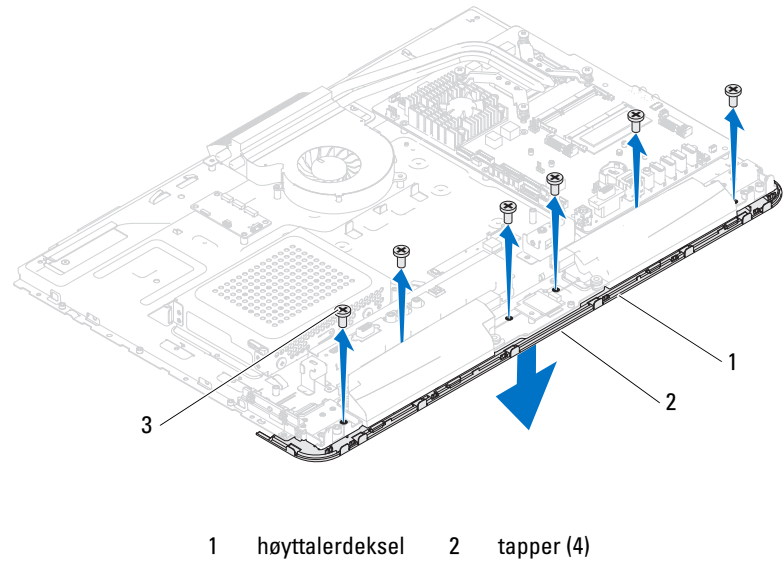

skruer (6)

## Sette på igjen høyttalerdekslet

- Følg instruksjonene i [Før du begynner på side](#page-10-0) 11.
- Fest de fire tappene på høyttalerdekselet i sporene på kabinettet.
- Innrett skruehullene på høyttalerdekslet med skruehullene på kabinettet.
- Skru inn igjen de seks skruene som fester høyttalerdekslet til kabinettet.
- Sett på igjen midtrammen. Se [Sette på plass midtrammen på side](#page-69-0) 70.
- Sett inn igjen AV-kortet. Se [Sette på plass lyd-/video \(AV\)-kortet på](#page-44-0)  [side](#page-44-0) 45.
- Sett på igjen hovedkortskjoldet Se [Sette på hovedkortskjoldet på side](#page-51-0) 52.
- Sett på igjen det bakre I/U-dekselet. Se [Sette på igjen det bakre I/U](#page-39-0)[dekselet på side](#page-39-0) 40.
- Sett på igjen side-I/U-dekselet. Se [Sette på igjen side-I/U-dekselet på](#page-40-1)  [side](#page-40-1) 41.
- 10 Følg instruksjonene fra [trinn](#page-28-0) 4 til [trinn](#page-28-1) 6 i [Sette inn den optiske stasjonen](#page-28-2) [på side](#page-28-2) 29.
- 11 Sett på igjen VESA-enheten Se [Sette på igjen VESA-enheten. på side](#page-37-0) 38.
- 12 Sett på igjen bakstøtteenheten. Se [Sette på igjen bakstøtteenheten på](#page-35-0)  [side](#page-35-0) 36.
- 13 Sett på igjen bakdekselet. Se [Sette på plass bakdekselet på side](#page-20-0) 21.

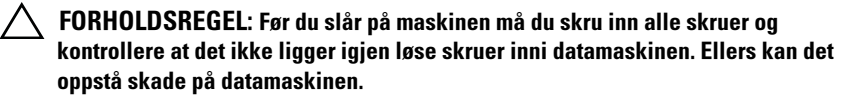

14 Koble datamaskinen og andre enheter til stikkontaktene, og slå dem deretter på.

## Systemkonfigurasjon

## **Oversikt**

Bruk systemkonfigurasjon til å:

- Endre systemkonfigurasjonen etter at du har installert, endret eller fjernet maskinvare i datamaskinen
- Velge eller endre brukertilgjengelige valg, som brukerpassordet
- Se hvor mye minne som er tilgjengelig eller angi hvilken type harddisk som er installert

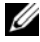

MERK: Før du endrer systemkonfigurasjonen, anbefales det at du skriver ned informasjonen på systemkonfigurasjonsskjermbildet for fremtidig henvisning.

## <span id="page-118-0"></span>Starte systemkonfigurasjonen

- 1 Slå på datamaskinen (eller start den på nytt).
- 2 Når DELL-logoen vises, venter du til F2-ledeteksten vises, og deretter trykker du umiddelbart på <F2>.
	- **MERK:** F2-ledeteksten viser at tastaturet er klart til bruk. Denne ledeteksten kan vises veldig raskt, så du må følge med når den vises og deretter trykke på <F2>. Hvis du trykker på <F2> før F2-ledeteksten vises, vil tastetrykket gå tapt. Hvis du venter for lenge og du ser Windows-logoen, venter du til operativsystemet er helt startet, og du ser skrivebordet i Microsoft Windows. Da kan du slå av datamaskinen og prøve på nytt. Se [Slik slår du av maskinen på side](#page-10-1) 11.

#### Systemkonfigurasjonsskjermbildene

Systemkonfigurasjonsskjermbildet viser de gjeldende innstillingene eller innstillingene du kan endre for maskinen. Informasjonen på skjermbildene er delt inn i tre områder: Konfigurasjonselementet, aktivt hjelp-skjermbilde og tastefunksjoner.

 $\mathbf l$ 

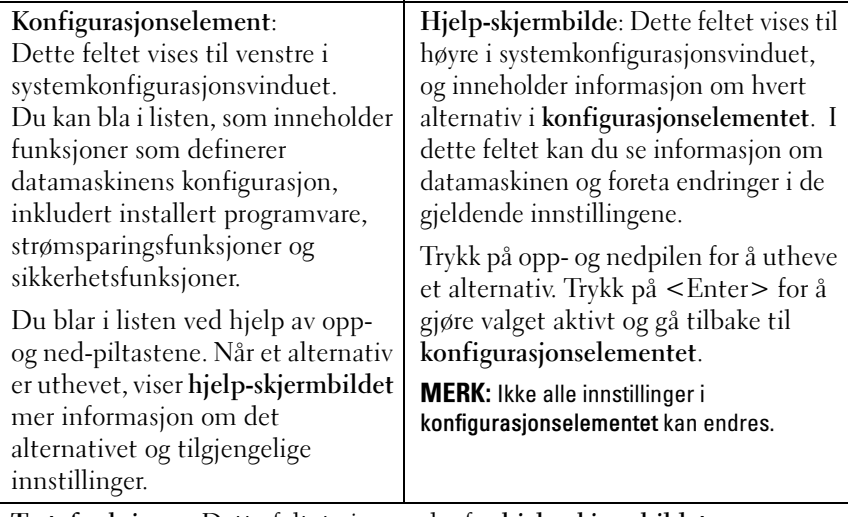

Tastefunksjoner: Dette feltet vises nedenfor hjelp-skjermbildet og inneholder en oversikt over taster og hvilke funksjoner de har innenfor den aktive systemkonfigurasjonen.

#### Alternativer for systemkonfigurasjon

**MERK:** Avhengig av datamaskinmodell og hvilke enheter som er installert, kan det hende at noen av elementene i denne delen ikke vises i det hele tatt, eller at de vises litt annerledes.

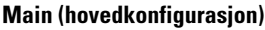

System Information (systeminformasjon)

BIOS Version (BIOS-versjon)

System Date (Systemdato)

System Time (Systemklokkeslett) Viser systemnavnet

Viser versjonsnummeret for BIOS

Viser gjeldende dato i formatet mm/dd/åååå

Viser gjeldende klokkeslett i formatet tt:mm:ss

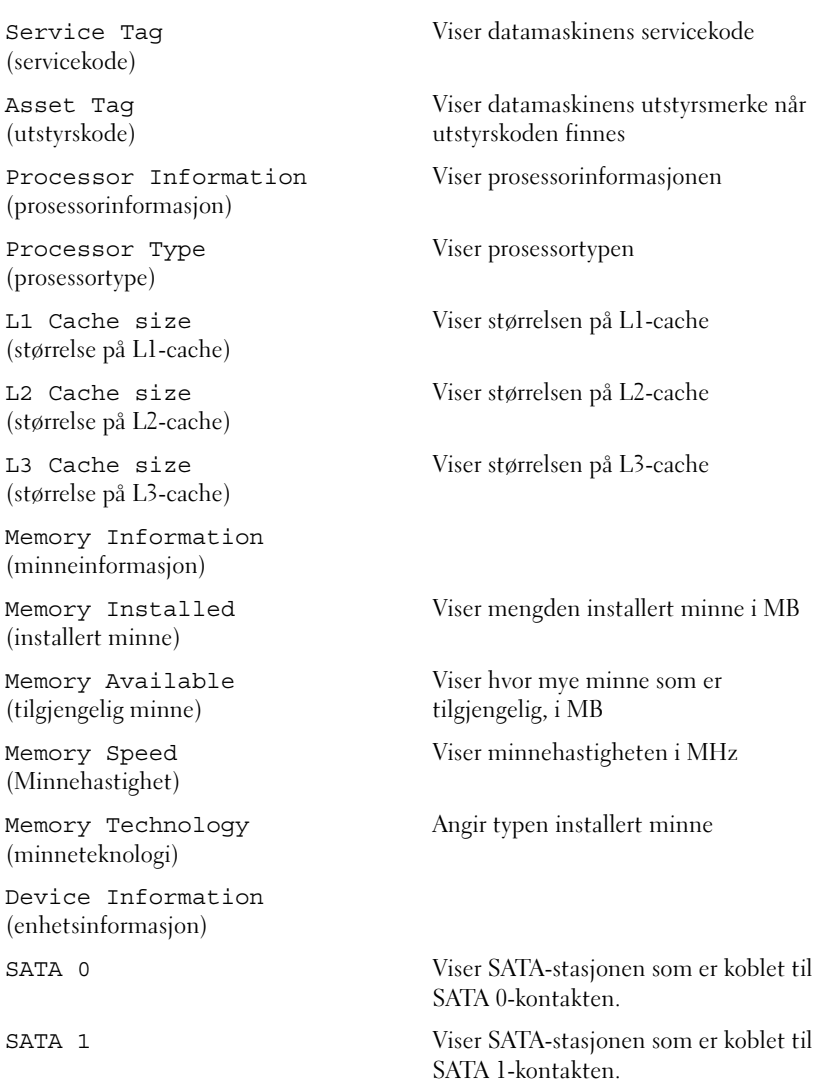

#### Advanced (avansert)

System Configuration (systemkonfigurasjon) • Onboard Audio Controller (innebygd lydkontroller): Enabled (aktivert) eller Disabled (deaktivert) (Enabled som standard) • SATA Mode (SATA-modus): ATA mode (ATA-modus) eller AHCI Mode (AHCImodus) (AHCI Mode som standard) • Onboard LAN Controller (innebygd nettverkskontroller): Enabled (aktivert) eller Disabled (deaktivert) (Enabled som standard) • Onboard LAN Boot ROM (innebygd LAN-oppstarts-ROM): Enabled (aktivert) eller Disabled (deaktivert) (Disabled som standard) • DVMT/FIXED Memory (DVMT/FIXED-minne)— Velg minnestørrelsen DVMT/FIXED-modus brukt av Internal Graphics Device • Onboard USB Reader (innebygd USBleser): Enabled (aktivert) eller Disabled (deaktivert) (Enabled som standard)

Power Management (strømstyring)

• AC Recovery (VS-gjenoppretting): Power On (oppstart); Power Off (avslåing); Last State (siste tilstand) (Power Off som standard)

- Remote Wake up (ekstern vekking): Enabled (aktivert) eller Disabled (deaktivert) (Enabled som standard)
- Auto Power On (automatisk påslåing): Enabled (aktivert) eller Disabled (deaktivert) (Disabled som standard)
- Auto Power On Date (automatisk påslåing, dato): 0 til 31 (15 som standard)
- Auto Power On Hour (automatisk påslåing, time): 0 til 23 (12 som standard)
- Auto Power On minute (automatisk påslåing, minutt): 0 til 59 (30 som standard)
- Auto Power On second (automatisk påslåing, sekund): 0 til 59 (30 som standard)
- Numlock Key (Numlock-tast) On (på) eller Off (av) (On som standard)
- Keyboard Errors (tastaturfeil): Report (rapporter) eller Do Not Report (ikke rapporter) (Report som standard)

POST Behavior (POST-oppførsel)

CPU Feature (prosessorfunksjon)

- Hyper-Threading (hypergienging) Enabled (aktivert) eller Disabled (deaktivert) (Enabled som standard)
- Multi Core Support (støtter flere kjerner)— All (alle); 1; 2; 3; (All som standard) Antall kjerner som aktiveres i hver prosessorpakke
- Limit CPUID Value (begrens CPUIDverdi): Enabled (aktivert) eller Disabled (deaktivert) (Disabled som standard) Dette feltet støtter maksimalverdien prosessorens standard CPUID-funksjon støtter
- CPU XD Support (CPU XD-støtte): Enabled (aktivert) eller Disabled (deaktivert) (Enabled som standard) XD kan forhindre at visse klasser av ondsinnet bufferoverflyt angriper i kombinasjon med støtteoperativsystemer
- Intel Virtualization Technology (visualiseringsteknologi) — Enabled (aktivert) eller Disabled (deaktivert) (Enabled som standard) Når den er aktivert, anvender VMM ekstra maskinvareegenskaper levert av Vanderpool Technology
- Intel(R) SpeedStep Enabled (aktivert) eller Disabled (deaktivert) (Enabled som standard)

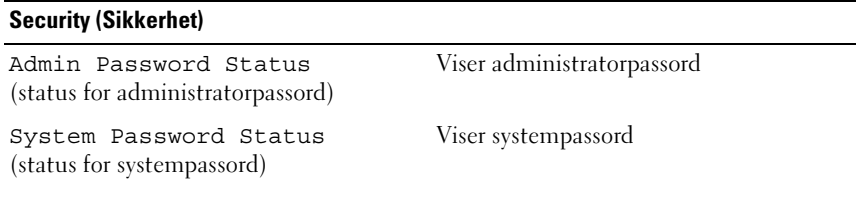

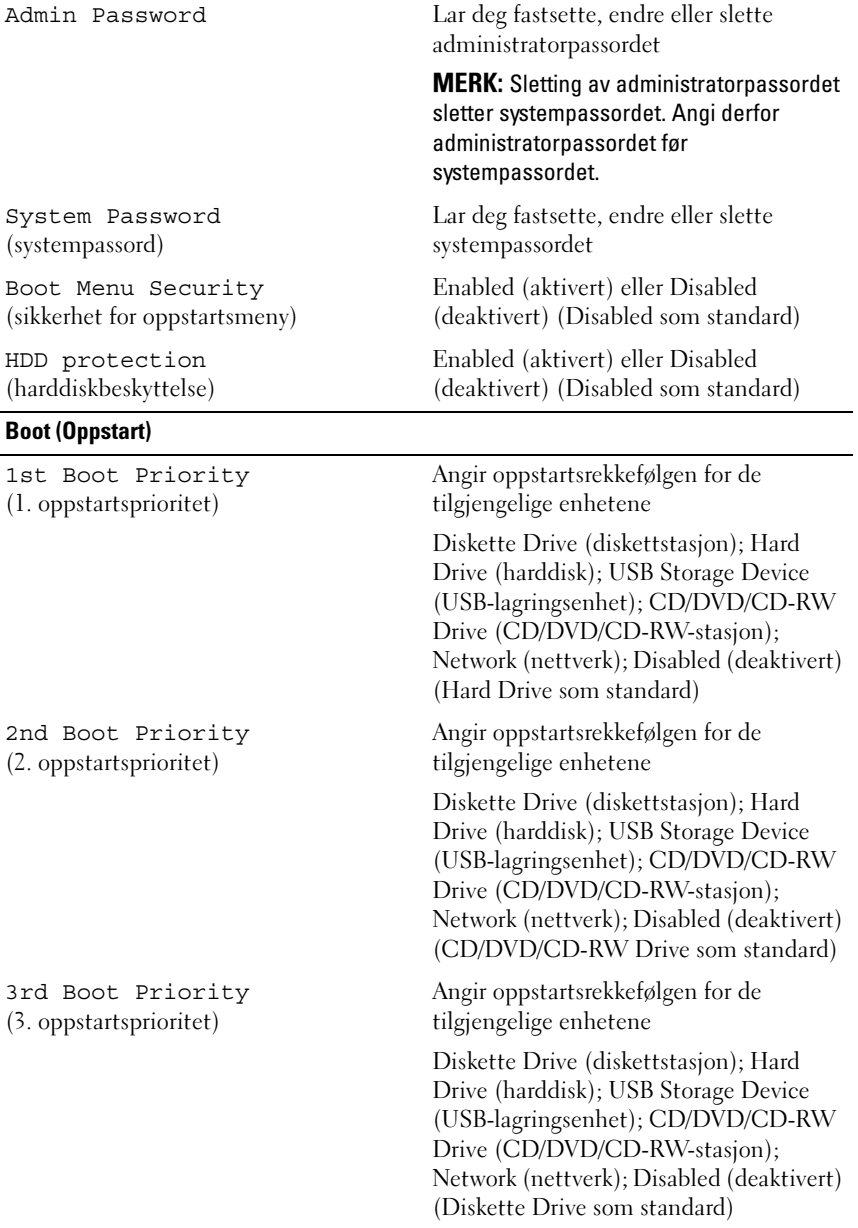

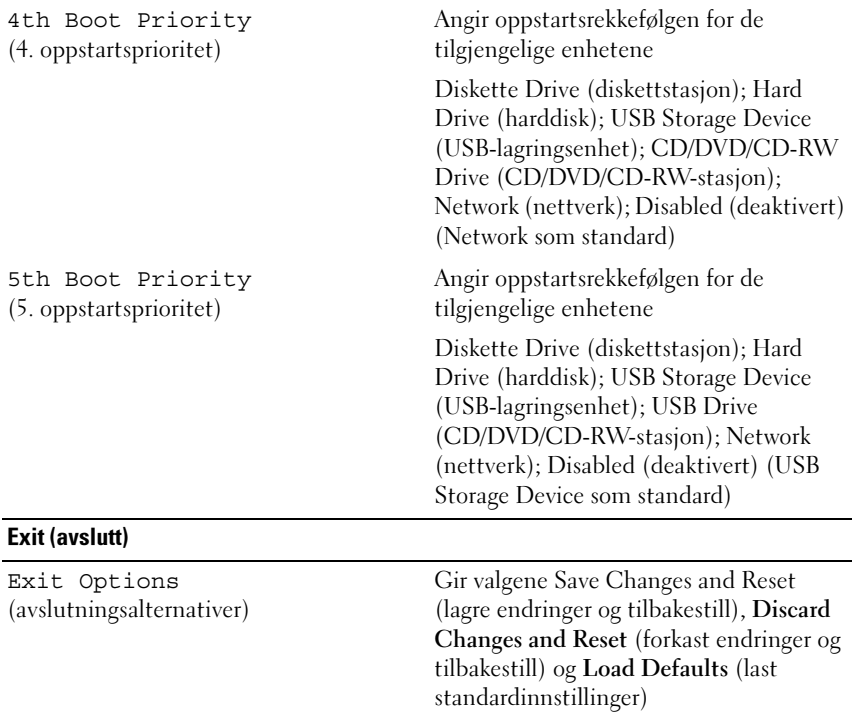

### Boot Sequence (oppstartsrekkefølge)

Med denne funksjonen kan du endre oppstartsrekkefølgen for enheter.

#### Boot Options (oppstartsalternativer)

- Diskette Drive (diskettstasjon): Datamaskinen forsøker å starte opp fra diskettstasjonen. Hvis det ikke finnes noe operativsystem på stasjonen, genererer datamaskinen en feilmelding.
- Hard Drive (harddisk): Datamaskinen forsøker å starte fra primærharddisken. Hvis det ikke finnes noe operativsystem på stasjonen, genererer datamaskinen en feilmelding.
- CD/DVD/CD-RW Drive (CD/DVD/CD-RW-stasjon): Datamaskinen forsøker å starte fra CD/DVD/CD-RW-stasjonen. Hvis det ikke finnes noen CD/DVD i stasjonen, eller hvis ikke CD-/DVD-/CD-RW-platen har noe operativsystem, genererer datamaskinen en feilmelding.

• USB Flash Device (USB Flash-enhet): Sett inn minneenheten i en USB-port, og start datamaskinen på nytt. Når meldingen F12 = Boot Options (alternativer for oppstart) vises øverst til høyre på skjermen, trykker du på <F12>. BIOS finner USB Flash-enheten og legger den til på oppstartsmenyen.

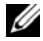

**MERK:** For at du skal kunne starte maskinen fra en USB-enhet, må enheten være oppstartbar. Les dokumentasjonen for enheten for å finne ut om enheten din er oppstartbar.

• Network (nettverk): Datamaskinen forsøker å starte fra nettverket. Hvis det ikke finnes noe operativsystem på nettverket, genererer datamaskinen en feilmelding.

#### Endre oppstartsrekkefølge for gjeldende oppstart

Du kan bruke denne funksjonen til å endre gjeldende oppstartsrekkefølge, for eksempel starte fra CD-/DVD-/CD-RW-stasjonen for å kjøre Dell Diagnostics fra Drivers and Utilities-platen. Når diagnosetestene er fullført, gjenopprettes forrige oppstartsekvens.

- 1 Hvis du skal starte opp fra en USB-enhet, kobler du USB-enheten til en USB-kontakt.
- 2 Slå på datamaskinen (eller start den på nytt).
- 3 Når meldingen F2 = Setup (konfigurasjon), F12 = Boot Options (alternativer for oppstart) vises nederst til høyre på skjermen, trykker du på <F12>.

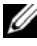

 $\mathbb Z$  MERK: Hvis du venter for lenge og du ser Windows-logoen, venter du til operativsystemet er helt startet, og du ser skrivebordet i Microsoft Windows. Deretter slår du av datamaskinen og prøver på nytt.

Boot Device Menu (oppstartsenhetsmeny) vises, og viser en liste over alle tilgjengelige oppstartsenheter.

4 Velg enheten du vil starte opp fra, på Boot Device Menu (oppstartsenhetsmeny).

Hvis du for eksempel skal starte fra en USB-minnenøkkel, merker du USB Storage Device og trykker på <Enter>.

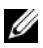

 $\mathbb Z$  MERK: For at du skal kunne starte maskinen fra en USB-enhet, må enheten være oppstartbar. Les dokumentasjonen for enheten for å finne ut om den aktuelle enheten er oppstartbar.

#### Endre oppstartsrekkefølgen for fremtidige oppstarter

- 1 Gå inn i systemkonfigurasjonen. Se [Starte systemkonfigurasjonen på](#page-118-0)  [side](#page-118-0) 119.
- 2 Bruk piltastene til å merke menyvalget Boot (oppstart), og trykk deretter på <Enter> for å få tilgang til menyen.

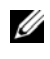

**MERK:** Skriv ned den gjeldende oppstartsrekkefølgen i tilfelle du ønsker å gå tilbake til den senere.

- 3 Trykk på opp- og ned-piltastene for å bla gjennom listen av enheter.
- 4 Trykk på pluss (+) eller minus (–) for å endre enhetens oppstartsprioritet.

## Slette glemte passord

 $\bigwedge$  ADVARSEL: Før du begynner på noen av prosedyrene i denne delen, må du følge sikkerhetsanvisningene som fulgte med datamaskinen.

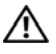

ADVARSEL: Datamaskinen må kobles fra strømnettet for å kunne slette CMOSinnstillingen.

 $\wedge$  <code>FORHOLDSREGEL:</code> Bare en godkjent servicetekniker skal utføre reparasjoner på datamaskinen. Skade forårsaket av servicearbeid som ikke er godkjent av Dell, dekkes ikke av garantien.

 $\wedge$  <code>FORHOLDSREGEL:</code> For å unngå elektrostatisk utlading kan du bruke en jordingsstropp rundt håndleddet eller berøre en umalt metallflate med jevne mellomrom (for eksempel en kontakt på datamaskinen).

- 1 Følg instruksjonene i [Før du begynner på side](#page-10-0) 11.
- 2 Ta av bakdekselet. Se [Ta av bakdekselet på side](#page-18-0) 19.
- 3 Remove the rear-stand assembly. Se [Ta av bakstøtteenheten. på side](#page-34-0) 35.
- 4 Remove the rear I/O cover. Se [Ta av det bakre I/U-dekselet på side](#page-38-0) 39.
- 5 Remove the side I/O cover. Se [Sette på igjen side-I/U-dekselet på side](#page-40-0) 41.
- 6 Sette på hovedkortskjoldet Se [Ta av hovedkortskjoldet på side](#page-50-0) 51.
- 7 Finn den 3-pinnede passordkrysskoblingen (PSWDCLR1) på hovedkortet. Se [Hovedkort-komponenter på side](#page-15-0) 16.
- 8 Flytt den 2-pinnede krysskoblingen fra pinne 2 og 3 til pinne 1 og 2.

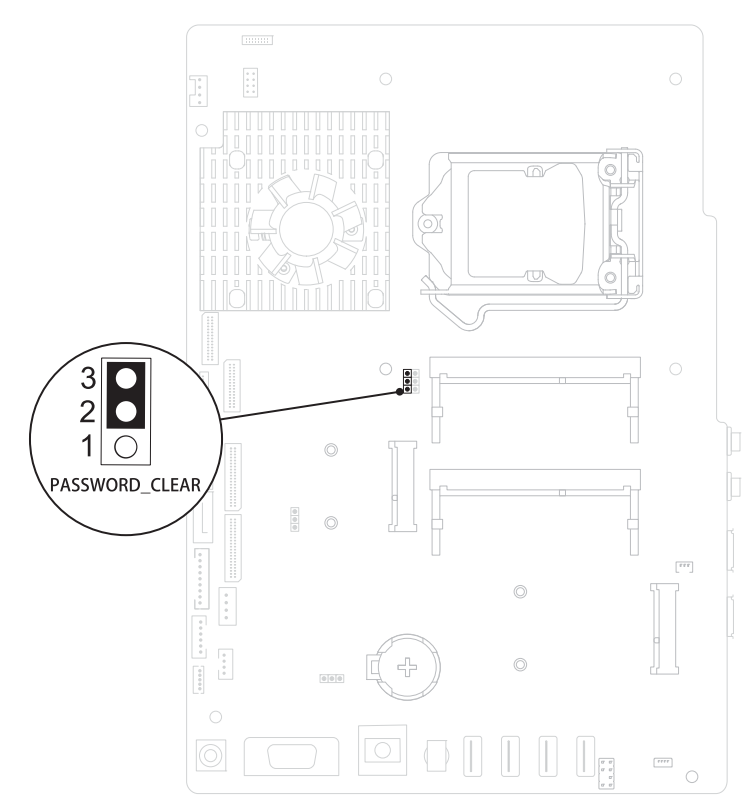

- Vent cirka fem sekunder for å slette passordinnstillingen.
- Flytt den 2-pinnede krysskoblingen fra pinne 1 og 2 tilbake til pinne 2 og 3.
- Sette på hovedkortskjoldet [Sette på hovedkortskjoldet på side](#page-51-0) 52.
- Replace the rear I/O cover. Se [Sette på igjen det bakre I/U-dekselet på](#page-39-0)  [side](#page-39-0) 40.
- Replace the side I/O cover. Se [Sette på igjen side-I/U-dekselet på side](#page-40-1) 41.
- Sett på skjermenheten igjen. Se [Sette på igjen bakstøtteenheten på](#page-35-0)  [side](#page-35-0) 36.

15 Sett på plass datamaskindekselet. Se [Sette på plass bakdekselet på side](#page-20-0) 21.

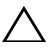

 $\triangle$  FORHOLDSREGEL: Før du slår på maskinen må du skru inn alle skruer og kontrollere at det ikke ligger igjen løse skruer inni datamaskinen. Ellers kan det oppstå skade på datamaskinen.

16 Koble maskinen og andre enheter til strømnettet, og slå dem på.

## Slette CMOS-passord

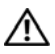

 $\sqrt{N}$  ADVARSEL: Før du begynner på noen av prosedyrene i denne delen, må du følge sikkerhetsanvisningene som fulgte med datamaskinen.

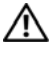

ADVARSEL: Datamaskinen må kobles fra strømnettet for å kunne slette CMOSinnstillingen.

FORHOLDSREGEL: Bare en godkjent servicetekniker skal utføre reparasjoner på datamaskinen. Skade forårsaket av servicearbeid som ikke er godkjent av Dell, dekkes ikke av garantien.

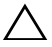

 $\sqrt{\ }$  FORHOLDSREGEL: For å unngå elektrostatisk utlading kan du bruke en jordingsstropp rundt håndleddet eller berøre en umalt metallflate med jevne mellomrom (for eksempel en kontakt på datamaskinen).

- 1 Følg instruksjonene i [Før du begynner på side](#page-10-0) 11.
- 2 Ta av bakdekselet. Se [Ta av bakdekselet på side](#page-18-0) 19.
- 3 Ta av bakstøtteenheten. Se [Ta av bakstøtteenheten. på side](#page-34-0) 35.
- 4 Ta av det bakre I/U-dekselet. Se [Ta av det bakre I/U-dekselet på side](#page-38-0) 39.
- 5 Ta av side-I/U-dekselet. Se [Sette på igjen side-I/U-dekselet på side](#page-40-0) 41.
- 6 Ta av hovedkortskjoldet Se [Ta av hovedkortskjoldet på side](#page-50-0) 51.
- 7 Finn den 3-pinnede krysskoblingen for tilbakestilling av passord (CMOS\_CLEAR) på hovedkortet. Se [Hovedkort-komponenter på side](#page-15-0) 16.
- 8 Flytt den 2-pinnede krysskoblingen fra pinne 2 og 3 til pinne 1 og 2.

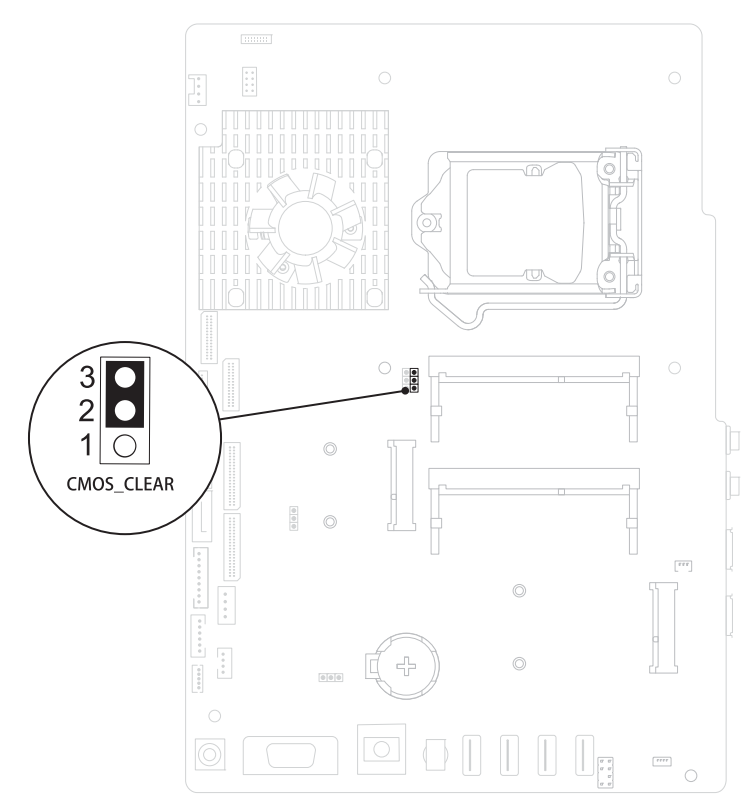

- 9 Vent i circa fem sekunder for å slette CMOS-innstillingen.
- 10 Flytt den 2-pinnede krysskoblingen fra pinne 1 og 2 tilbake til pinne 2 og 3.
- 11 Sett på igjen hovedkortskjoldet [Sette på hovedkortskjoldet på side](#page-51-0) 52.
- 12 Sett på igjen det bakre I/U-dekselet. Se [Sette på igjen det bakre I/U](#page-39-0)[dekselet på side](#page-39-0) 40.
- 13 Sett på igjen side-I/U-dekselet. Se [Sette på igjen side-I/U-dekselet på](#page-40-1)  [side](#page-40-1) 41.
- 14 Sett på igjen bakstøtteenheten. Se [Sette på igjen bakstøtteenheten på](#page-35-0)  [side](#page-35-0) 36.

15 Sett på igjen bakdekselet. Se [Sette på plass bakdekselet på side](#page-20-0) 21.

#### $\triangle$  FORHOLDSREGEL: Før du slår på maskinen må du skru inn alle skruer og kontrollere at det ikke ligger igjen løse skruer inni datamaskinen. Ellers kan det oppstå skade på datamaskinen.

16 Koble maskinen og andre enheter til strømnettet, og slå dem på.

# 31

## Flash-oppdatere BIOS

Det kan hende at BIOS krever flashing når en oppdatering er tilgjengelig eller systemkortet blir byttet ut. Slik flasher du BIOS:

- 1 Slå på datamaskinen.
- 2 Gå til support.dell.com/support/downloads.
- 3 Finn BIOS-oppdateringsfilen for din datamaskin:

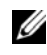

MERK: Servicekoden for datamaskinen din finner du på en etikett på baksiden av maskinen.

Hvis du har datamaskinens servicekode:

- a Klikk på Enter a Service Tag (Oppgi en servicekode).
- b Skriv inn datamaskinens servicekode i feltet Enter a service tag: (Oppgi en servicekode), klikk på Go (Gå) før du går videre til [trinn](#page-132-0) 4.

Hvis du ikke har datamaskinens servicekode:

- a Klikk på Select Model (Velg modell).
- b Velg typen produkt fra listen Select Your Product Family (Velg produktfamilie).
- c Velg produktmerke fra listen Select Your Product Line (Velg produktserie).
- d Velg nummeret på produktmodellen fra listen Select Your Product Model (Velg produktmodell).

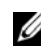

MERK: Klikk på Start Over (Start på nytt) øverst til høyre på menyen hvis en annen modell er valgt og du ønsker å starte på nytt.

- e Klikk på Confirm (Bekreft).
- <span id="page-132-0"></span>4 En liste med resultater vises på skjermen. Klikk på BIOS.
- 5 Klikk på Download Now (Last ned nå) for å laste ned den nyeste BIOS-filen. Vinduet File Download (Filnedlasting) vises.
- 6 Klikk på Save (lagre) for å lagre filen på skrivebordet. Filen lastes ned til skrivebordet.
- 7 Klikk på Close (Lukk) hvis vinduet Download Complete (Nedlastingen er fullført) vises. Filikonet vises på skrivebordet og har samme tittel som den nedlastede BIOS-oppdateringsfilen.
- 8 Dobbeltklikk på filikonet på skrivebordet, og følg anvisningene på skjermen.